# **Application Solutions** Application Solutions

# **M80 SM Transmitter** Modbus Programmers Guide

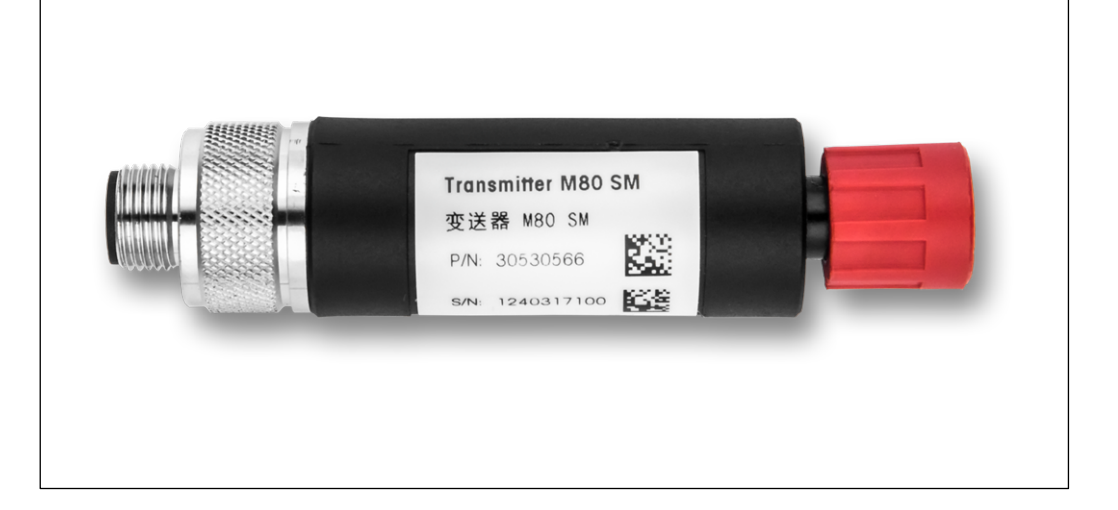

# **Disclaimer:**

METTLER TOLEDO reserves the right to modify or adapt the content of this document without prior notice.

Despite careful checking of this manual, it is possible that an error has persisted.

We therefore kindly ask you to inform us if you find something that is at fault, so that we can correct future editions.

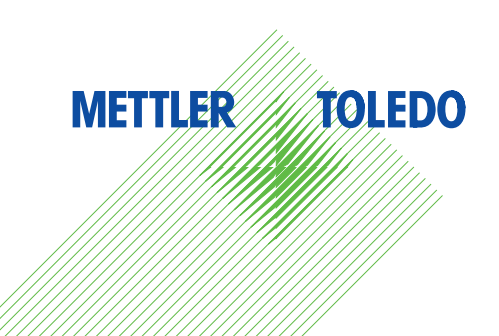

# **Content**

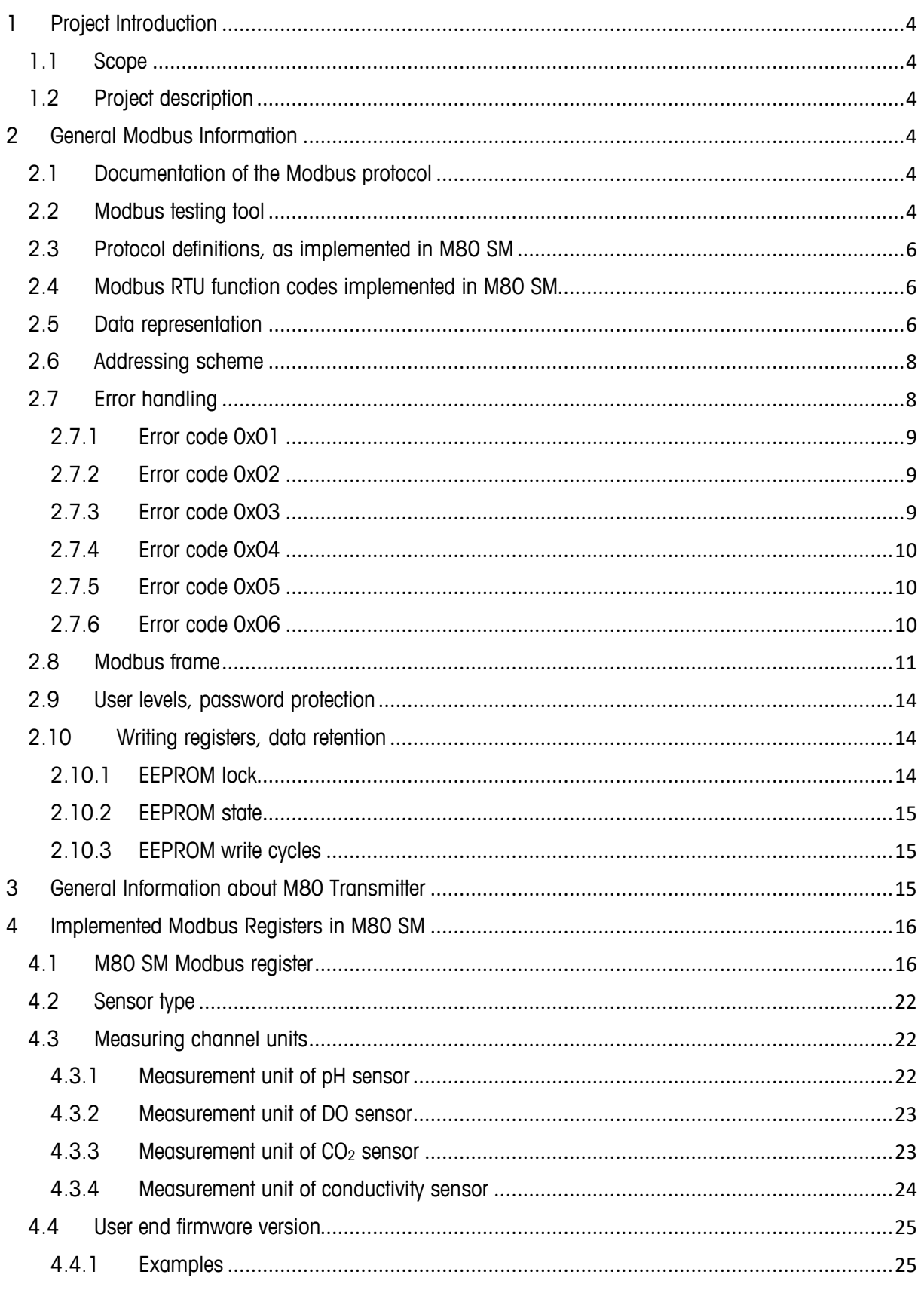

# Modbus Programmers Guide

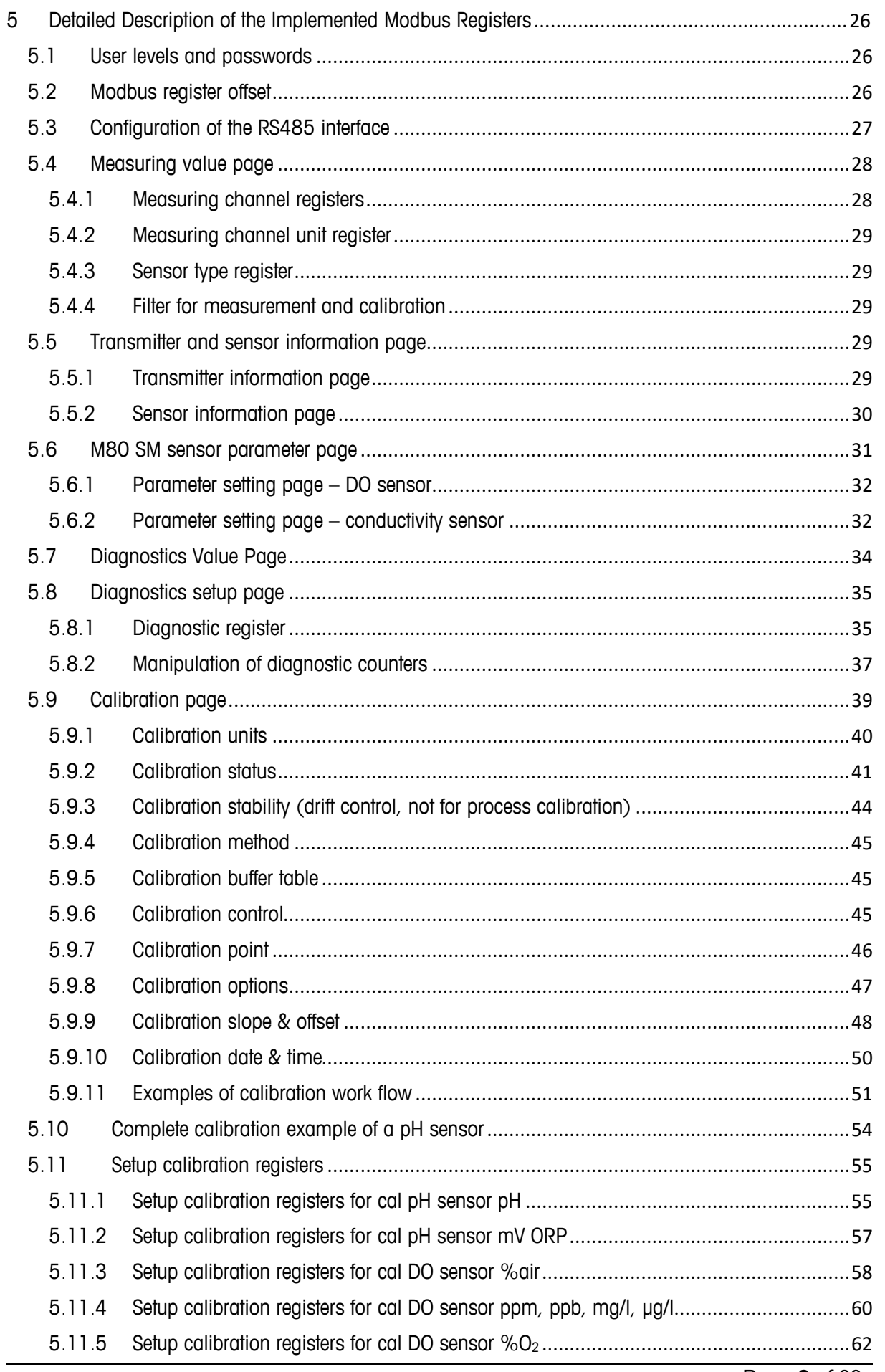

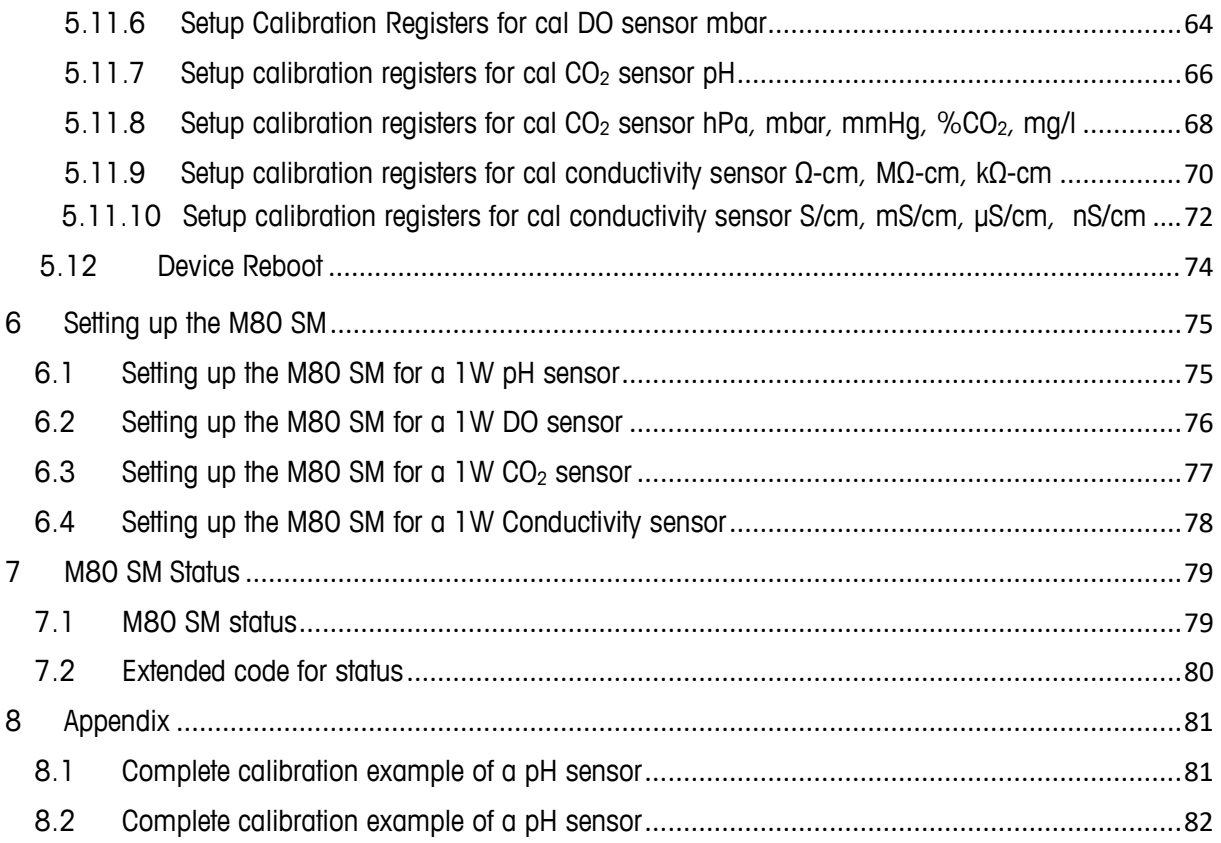

# <span id="page-4-0"></span>**1 Project Introduction**

# <span id="page-4-1"></span>**1.1 Scope**

This document describes the software specifications for the M80 SM transmitter.

# <span id="page-4-2"></span>**1.2 Project description**

M80 SM is a single-channel transmitter with Modbus interface. It supports METTLER TOLEDO 1-wire (1W) ISM® (Intelligent Sensor Management) pH, CO<sub>2</sub>, dissolved oxygen (DO) and conductivity sensors including their measurement, calibration, and diagnostics routines.

Sensor diagnostics information includes:

DLI – Dynamic Lifetime Indicator

ACT – Adaptive Calibration Timer

TTM – Time to Maintenance

CIP (Cleaning in Place), SIP (Sterilization in Place) and Autoclaving counters

# <span id="page-4-3"></span>**2 General Modbus Information**

# <span id="page-4-4"></span>**2.1 Documentation of the Modbus protocol**

For detailed information about Modbus specifications, please refer to the following documents: – Modbus\_over\_serial\_line\_V1\_02.pdf

– Modbus\_Application\_Protocol\_V1\_1b3.pdf

These documents are available on the Modbus website: [www.modbus.org](http://www.modbus.org/) Go to tab "Technical Resources".

# <span id="page-4-5"></span>**2.2 Modbus testing tool**

On the web, there are plenty of Modbus testing tools or Modbus libraries available for C++, Python or other programming languages.

For manually accessing the M80 SM over Modbus (for instance, to predefine the Modbus address, baud rate or other items) the tool "Modbus Poll" is a feasible choice. It can be purchased at [www.modbustools.com.](http://www.modbustools.com/) 

Alternatively for this purpose, use the METTLER TOLEDO Transmitter Configuration Box, part number 30 530 567. This is a device for connecting M80 SM transmitters to a PC / laptop running METTLER TOLEDO M80 Transmitter Configuration Tool (TCT) software. The software is available o[n www.mt.com/M80](http://www.mt.com/M80)

# **Please note:**

Within using "Modbus Poll", to avoid communication errors it is very important to use a delay time of at least 50ms between messages on Modbus.

There is another popular and widely used open source software for communication with Modbus devices: pre-compiled binary for Windows. No installation is required, just unzip and run. It can be downloaded from<https://sourceforge.net/projects/qmodmaster/>

### **Important:**

Please note all rights and obligations for the use of open source software and read the license terms carefully before you agree.

To easily connect the M80 SM transmitter to a PC, METTLER TOLEDO offers a USB to RS485 converter. Its order number is 52 300 399.

# <span id="page-6-0"></span>**2.3 Protocol definitions, as implemented in M80 SM**

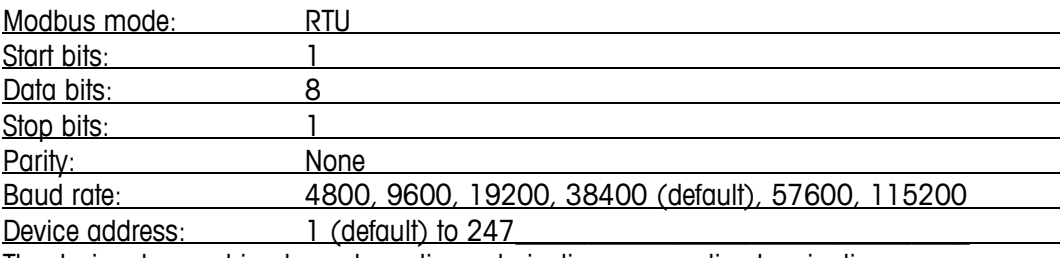

The device does not implement any line polarization nor any line termination. External line polarization and line termination is required.

**Please note: The max response time for M80 SM is 500ms.**

# <span id="page-6-1"></span>**2.4 Modbus RTU function codes implemented in M80 SM**

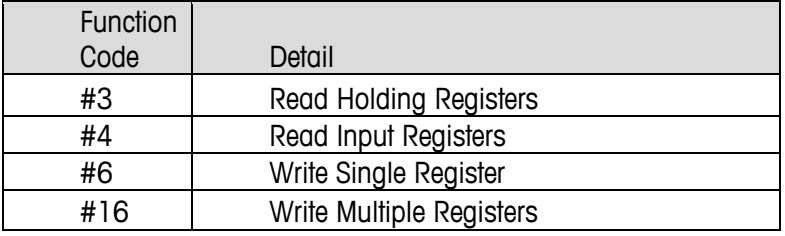

For detailed description of these functions, please consult the document "Modbus\_Application\_Protocol\_V1\_1b3.pdf".

With the M80 SM, reading any register is performed by either command #3 or #4. There is no difference in handling the information between these two commands.

# <span id="page-6-2"></span>**2.5 Data representation**

Each Modbus register contains two bytes, the data length of a command and an answer is always a multiple of two registers.

The high byte (first byte) of a register contains the last digit of a value or string, the first digit of a value or string is found on the low byte (second byte) of the last register of the register chain. The first byte of a register always contains the higher order bits, the second byte contains the lower order bits.

# **Decimal values:**

Integer decimal values are translated to hexadecimal numbers. Non-integer decimal values are represented as single precision float values. See below for examples.

# **For integer 16 bit values:**

Example: A 16-bit value of 22'354.

Converted to hex: 5752

First register: Value (bytes 1, 2): 0x5752

**When using Modbus Poll select "Signed/Unsigned" to correctly interpret values.**

# **For integer 32 bit values:**

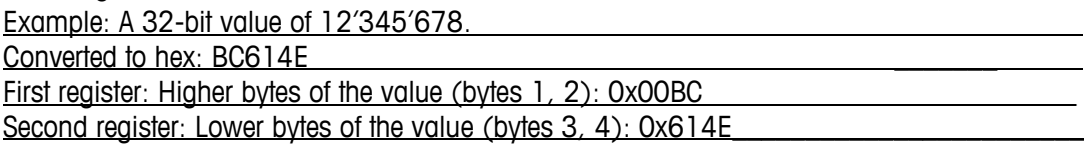

When using Modbus Poll select "Long ABCD" to correctly interpret long values.

# **For float values:**

The mantissa of the value is stored on the second register, its exponent in the first register. The float data format is implemented according to IEEE754, single precision.

Example: 2.5, converted to a 32-bit float value  $\rightarrow$  (Hex value 0x40200000).

First register: 0x4020 Second register: 0x0000

When using Modbus Poll select "float ABCD" to correctly interpret float values.

# **For ASCII-text strings:**

Same data order as for integer values. Example: Text sample: "Text". ASCII-code is: 0x54 0x65 0x78 0x74 First register: 0x5465 Second register: 0x7874

### **Additional information**

Our usual transfer mode for Modbus is Big-Endian.

# <span id="page-8-0"></span>**2.6 Addressing scheme**

The addressing scheme of M80 SM is "Base 0" (first register number is 0). A register offset is available on register number 0000.

Using this register offset, you can adjust the absolute starting point of the register bank to fit, for example, already existing implementations.

The register offset is unsigned with a range of 0…65535.

For instance, by setting the offset to 1, the sensor becomes "Base 1".

By default, the register offset is set to 0, thus the first user register is on number 100.

# **Please note: The register offset is always found on register number 0000, independent of its value. The offset affects only register numbers 0001 and up.**

The register numbers given on the following pages are always relative numbers. The absolute number of a register is calculated by adding the register offset to the relative address.

Examples:

If register offset is 999, the device address shall be read: Relative register number of device address is 3096. The effective absolute register number to be transmitted in the command is 4095.

# <span id="page-8-1"></span>**2.7 Error handling**

Transmission errors (corrupt telegrams) are detected by the M80 SM. Corrupt telegrams are discarded and the sensor waits for the next, correct telegram.

Errors on application layer are answered with an error message. If the answer consists of an error code, the leading bit (0x80) of the function code is set, signaling the error condition.

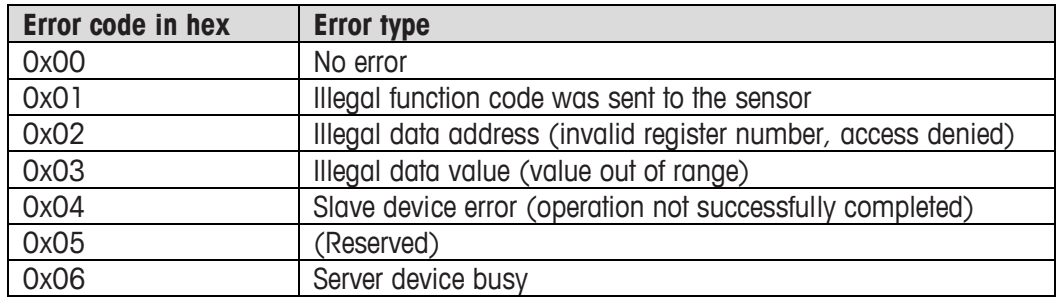

# **The following error codes are implemented in the M80 SM:**

# **Please note:**

For single register read and write (function code #3, #4, #6), error code propriety is  $0 \times 01 > 0 \times 02$  $> 0x04 > 0x06 > 0x03$ .

For multi-registers read and write (function code #3, #4, #16), transmitter will check each register by sequence (from small address to big address), if one of the registers encounter an error (error code priority is same as single register), the error code will be returned, and the other registers will not be checked.

# <span id="page-9-0"></span>**2.7.1 Error code 0x01**

Error code 0x01 is returned when a function code other than #3, #4, #6, #16 is sent to the sensor.

# <span id="page-9-1"></span>**2.7.2 Error code 0x02**

Error code 0x02 is returned in the following cases:

- Any attempts to send undefined registers
- Any attempts to send registers on a higher operator level then actually selected (access denied)
- When read or write registers when user level is "-".
- When data in written registers is less than or more than the required length, error code 0x02 will be returned. (See command request format in Chapter 2.8)

**When writing multiple registers in one command (e.g. command #16), if one of the above four situations happen, then none of these registers will be changed.**

# <span id="page-9-2"></span>**2.7.3 Error code 0x03**

Error code 0x03 is returned in the following cases:

- When writing invalid data to a register. Invalid data means any value out of the range of the specific register (value below or above limits, value not part of a list of possible values). In such cases, the last valid data is restored on the specific Modbus register and no change is active.
- When parameter is set without the proper sensor type, such as:
	- 1) When the DO sensor parameter (Polarization Voltage, Register 370) is set when the current sensor type is pH (register 336 is 0x0100)
	- 2) When ISM Setup Autoclave Counter Max (register 1008) is set when current sensor type is Cond (register 336 is 0x0103)

# **When writing multiple registers in one command (e.g. command #16), if one of the above two situations happen, then none of these registers will be changed.**

- $-$  When reading registers over 125 ( $>$ 125 register numbers). See following response command format: total data of all registers have 251 bytes, so max register numbers can be read is  $251 / 2 = 125$ .
- When writing registers over  $120$  ( $>120$  register numbers). See following request command format: total data of all registers have 247 bytes, so max register number that can be written is  $247 / 2 = 123$ . For reservation, the data length is limited to 120.
- If value of Register 2004 "Cal Control" is not set correctly during a calibration, then error code 0x03 (illegal data value) is returned. For example, if a calibration has already started and "Cal Control" is set to <start> again, then error code 0x03 is returned.
- If sensor is disconnected or wrong sensor is connected, then attempt to write any value to "Cal Control", the error code 0x03 is returned.

# **2.7.4 Error code 0x04**

Error code 0x04 is typically returned when:

- <span id="page-10-0"></span>– Trying to log-in to a user level with a wrong password or to a non-existent user level. In these cases, the log-in fails and the operation is not successfully completed.
- Read or write registers when user level is "\*\*" with EEPROM locked.

# **2.7.5 Error code 0x05**

Currently not used.

# <span id="page-10-2"></span><span id="page-10-1"></span>**2.7.6 Error code 0x06**

Error code 0x06 is returned in following case:

– During a calibration, if any of Registers 2000 to 2054 (except Register 2004) are written.

Read operation of all registers works during a calibration.

# <span id="page-11-0"></span>**2.8 Modbus frame**

The following are communication examples of different Modbus frames. For all communication examples, default values are assumed. Slave address (Reg 3096) = 1, register Offset (Reg 0) = 0

Example 1:

Read holding Registers with Function Code  $3_{\text{dec}}$  – query the values from register 280 $_{\text{dec}}$  within the following 8<sub>dec</sub> registers, which is the part number of the M80 transmitter.

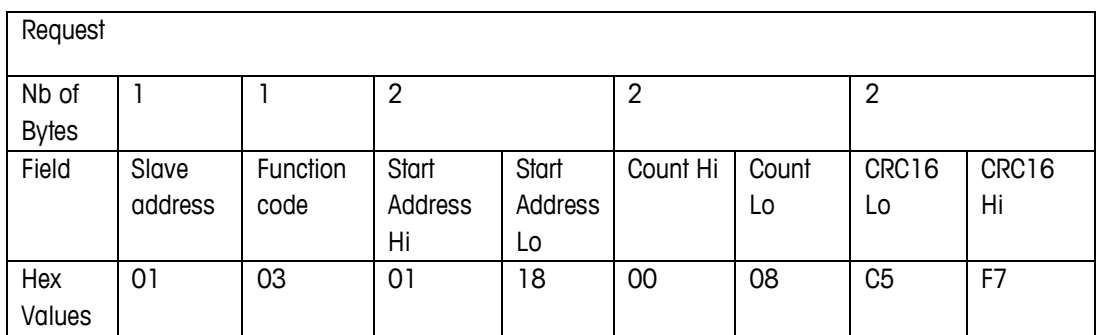

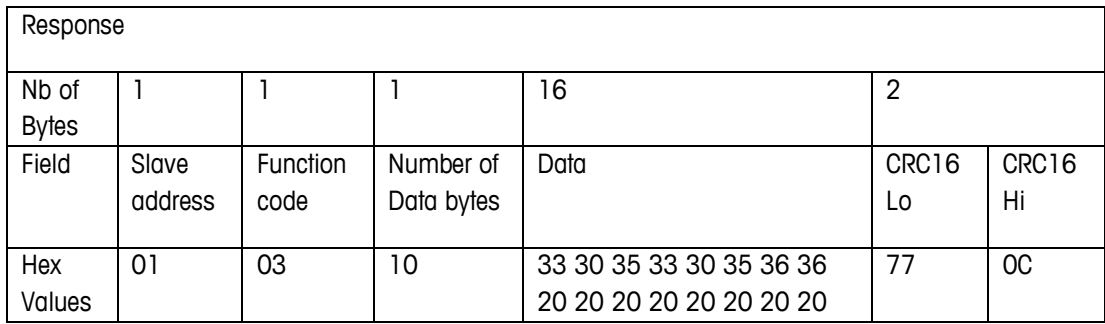

Example: Request: 0x 01 03 01 18 00 08 C5 F7 Response 0x 01 03 33 30 35 33 30 35 36 36 20 20 20 20 20 20 20 20 77 0C Data as string "30530566"

# Example 2:

Read holding Registers with Function Code  $3_{dec}$  – query the values from register  $320_{dec}$  within the following  $8_{\text{dec}}$  registers, which is the manufacturer of the M80 transmitter.

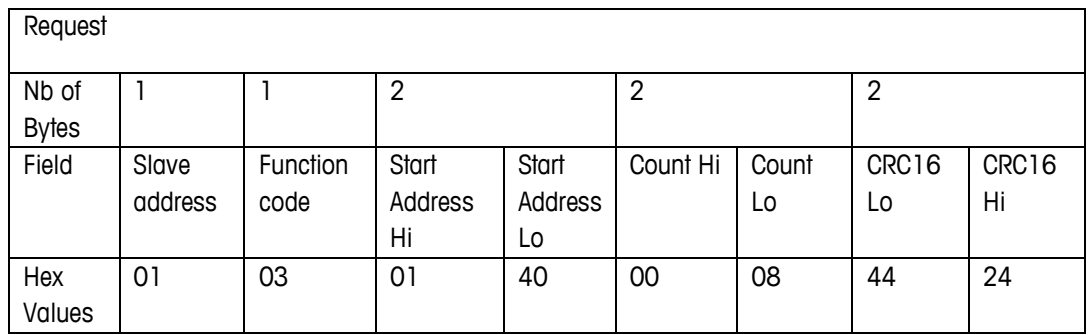

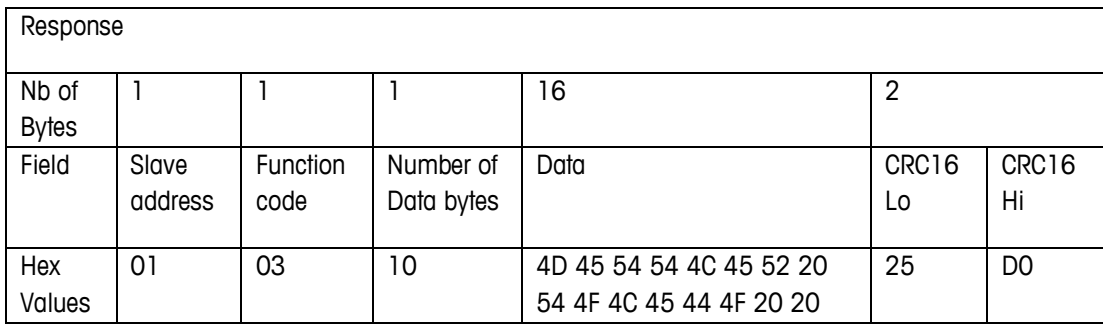

Example:

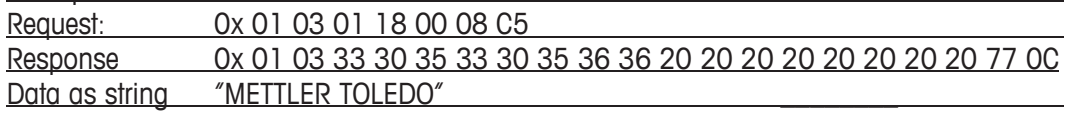

Example 3:

Write multiple registers with Function Code  $16_{dec}$  – to register starting from 3999<sub>dec</sub> within the following  $1_{\text{dec}}$  registers, data is 22354 $_{\text{dec}}$  (0x5752) which will unlock the EEPROM.

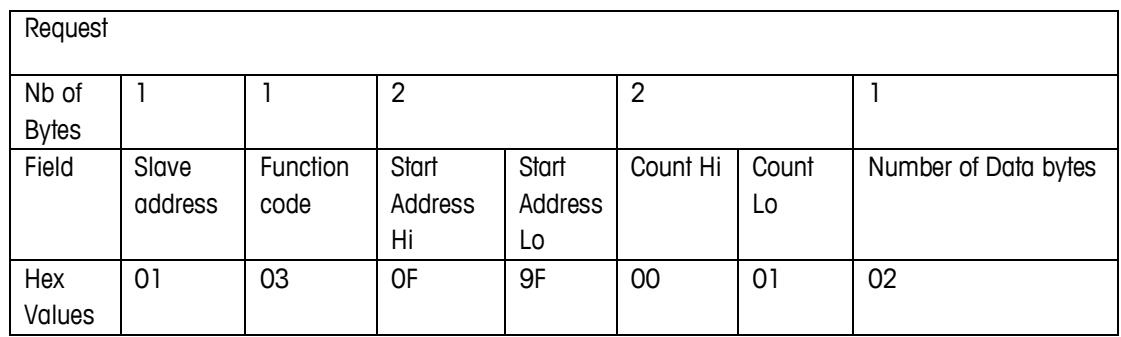

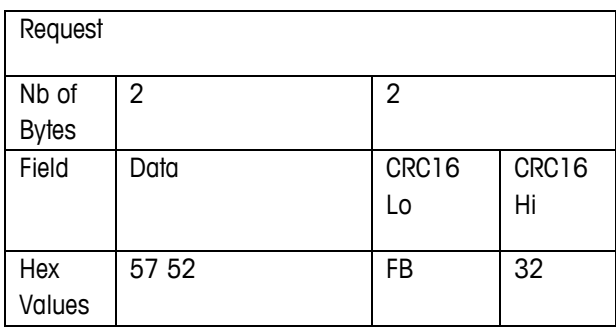

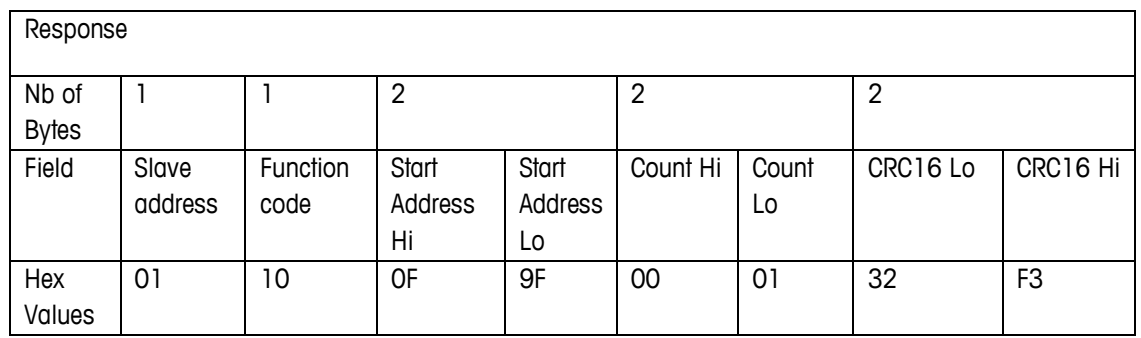

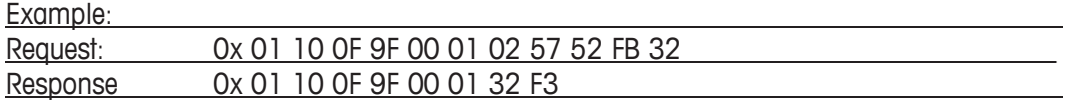

# **Please note:**

For calculating the 16 bit checksum, known as CRC16, you may find a lot examples on the Internet. There is even sample code in C/C++ or various other languages.

As can be seen in the examples above, the byte order of the checksum is opposite to that of the fields. The checksum is transferred as little-endian.

Every Modbus frame containing data has a leading field in front of the data, which represents the size of the data field in bytes. This can be seen in:

• Example 2 Response (Number of Data bytes  $0 \times 10 = 16$ dec)

• Example 3 Request (Number of Data bytes  $0x02 = 2$ dec)

# <span id="page-14-0"></span>**2.9 User levels, password protection**

M80 SM transmitters have three user levels: 0, 1 and 2.

Reading registers is possible on any user level, except some specific registers used for calibration. Writing registers of the sensor typically means changing the configuration, which also changes the behavior of the transmitter. To prevent of any unwanted configuration changes, most writing attempts are possible only on user level 2.

For all user levels, default passwords are stored in the transmitter. These passwords can be changed by the user. Changed passwords are stored in the non-volatile memory of the sensor.

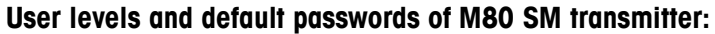

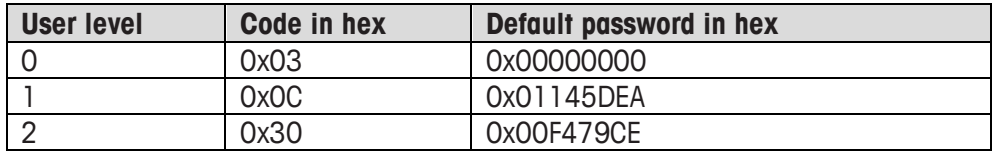

– After each power-up, the M80 SM is reset to user level 0.

- When trying to change the user level to an invalid level or using a wrong password, the sensor remains on the last valid user level, and error code 0x04 is returned.
- User level 2 can operate all registers with user level 1.
- If user level is "-", that means the register cannot be read or written. If there are read or write attempts to the register, then error code 0x02 will be returned.

**Important:** If a default password is changed by a user, and the new password is lost/forgotten – the transmitter may become unusable.

# **2.10 Writing registers, data retention**

<span id="page-14-1"></span>In nearly all cases, writing any registers of the M80 SM means changing the configuration of the sensor. Configuration data are stored in the non-volatile memory (EEPROM) of the sensor; therefore, the changed configuration will not get lost by a power-down of M80 SM.

# <span id="page-14-2"></span>**2.10.1 EEPROM lock**

Each time when the transmitter is being powered up, the value of register 3999 is 0, which means the EEPROM is always locked.

For persistent change of registers, M80 SM EEPROM has to be unlocked first.

To unlock M80 SM, write 0x5752 to register 3999. Otherwise, changed values will be lost after the next power cycle.

To lock M80 SM, write any values except 0x5752 to register 3999.

**Note: An unlocked EEPROM becomes automatically locked after 2 minutes, and the value in register 3999 will be reset to 0. In addition, any value changed in register 3999 will be reset to 0 after 2 minutes.**

# <span id="page-15-0"></span>**2.10.2 EEPROM state**

There are three EEPROM states for each registers:

- A user level  $(0 \sim 2)$  with a "\*", means the register value can be changed without EEPROM unlocking, the change is volatile and the change will be lost by a power-down of M80 SM.
- $-$  A user level (0  $\sim$  2) with a "\*\*", means register value changes cannot be changed without EEPROM unlocking.
- A user level ( $0 \sim 2$ ) without "\*" and "\*\*", means the register value cannot be stored in EEPROM and the change will be lost by a power-down of M80 SM. For example: The Salinity (register 341) and Process Pressure (register 340) are not written into the EEPROM.

# <span id="page-15-1"></span>**2.10.3 EEPROM write cycles**

### **Important:**

The number of write cycles to an EEPROM is limited. Please make sure that you **do not** permanently use automatic write accesses to the EEPROM. The critical number of write cycles is above 500,000.

# <span id="page-15-2"></span>**3 General Information about M80 Transmitter**

The M80 SM transmitter can be used with various types of ISM sensor.

To be able to operate the M80 SM properly, it must be set to the appropriate probe. The following probes can be used with the M80 SM:

- pH e.g. InPro 325Xi / InPro 3100i
- $\bullet$  CO<sub>2</sub> InPro 5000i
- DO InPro 6850i
- Conductivity InPro 7100i

The M80 offers four measuring channels (registers 100…106), which can be occupied with the various measuring values or metadata of the probes.

In order to achieve this, the correct probe type must be set first. This is done by setting the appropriate sensor type in register 336. See table in Chapte[r 4.2](#page-22-1) [Sensor types](#page-22-0) for more details.

To setup a new sensor, several steps are necessary. Please see the examples at the end of this document, in Chapte[r 6. Setting up the M80](#page-75-0) SM.

After changing the sensor type in the transmitter, the four possible measuring channels are assigned by default settings, matching the selected sensor type.

For the freedom of customization, the measuring channels can be assigned to other values. For example, to frequently read special metadata of the sensors.

Registers 120 –126 may be adapted for this purpose. See Chapt[er Measuring Channel Units](#page-22-1) for more details.

Please make sure that the Calibration Unit in Register 2010 is also configured according to the sensor type you have selected. See table [Calibration Units](#page-40-0) for more details.

# <span id="page-16-0"></span>**4 Implemented Modbus Registers in M80 SM**

# <span id="page-16-1"></span>**4.1 M80 SM Modbus register**

Except register 0000, all register addresses are relative to the offset stored in register 0000.

Example:

Register offset is set to 999. Register 3288 shall be read. The controller must read from register 4287. Default register offset is 0.

# **Explanation of data types:**

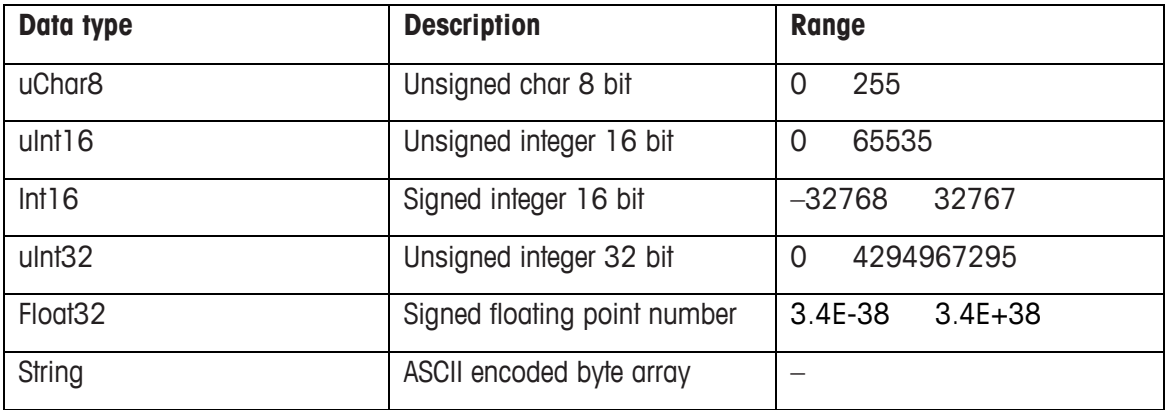

Transmitter M80 SM Modbus Programmers Guide

Registers sorted in ascending register number order:

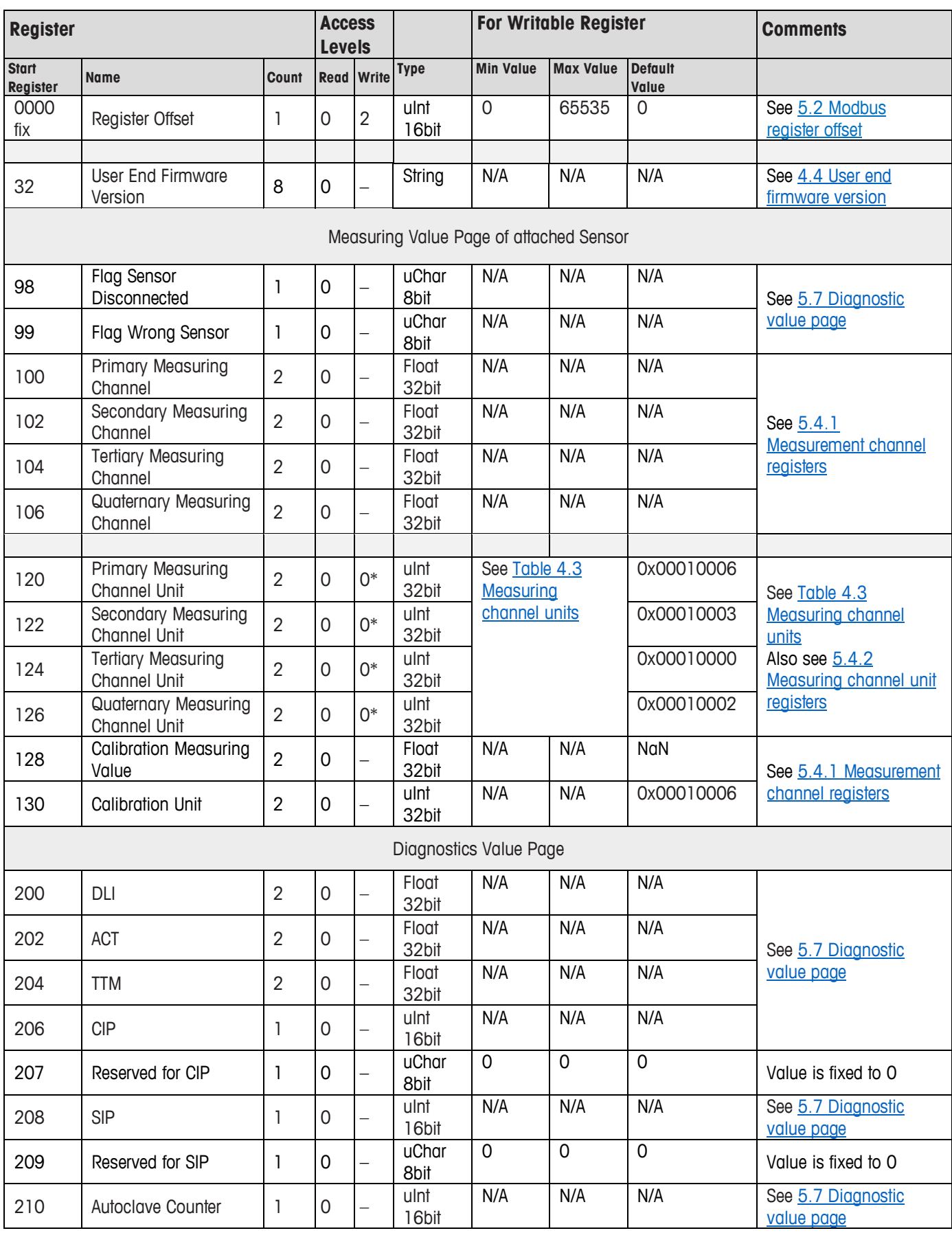

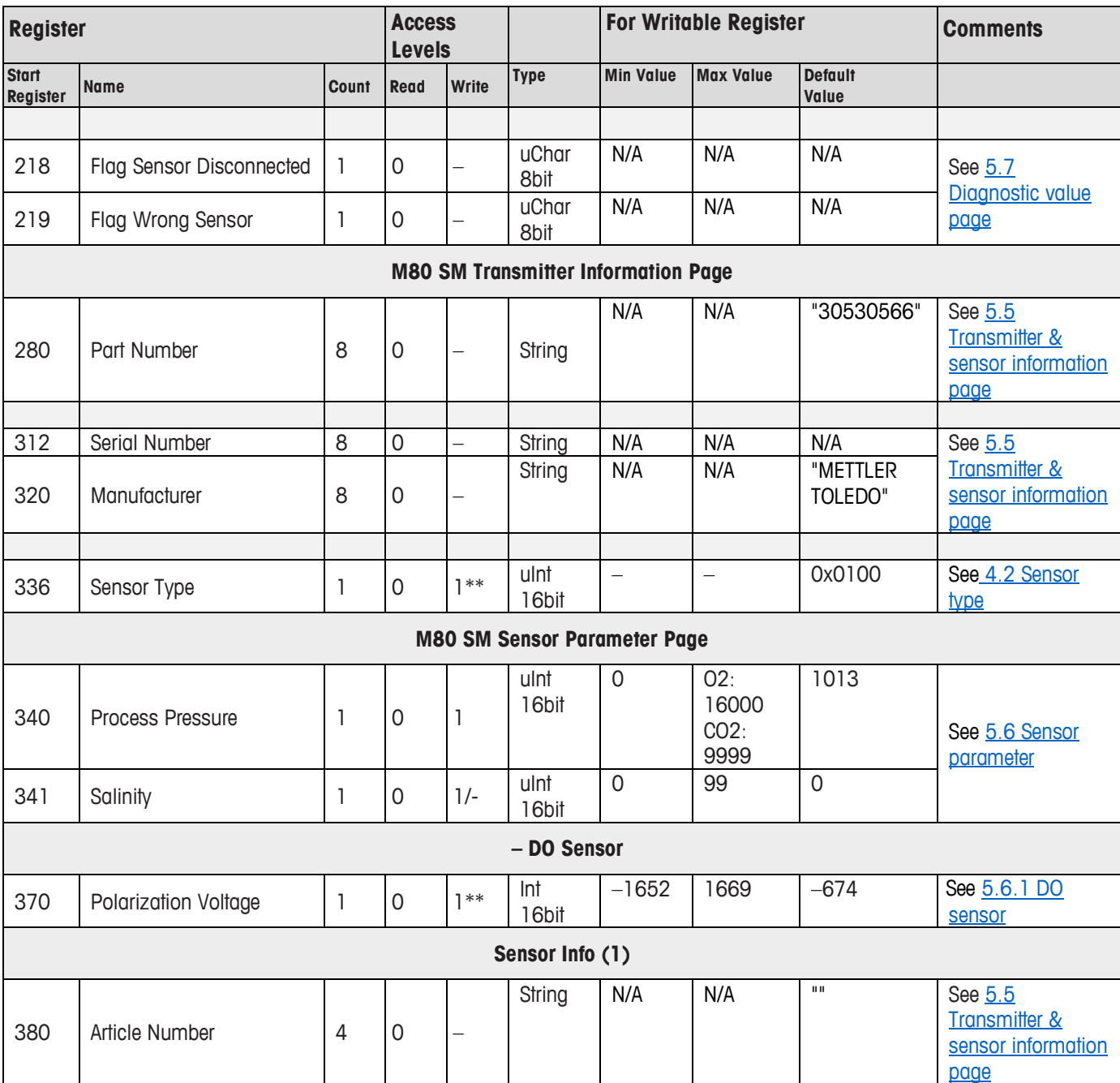

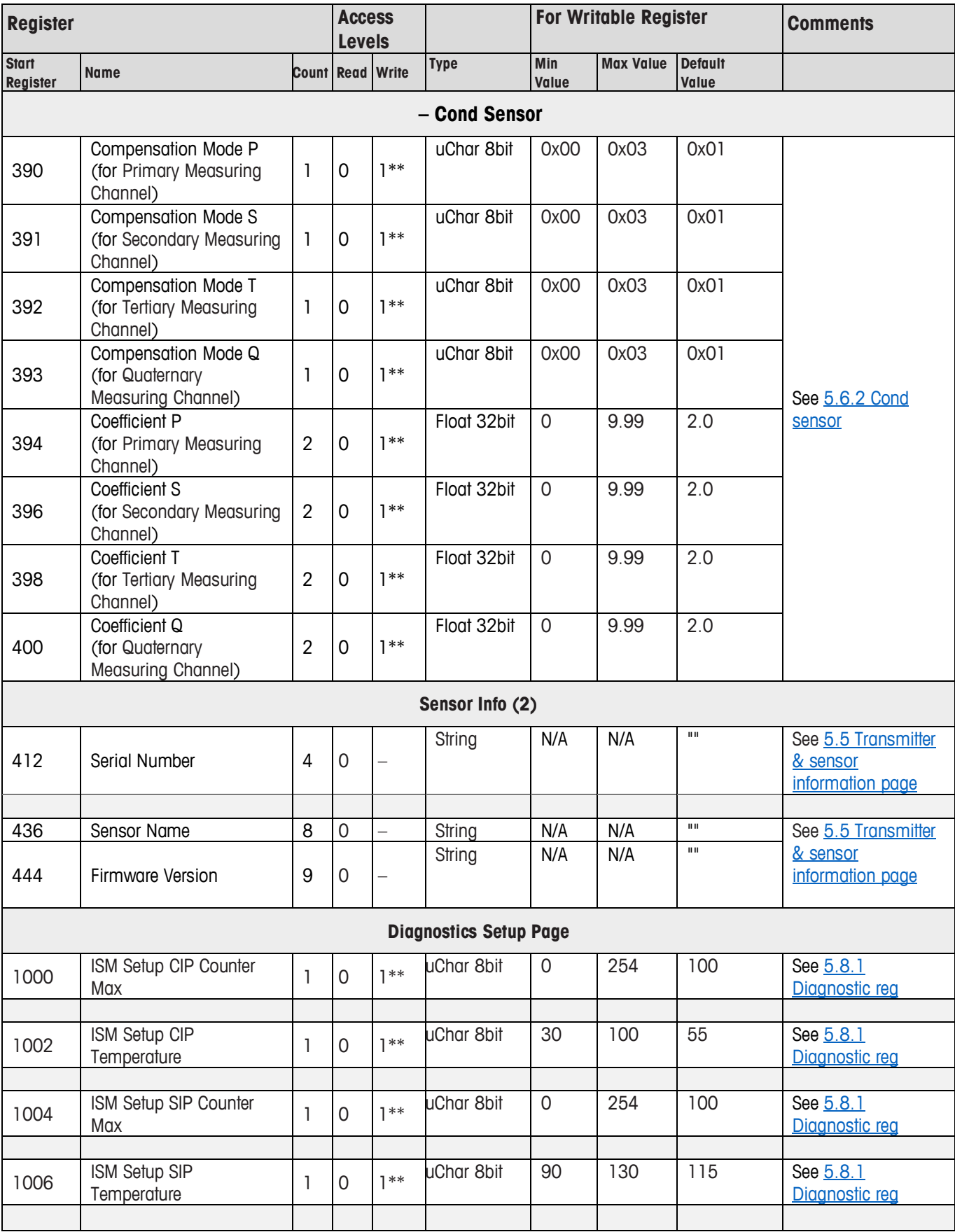

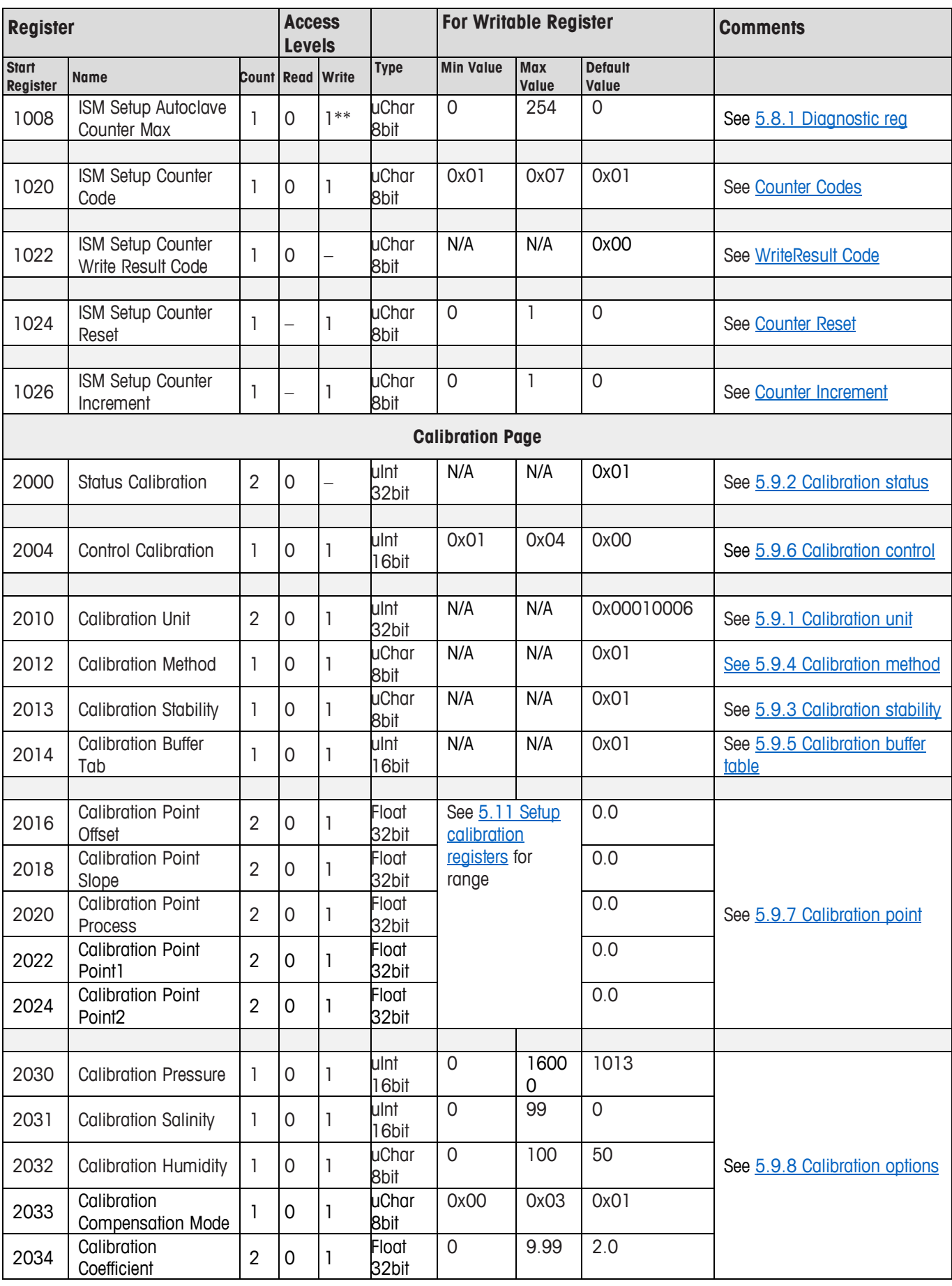

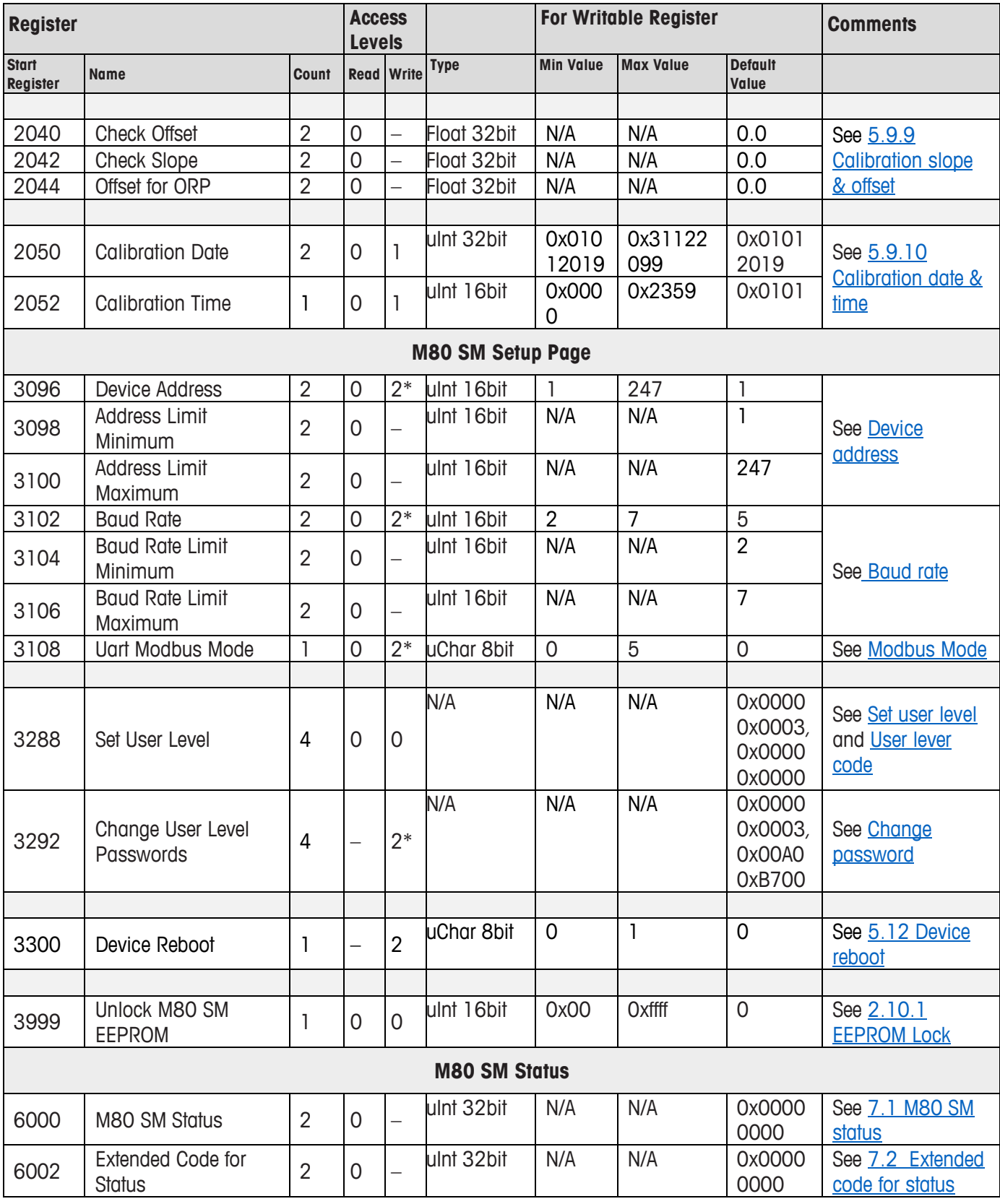

# <span id="page-22-0"></span>**4.2 Sensor type**

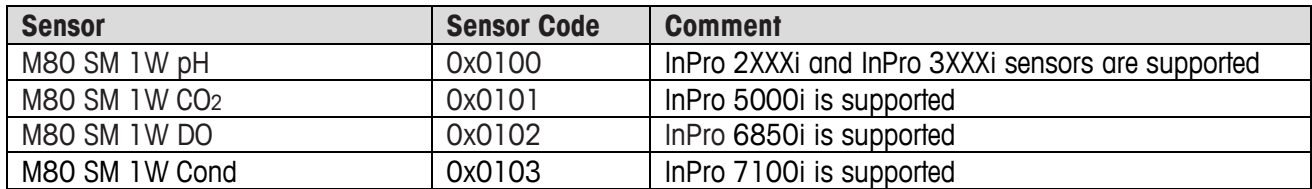

When sensor type is changed:

- Measuring Channel Unit (register 120 to 126) will be reset to default value (see [4.3 Measuring](#page-22-1) [channel units\) a](#page-22-1)ccording to the sensor type.
- Diagnostics Setup Parameters (register 1000 to 1008) will be switched to the stored value of the selected sensor (see 5.8.1 Diagnostic register).

# <span id="page-22-1"></span>**4.3 Measuring channel units**

# <span id="page-22-2"></span>**4.3.1 Measurement unit of pH sensor**

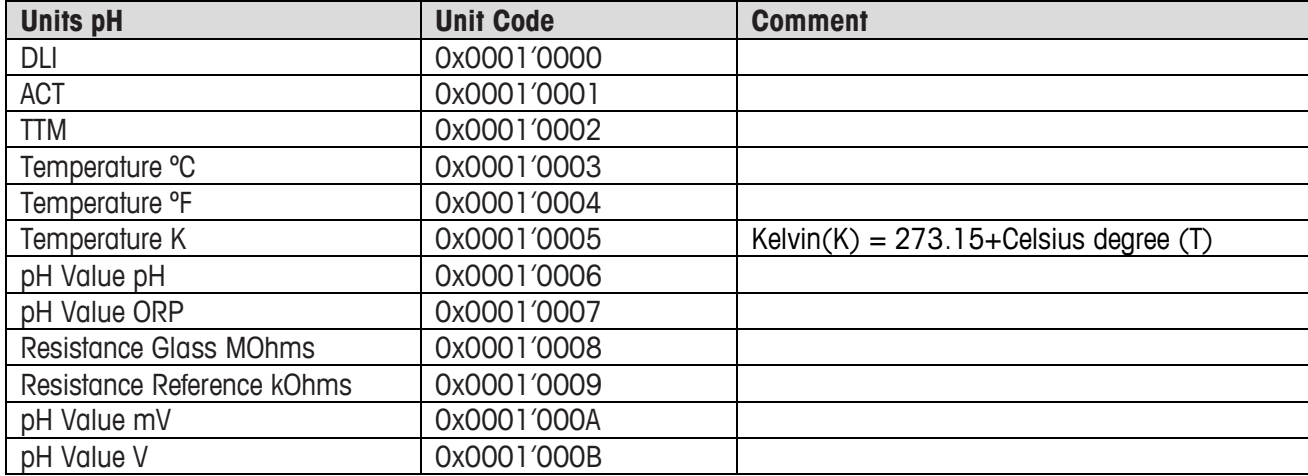

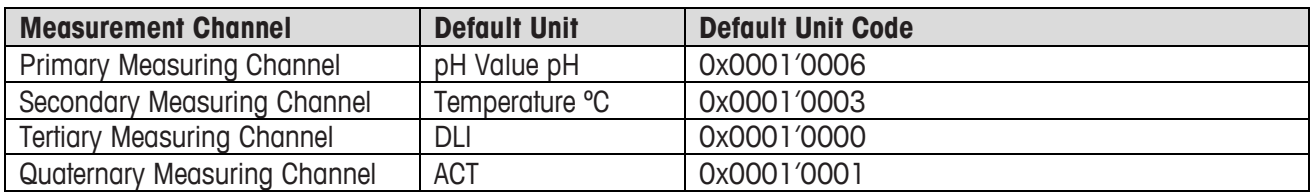

Other parameters for measurement are as below (cannot be accessed in M80 SM):

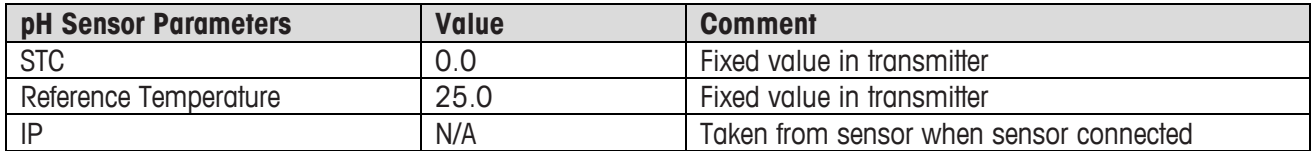

# <span id="page-23-0"></span>**4.3.2 Measurement unit of DO sensor**

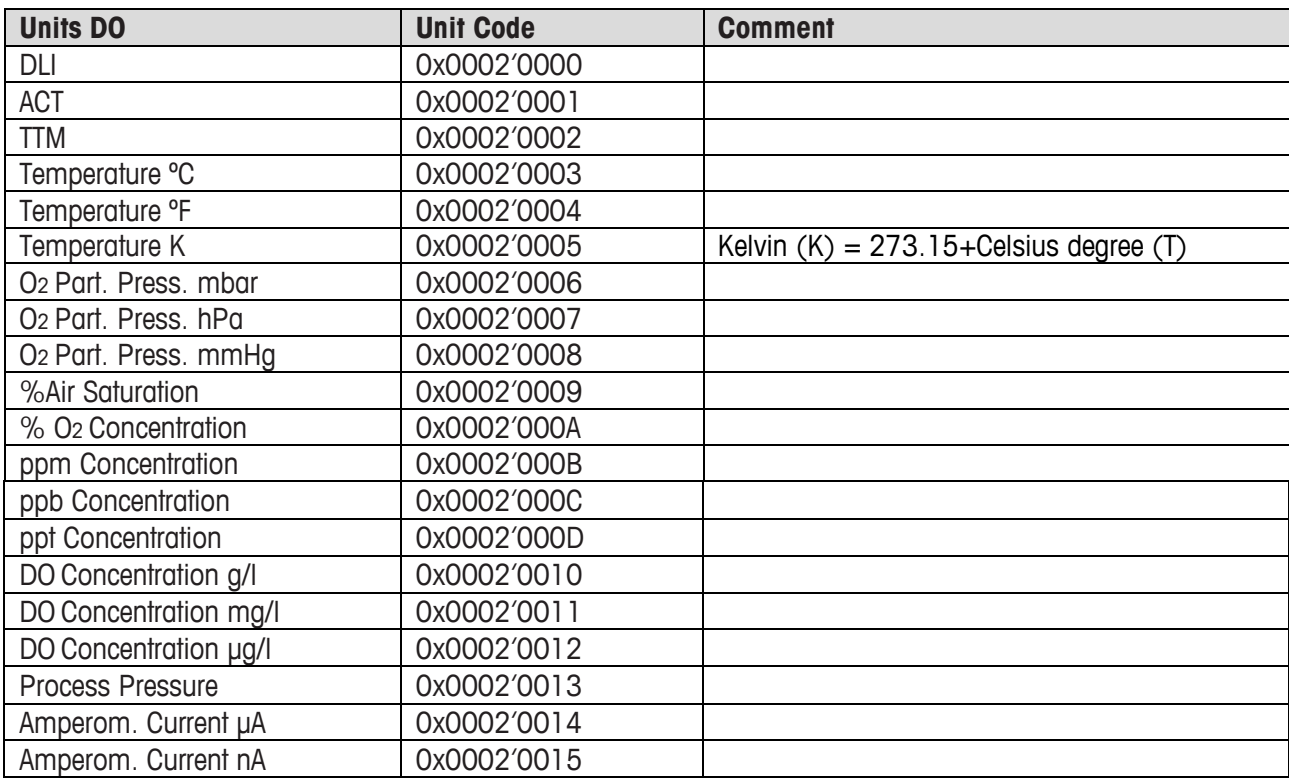

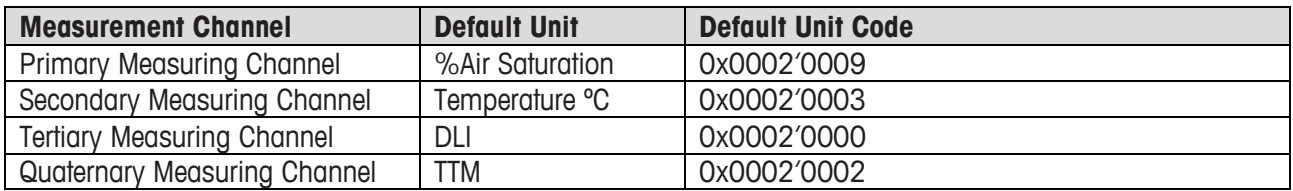

Other parameters for measurement are as below (cannot be accessed in M80 SM):

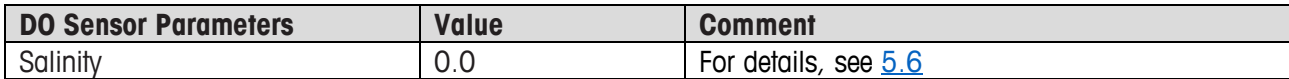

# **4.3.3 Measurement unit of CO2 sensor**

<span id="page-23-1"></span>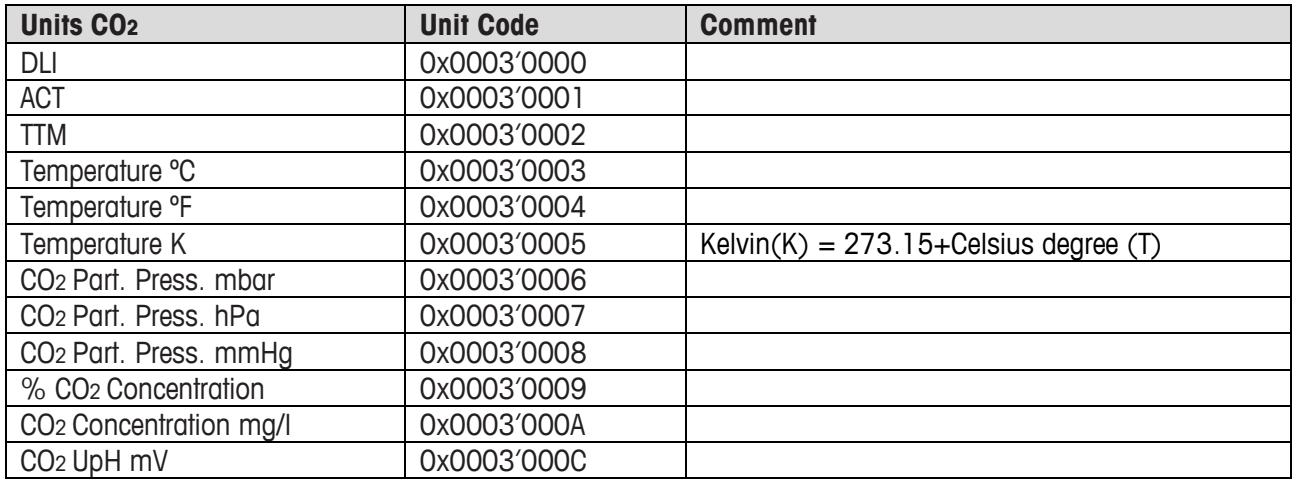

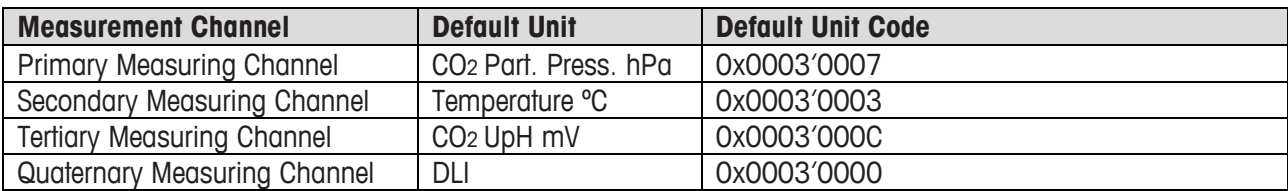

Other parameters for measurement are as below (cannot be accessed in M80 SM):

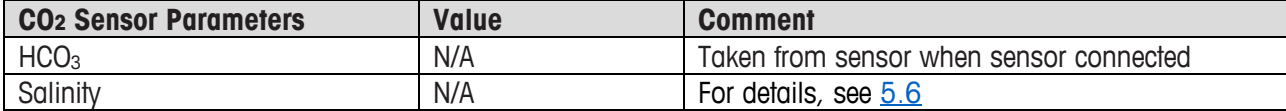

# **4.3.4 Measurement unit of conductivity sensor**

<span id="page-24-0"></span>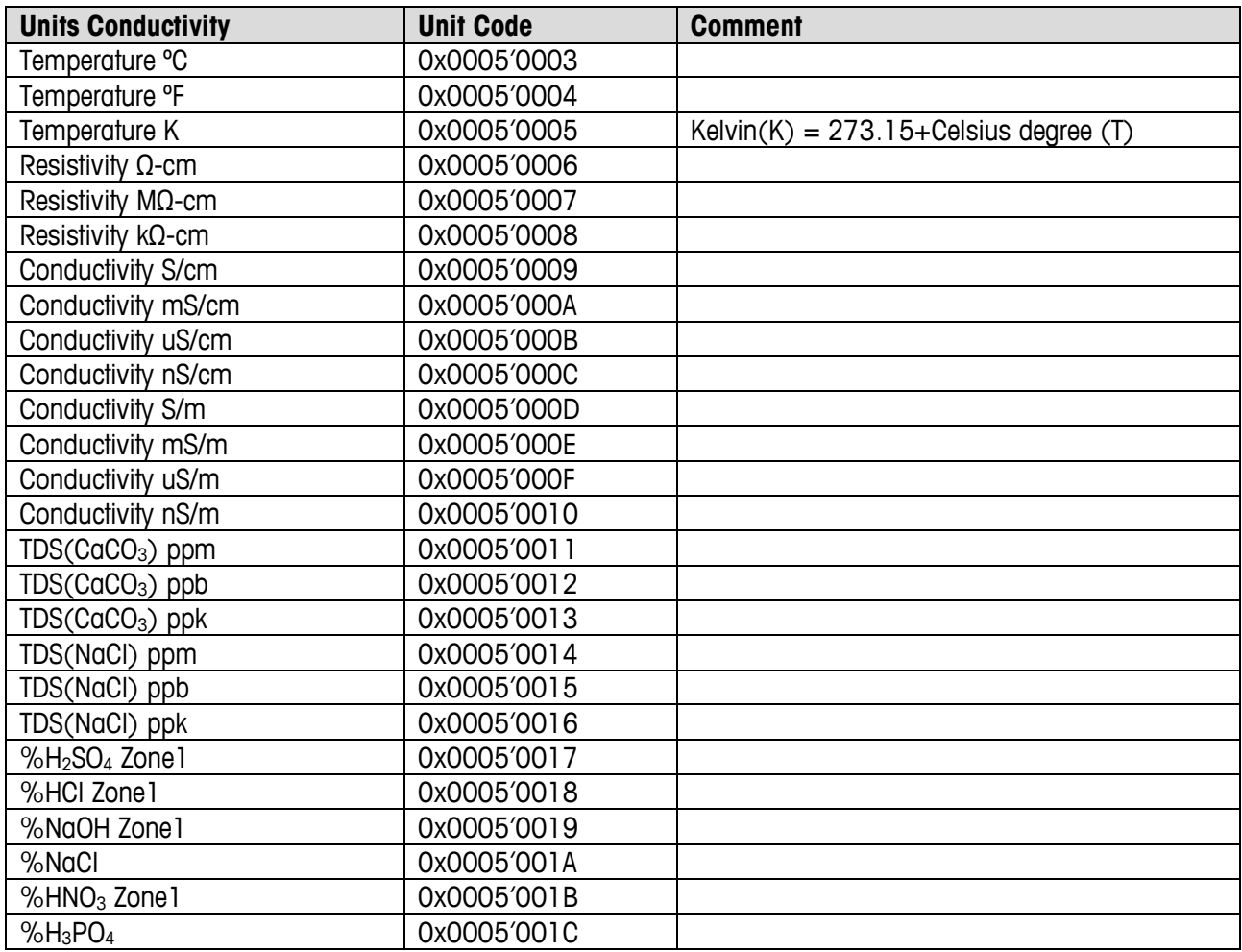

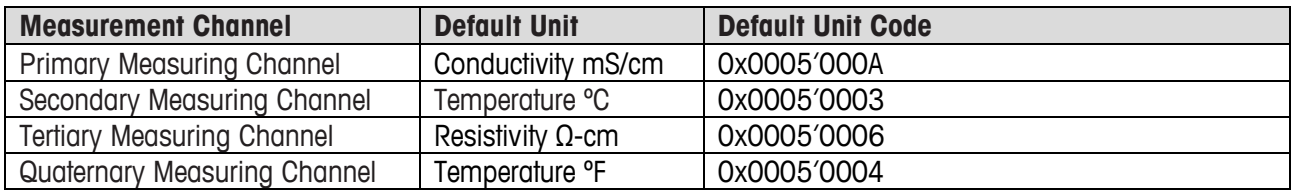

# <span id="page-25-2"></span><span id="page-25-0"></span>**4.4 User end firmware version**

This version data is implemented as 16 character ASCII strings using the following format:

#.#.##.##

The first and the second group have only one digit. The third and the fourth group have fixed two digits, the remaining space has to be filled with spaces (ASCII 0x20).

Spaces are only allowed as "trailing spaces" to fill the remainder of the field. Spaces may not be used inside the version part. In addition, padding the version numbers with zeroes is not allowed. Please see the examples below for further clarification.

The meaning of the groups is as follows:

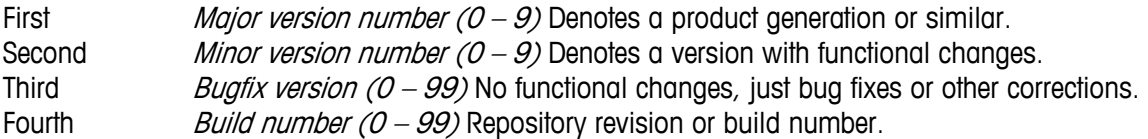

# <span id="page-25-1"></span>**4.4.1 Examples**

In the following examples, space characters (ASCII 0x20) are represented by a  $\Box$ -symbol. Valid versions:

 $0.0.00.01$ □□□□□□  $1.1.01.02$ □□□□□□

Invalid versions: 1.□0.□0.□□□□□□□0  $1.0.0.0$ □□□□□□□□

# **5 Detailed Description of the Implemented Modbus Registers**

# **5.1 User levels and passwords**

<span id="page-26-0"></span>User levels 1 or 2 can be selected by logging in with a password. The password of each access level can be changed by the user.

# **Set user level**

<span id="page-26-3"></span>To change or check the user level, write or read relative register number 3288:

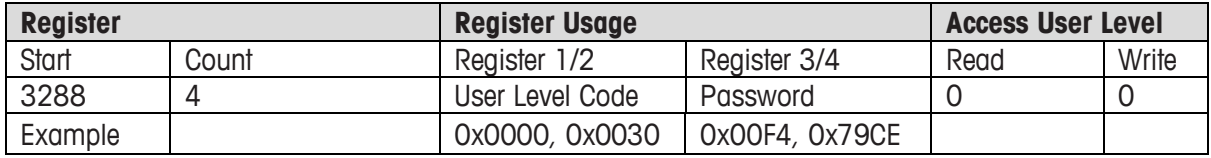

The selected user level stays active until next power-down of M80 SM. After power-up, user level 0 is active. Invalid login attempts are discarded and current user level is kept.

# **Change passwords for user levels**

To change the password of a user level, write relative register number 3292:

<span id="page-26-4"></span>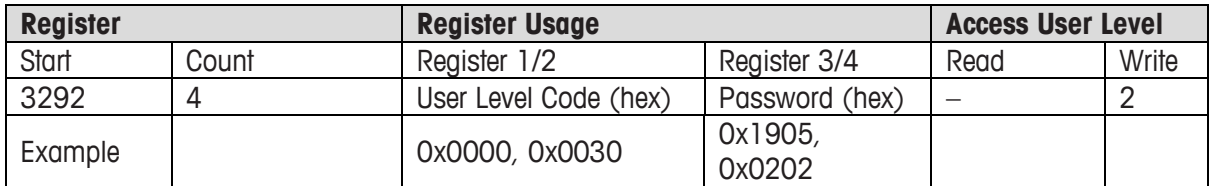

Invalid user level settings (user level code is wrong) are discarded and no password will be changed. Checking the valid passwords is performed by reading the user level.

**Note: If user level code is wrong, then error code 0x03 will be returned.**

# **5.2 Modbus register offset**

By default, the Modbus register offset is defined to 0. If necessary, this offset can be changed to any number in the range of 0…65535.

To change or check the Modbus register offset, write or read absolute register number 0000:

<span id="page-26-2"></span><span id="page-26-1"></span>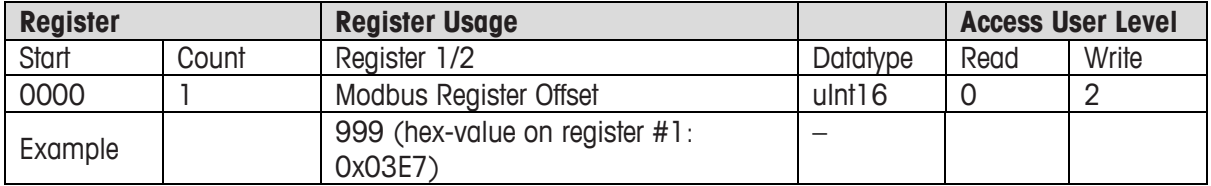

# <span id="page-27-0"></span>**5.3 Configuration of the RS485 interface**

The factory settings of the RS485 interface are mentioned in Chapter 2.3 Protocol definitions, as implemented in M80 SM. The device address, as well as the baud rate and the UART Mode, can be adjusted to fit the needs of your installation.

# **Please verify the new settings by reading them back before powering the unit off. After the next power cycle, the settings will be in effect and if wrong, no further communication will be possible.**

### **Device address**

<span id="page-27-1"></span>By default, the device address is set to 1. By reading relative registers 3098 and 3100, the valid address range can be evaluated. The device address can be changed to any number within this range by writing register 3096:

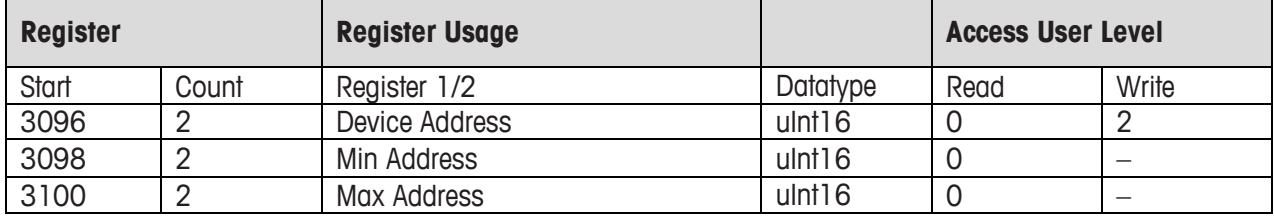

### **Please note:**

If the "slave address" received in the Modbus frame is not same as the "device address", then M80 SM will not respond.

### **Baud rate**

By default, the baud rate is set to 38400. Relative registers 3104 and 3106 report the baud rate limits. The baud rate can be changed to any number within this range by writing register 3102:

<span id="page-27-2"></span>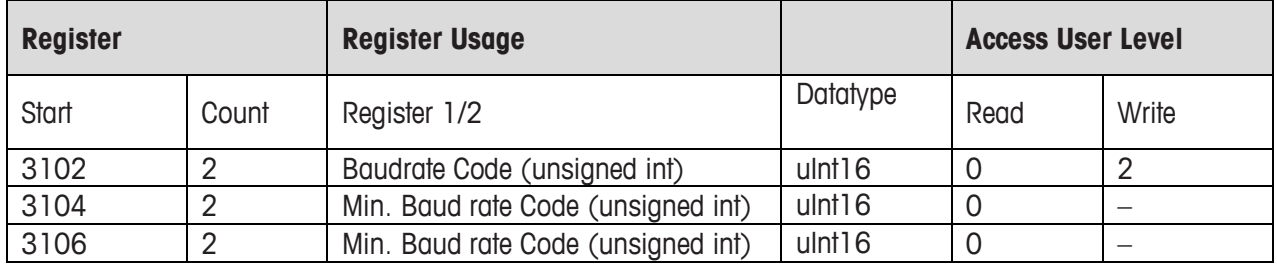

The baud rate is represented as a decimal code:

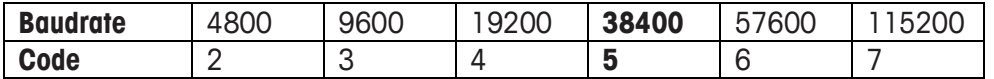

# **Modbus Mode**

By default, the mode is set to 8bit data, no parity, 1 stop bit (8, none, 1).

<span id="page-27-3"></span>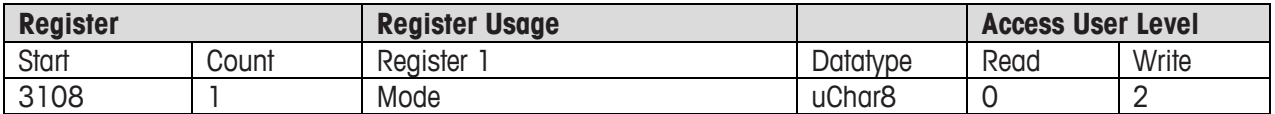

Possible values:

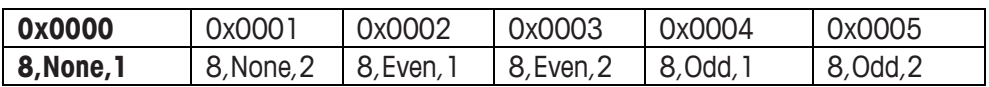

# **5.4 Measuring value page**

# <span id="page-28-0"></span>**5.4.1 Measuring channel registers**

<span id="page-28-1"></span>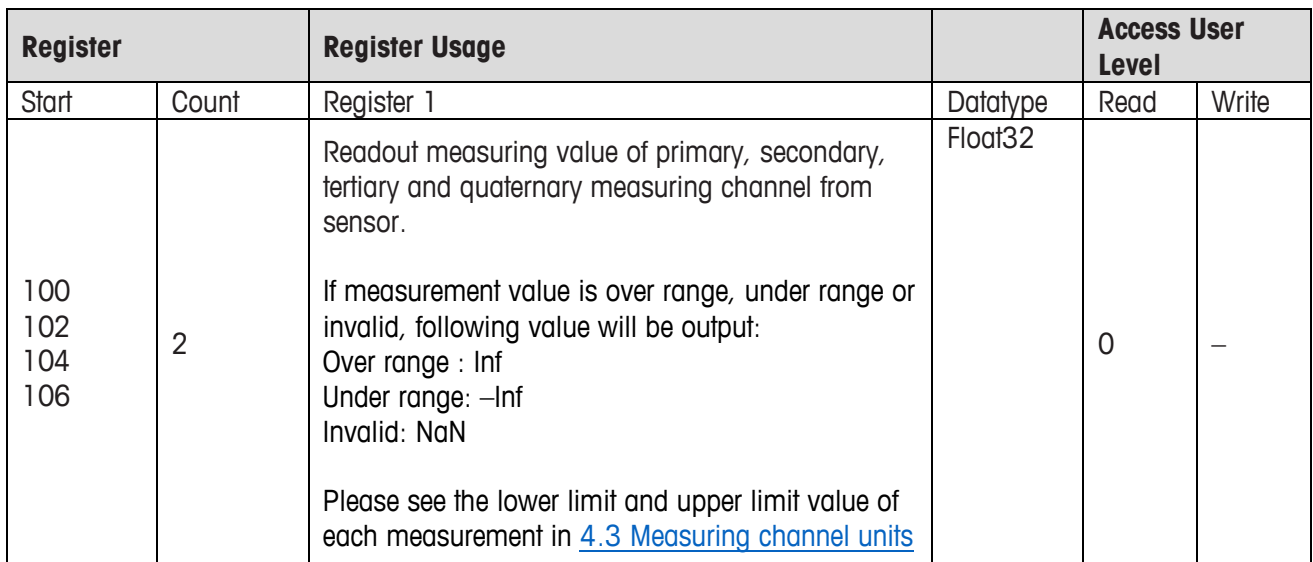

The measuring channel registers is available when correct sensor is connected, in following situations the output value is invalid (NaN):

– Sensor is disconnected.

– Wrong sensor is connected.

# **Calibration Measuring Value**

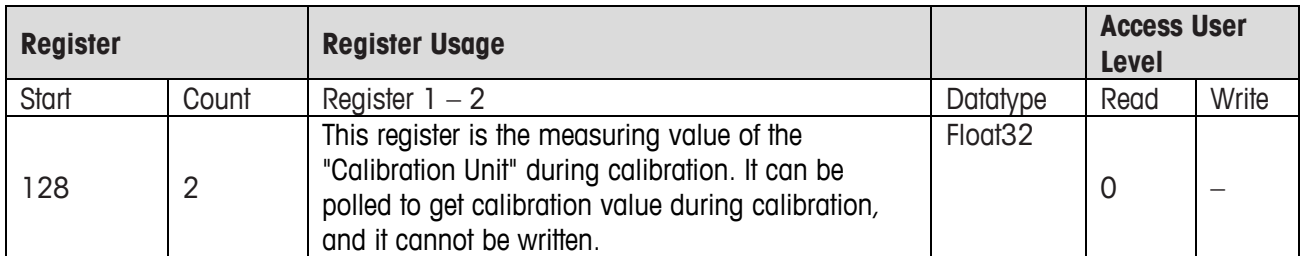

Note: The "Calibration Measuring Value" output is available only when calibration status is "Calibration In Progress", otherwise the "Calibration Measuring Value" is invalid (NaN).

# **Calibration Unit**

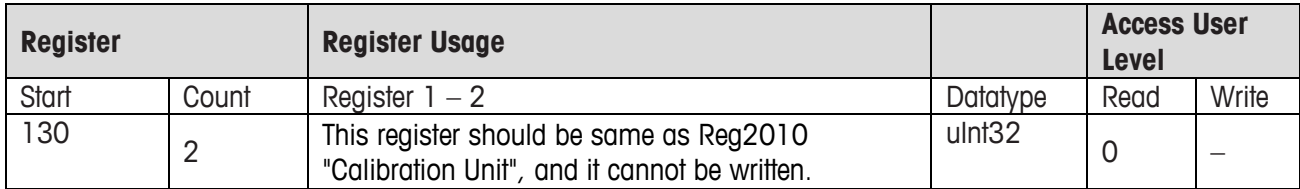

# <span id="page-29-0"></span>**5.4.2 Measuring channel unit register**

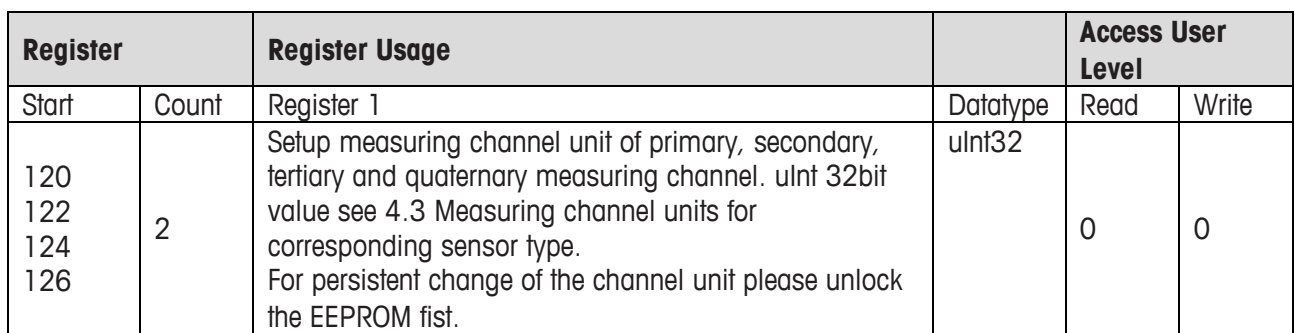

**Attention: Channel unit must correspond to the attached sensor type, otherwise the error code 0x03 will be returned.** 

# <span id="page-29-1"></span>**5.4.3 Sensor type register**

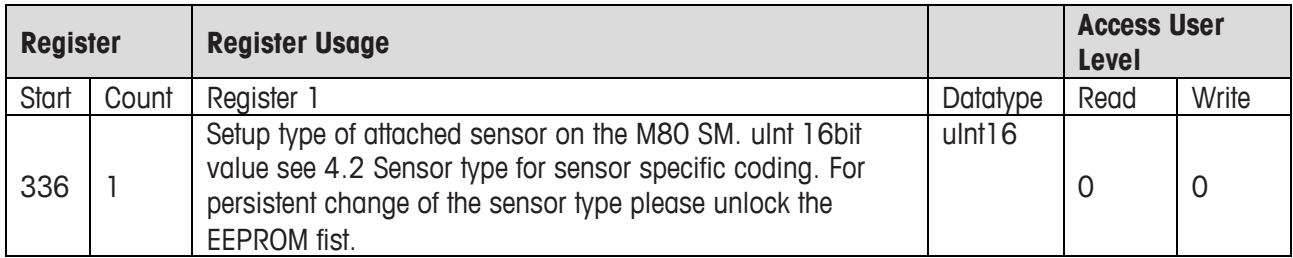

# <span id="page-29-2"></span>**5.4.4 Filter for measurement and calibration**

For all measuring channel units, the filter is "None" (no averaging, no filtering for register 100, 102, 104 and 106).

For calibration measuring units, the filter is "High" (10 point moving average for register 128).

# <span id="page-29-3"></span>**5.5 Transmitter and sensor information page**

# <span id="page-29-4"></span>**5.5.1 Transmitter information page**

### <span id="page-29-5"></span>**Part Number**

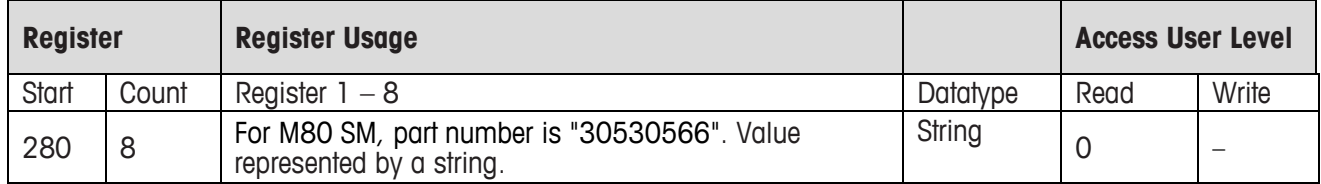

For string interpretation the tool under the following link can be used: <http://www.unit-conversion.info/texttools/hexadecimal/>

### **Serial Number**

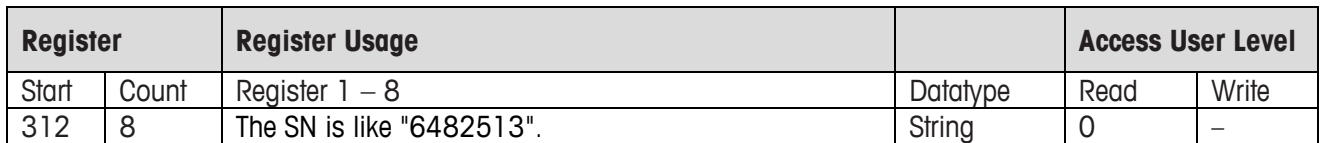

### **Manufacturer**

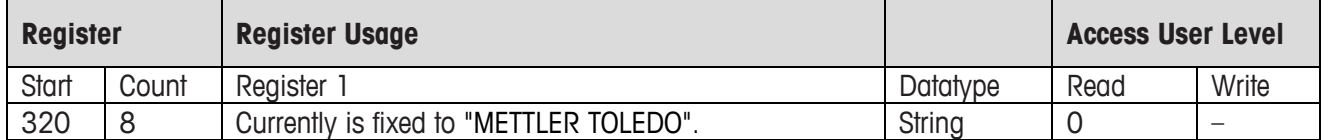

### **Please note: for Part Number, Serial Number, and Manufacturer:**

If string length does not reach max count number, the rest of the data are filled with"0x20".

# <span id="page-30-0"></span>**5.5.2 Sensor information page**

### **Article Number**

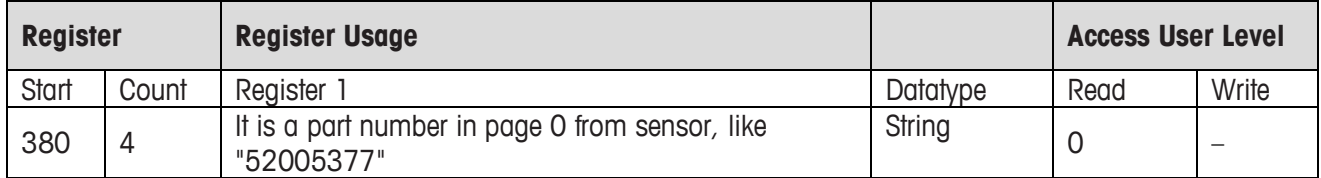

### **Serial Number**

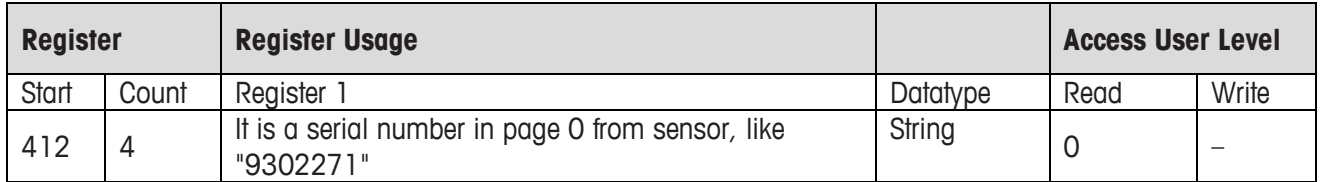

### **Sensor Name**

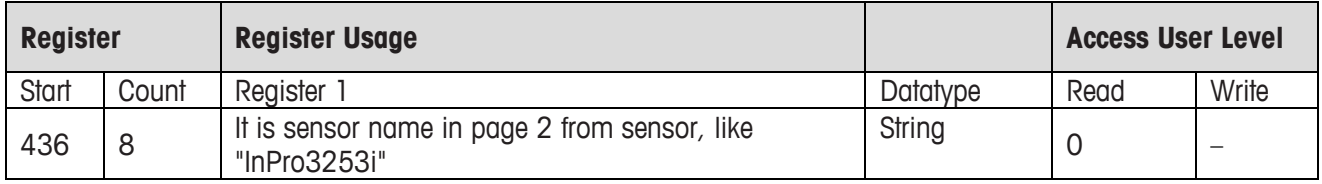

# **Firmware Version**

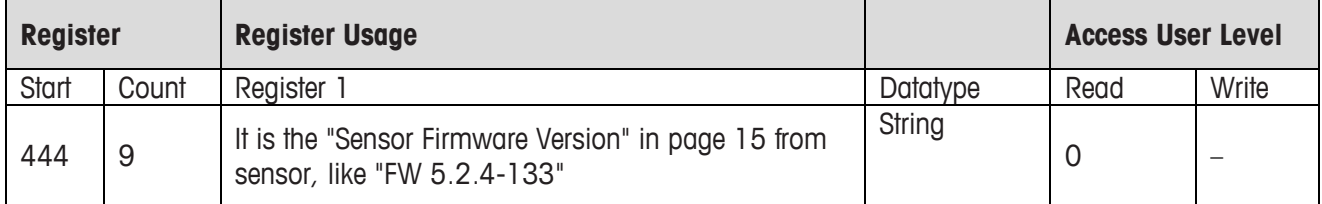

### **Please note: for Article Number, Serial Number, Sensor Name and Firmware Version**

- 1. If sensor is disconnected, "0x20" will be filled to this register.
- 2. If the wrong sensor is connected, the actual value will be returned.
- 3. If string length does not reach max count number, the rest of the data are filled with "0x20".

### Transmitter M80 SM Modbus Programmers Guide

# <span id="page-31-0"></span>**5.6 M80 SM sensor parameter page**

# <span id="page-31-1"></span>**Process Pressure**

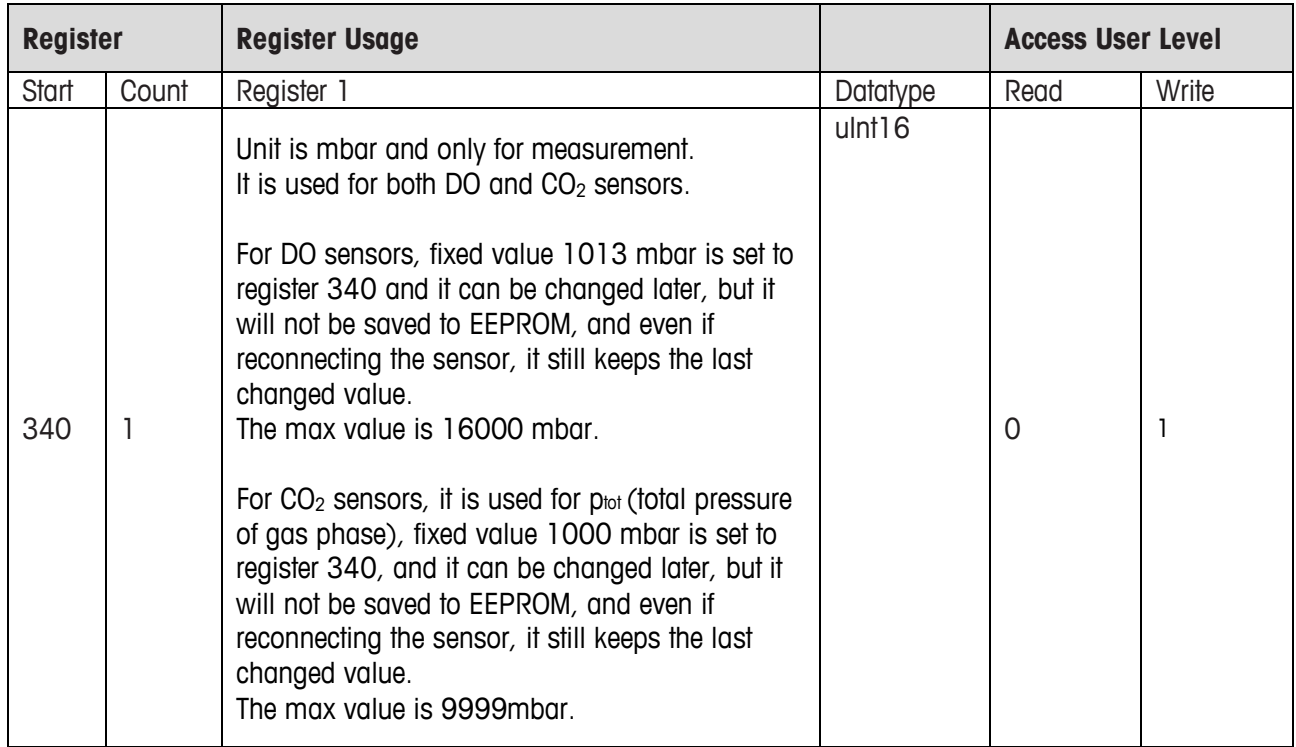

# **Salinity**

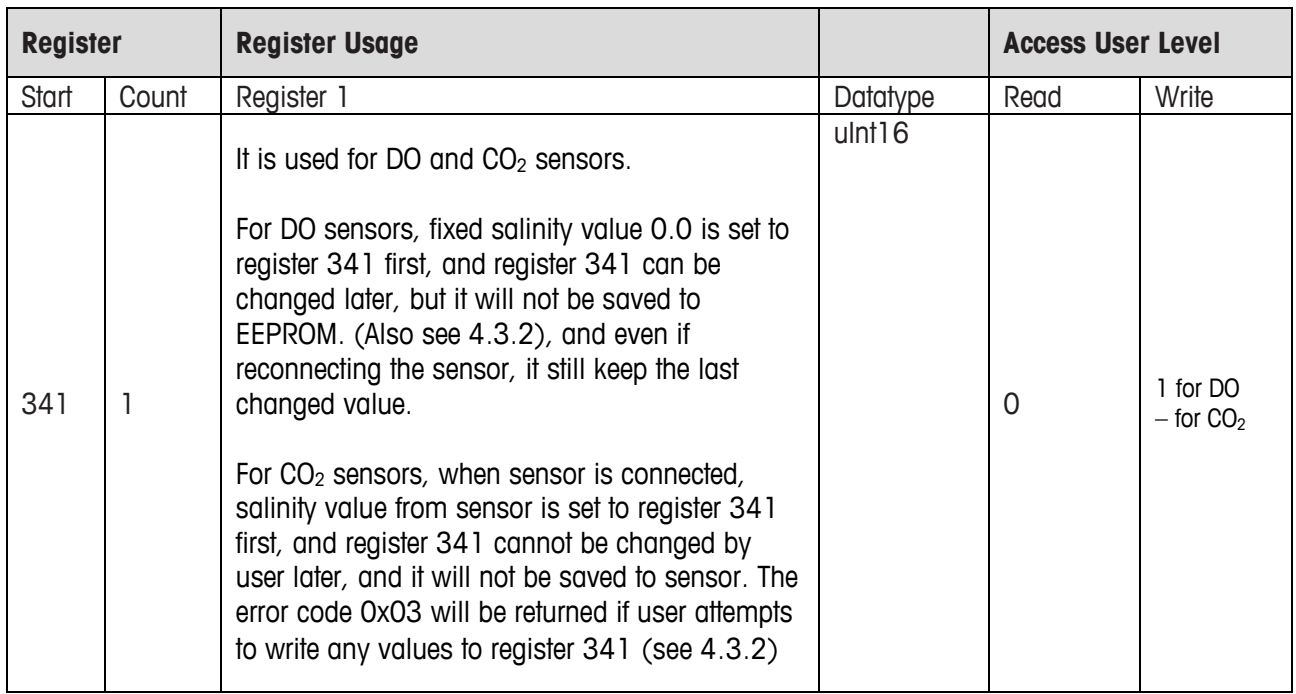

### **Attention:**

- **1. If current sensor type is not CO2 or DO (0x0101 for CO<sup>2</sup> or 0x0102 for DO in register 336), when "Process Pressure" or "Salinity" is written, then the parameter is not changed and error code 0x03 is returned.**
- **2. If current sensor type is not CO<sup>2</sup> or DO (0x0101 for CO<sup>2</sup> or 0x0102 for DO in register 336), when "Process Pressure" or "Salinity" is read, default value (see 4.1) will be returned.**
- **3. When sensor type is CO<sup>2</sup> but sensor is not connected. If "Salinity" is read, default value (see 4.1) will be returned.**

# **5.6.1 Parameter setting page – DO sensor**

# <span id="page-32-0"></span>**Polarization Voltage**

<span id="page-32-2"></span>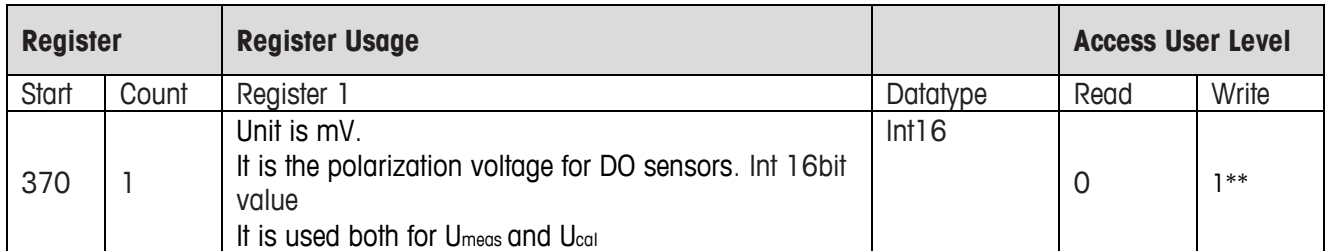

### **Attention:**

- **1. If current sensor type is not DO (0x0102 for DO in register 336), when "Polarization Voltage" is written, then the parameter is not changed and error code 0x03 is returned.**
- **2. If current sensor type is not DO (0x0102 for DO in register 336), when "Polarization Voltage" is read, the default value will be returned.**

# <span id="page-32-1"></span>**5.6.2 Parameter setting page – conductivity sensor**

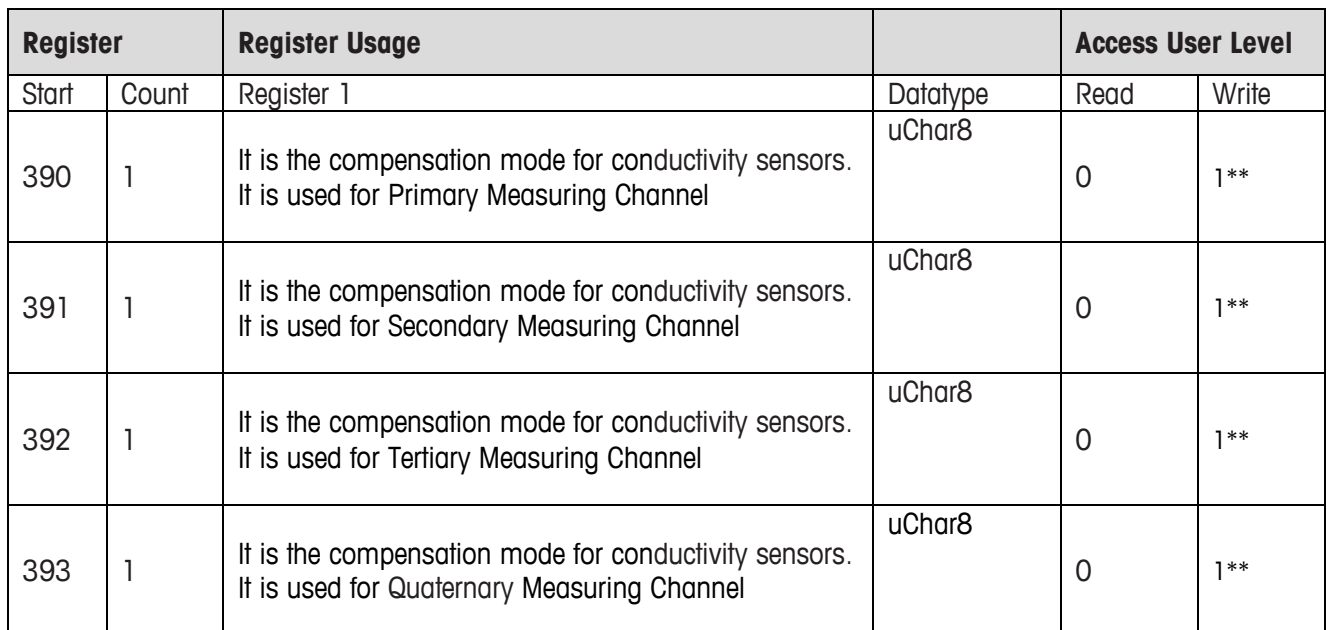

# **Compensation Mode Register**

# **Compensation Mode**

It only has effect on unit Ω-cm (including other unit range), S/cm (including other unit range), S/m (including other unit range), TDS NaCl and TDS CaCO3.

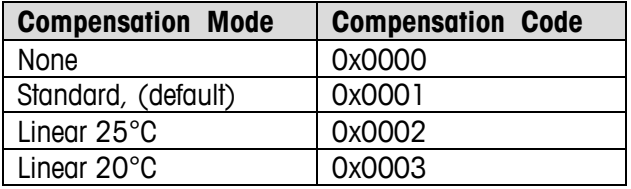

**Coefficient**

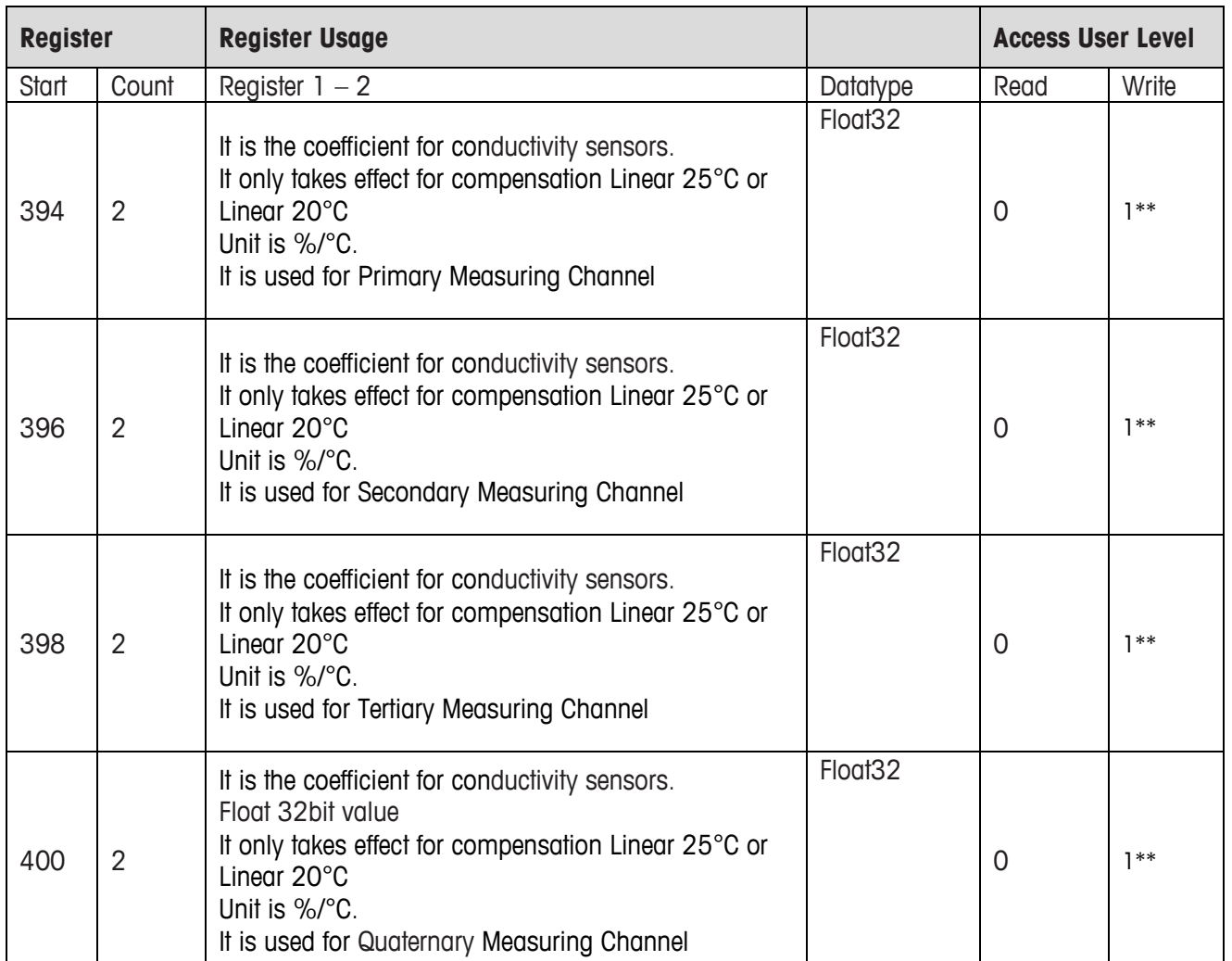

# **Attention:**

- **1. If current sensor type is not conductivity (0x0103 for conductivity in register 336), when "Compensation Mode" or "Coefficient" is written, then the parameter is not changed and error code 0x03 is returned.**
- **2. If current sensor type is not conductivity (0x0103 for conductivity in register 336), when "Compensation Mode" or "Coefficient" is read, the default value will be returned.**

# **5.7 Diagnostics Value Page**

<span id="page-34-1"></span><span id="page-34-0"></span>DLI (Dynamic Lifetime Indicator), ACT (Adaptive Calibration Timer), TTM (Time to Maintenance), CIP (Cleaning in Place), SIP (Sterilization in Place) and autoclave counters are available when correct sensor is connected. These values will be output as invalid values ("NaN" for Float 32bit or "0xFFFF" for uInt16bit) in following situation:

– Sensor is not connected.

– Wrong sensor is connected.

– The sensor does not support the diagnostic value. (For example, autoclave counter is not supported by conductivity sensors).

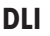

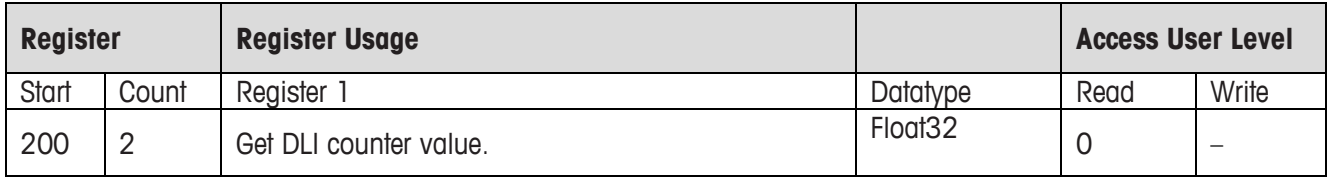

# **ACT**

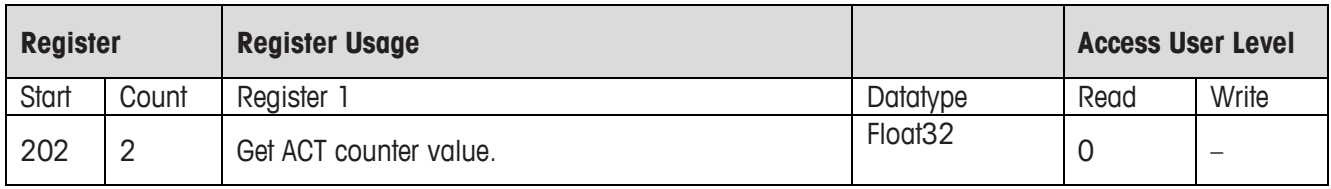

# **TTM**

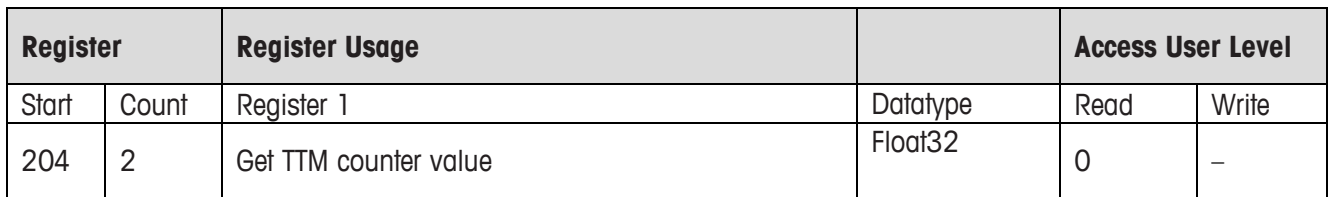

# **CIP**

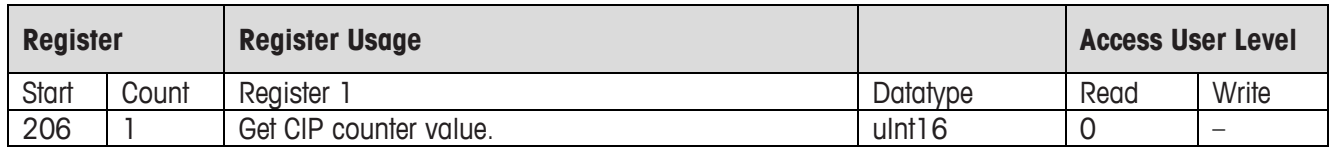

# **SIP**

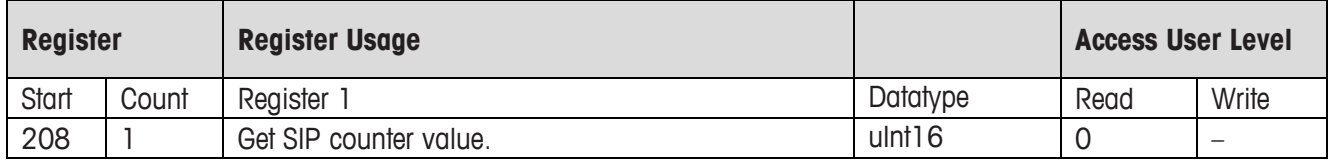

# **Autoclave Counter**

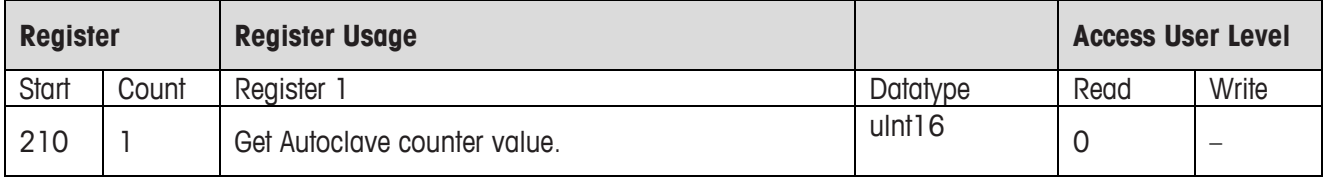

# Transmitter M80 SM Modbus Programmers Guide

# **Flag Sensor Disconnected**

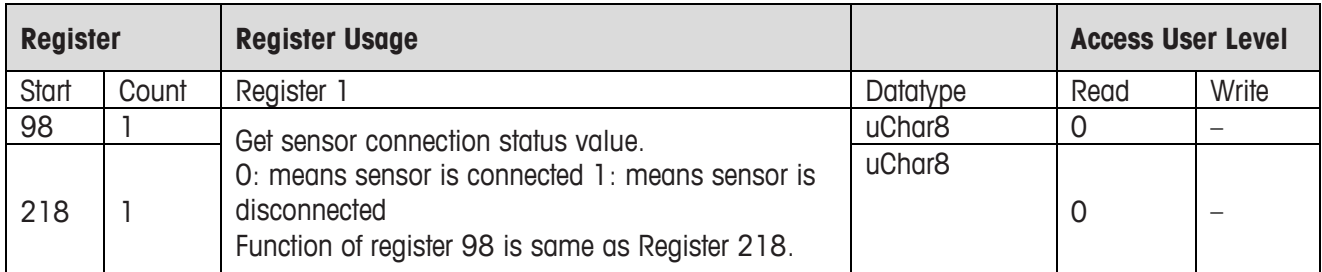

### **Flag Wrong Sensor**

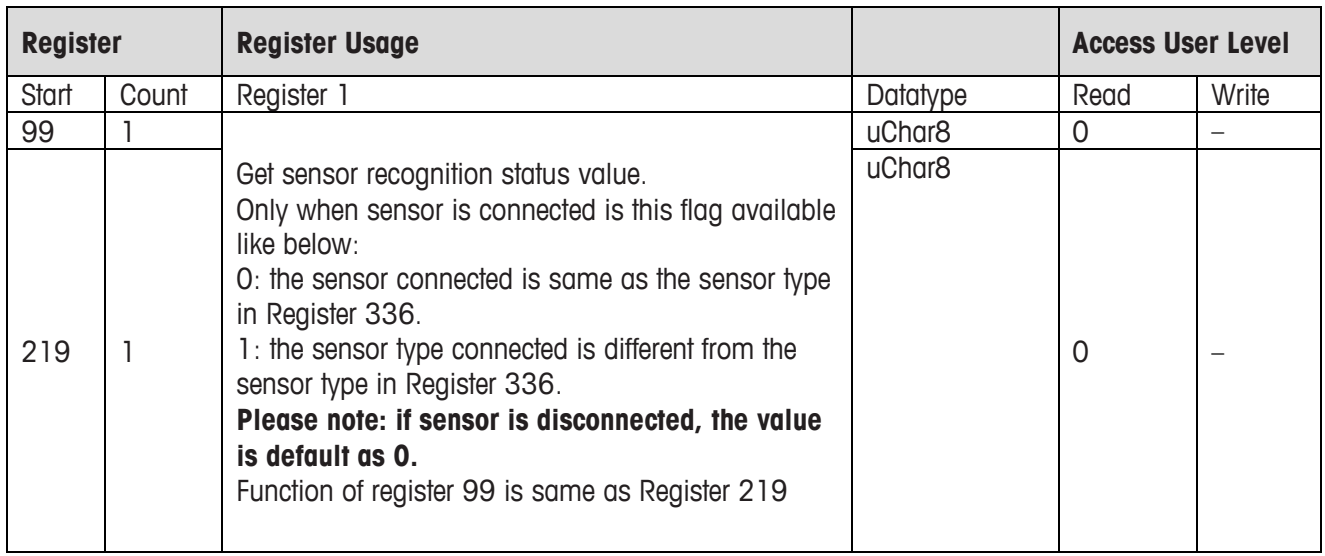

# <span id="page-35-0"></span>**5.8 Diagnostics setup page**

# <span id="page-35-1"></span>**5.8.1 Diagnostic register**

Each sensor type has a set of diagnostic setup values that are stored in the EEPROM. When sensor type is changed, the diagnostic setup values will also be switched to the set of that sensor.

# **Set Maximum CIP Counter**

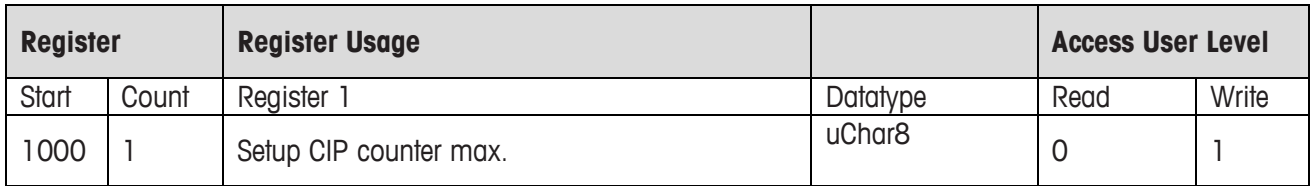

# **Set CIP Temperature**

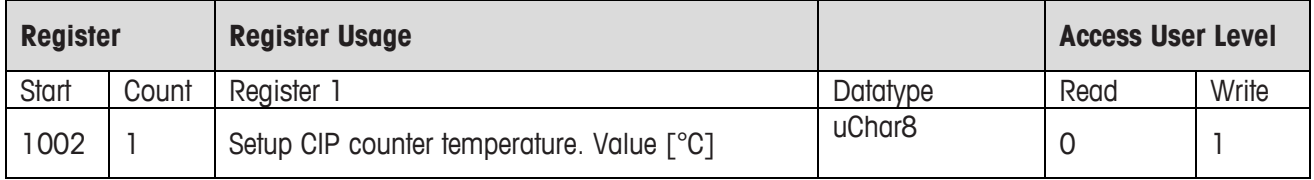
#### Transmitter M80 SM Modbus Programmers Guide

#### **Set Maximum SIP Counter**

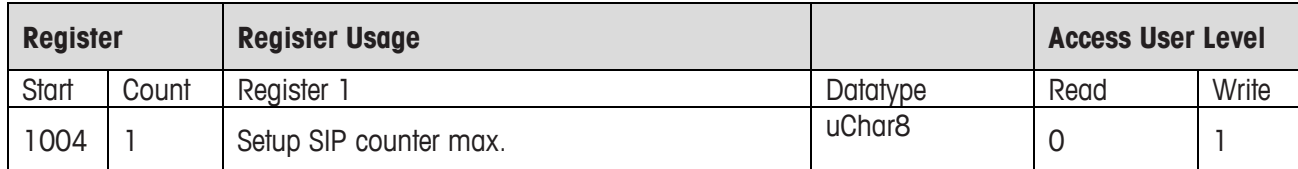

#### **Set SIP Temperature**

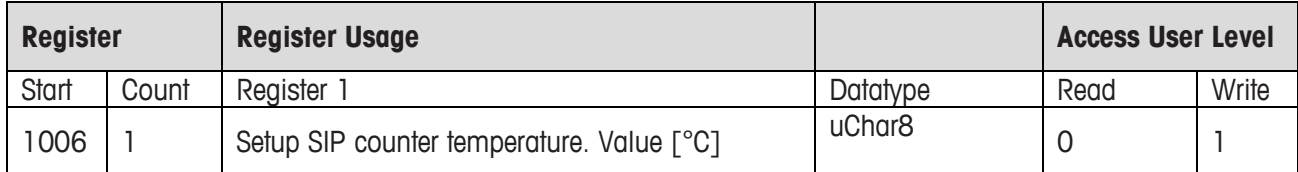

#### **Set Maximum Autoclave Counter**

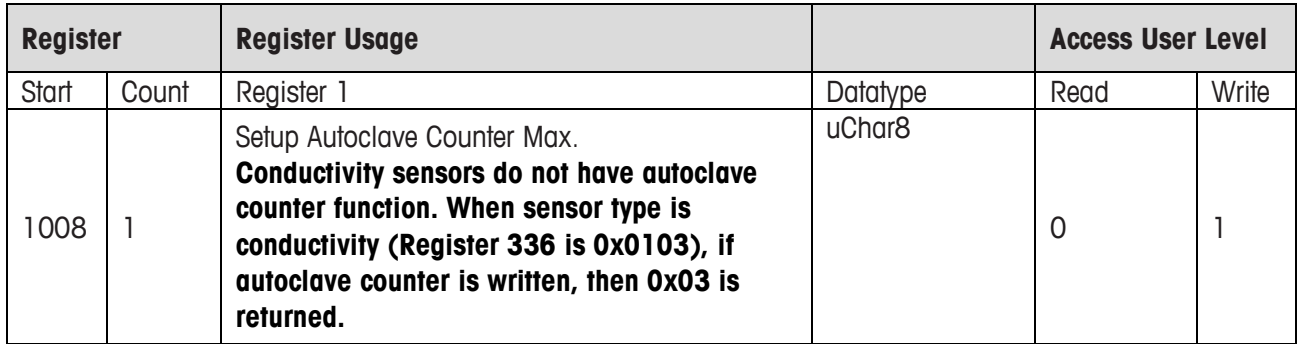

#### **Attention:**

- **1. If sensor is not connected or wrong sensor is connected or sensor is not supported (for example, conductivity sensors do not support Maximum Autoclave Counter), when "Maximum CIP", "CIP Temperature", "Maximum SIP", "SIP Temperature" or "Maximum Autoclave Counter" is read, then "0xFFFF" is returned.**
- **2. If sensor is not connected or wrong sensor is connected, when "Maximum CIP", "CIP Temperature", "Maximum SIP", "SIP Temperature" or "Maximum Autoclave Counter" is written, then error code 0x03 is returned.**

# **5.8.2 Manipulation of diagnostic counters**

The diagnostic counters can be modified. To modify a diagnostic counter, the counter to be modified is selected by writing the desired counter code into Register 1020.

#### **Counter codes**

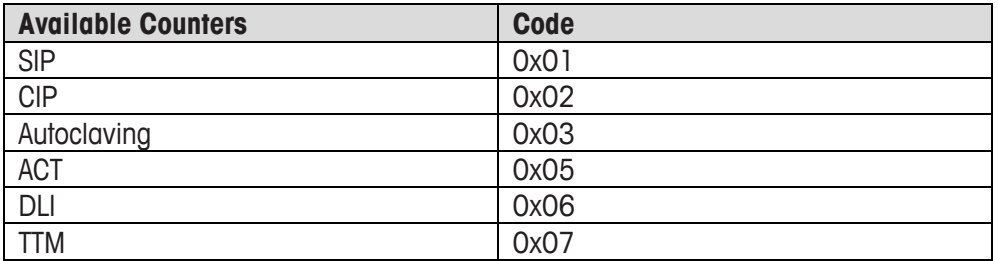

#### **Setup Counter Code**

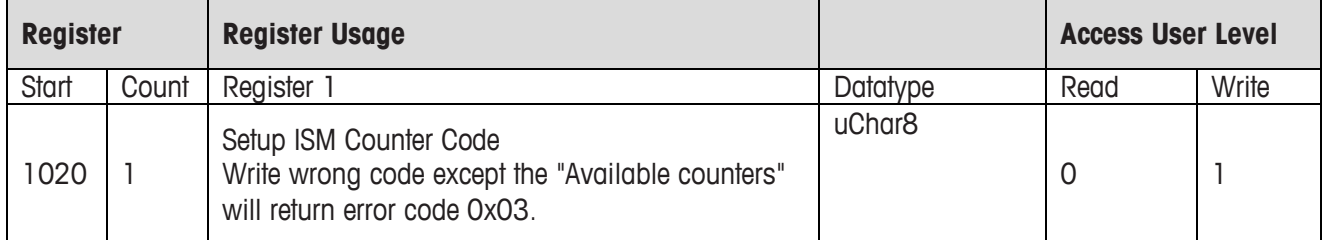

The status of the manipulation is shown in the ISM setup counter write result code Register 1022. This status is used for both "Counter Reset" (Register 1024) and "Counter Increment" (Register 1026). Before any manipulation, this register should be idle. The following table shows the possible status codes available for Register 1022.

#### **Write Result Code**

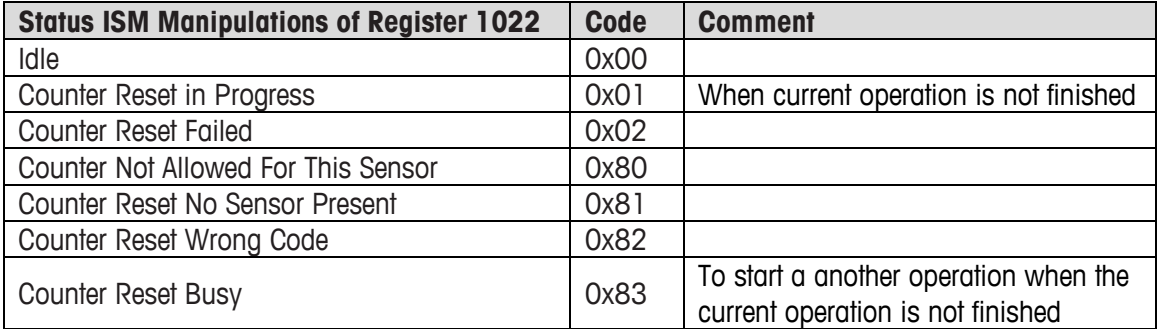

#### **Please note:**

When read "Write Result Code", transmitter will check if situation "Counter Not Allowed For This Sensor" or "Counter Reset No Sensor Present" exists.

If yes:

Code 0x80 or 0x81 (priority: 0x81 > 0x80) is set to transmitter.

If no:

- 1) If the operation "reset" or "increment" is in progress, then one of code 0x01or 0x83 is returned.
- 2) If the operation "reset" or "increment" is just finished, then one of the code 0x00 or 0x02 is returned, and after that the "Write Result Code" is reset to 0x00.
- 3) If not 1) or 2), then code 0x00 is returned.

#### **Read Status of Counter Manipulation**

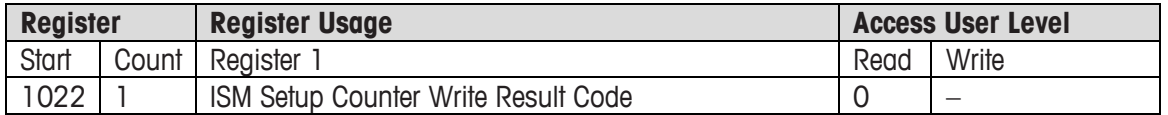

If the counter status in Register 1022 is Idle, the counter previously selected with Register 1020 can be either reset by writing 0x01 to Register 1024 or incremented by writing 0x01 to Register 1026.

**Note:** Not all counters can be incremented, some can only be reset as below.

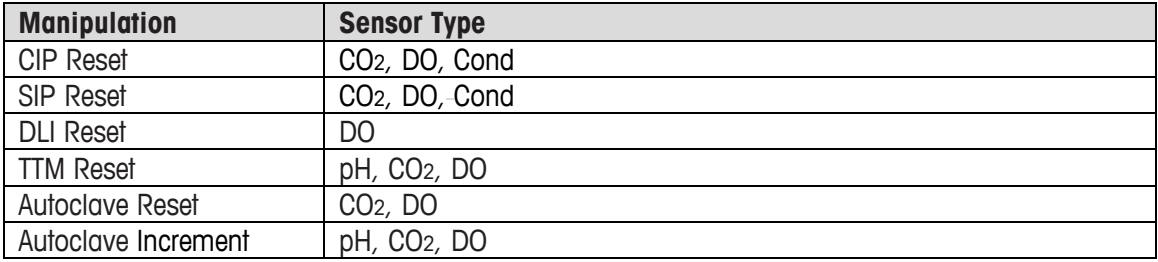

#### **Setup counter reset**

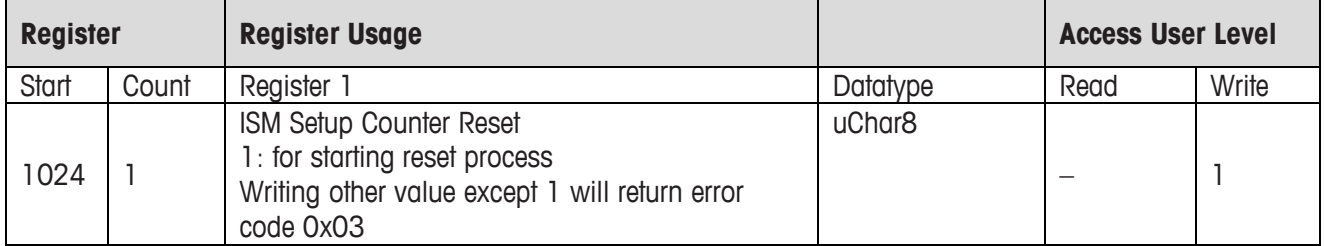

#### **Setup Counter Increment**

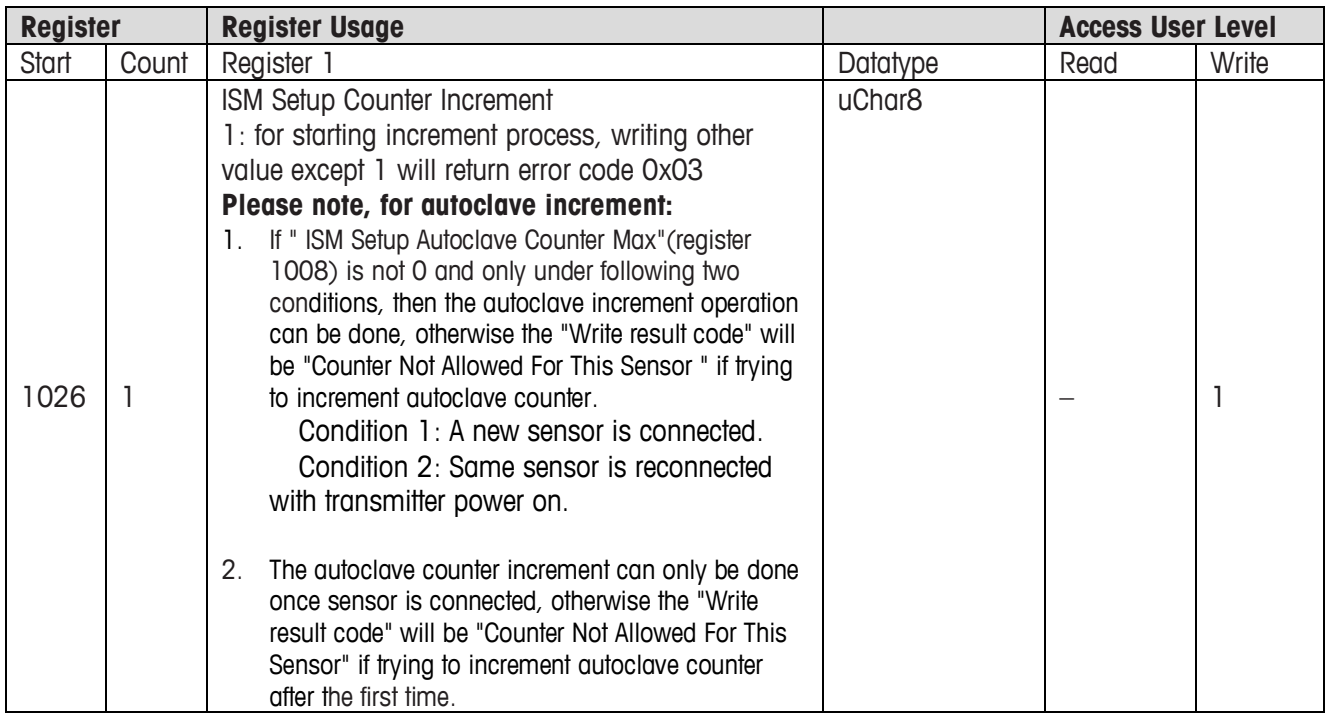

After writing a 0x01 to either Register 1024 or 1026, the writing process can be monitored when reading Register 1022 as described above.

# **5.9 Calibration page**

The M80 SM calibration is done with a standard procedure, which remains the same for all sensors. Therefore, the procedure has to be implemented only once. Only the setup of the calibration registers will change, when another sensor is calibrated.

Below there is an example of a complete pH calibration procedure (5.10). For all other calibrations, the procedure remains the same except for the "Setup Calibration Register" setup box. This box is explained in Chapter 5.11 and following.

In addition, the meaning of errors and status registers is explained in tables after the calibration examples.

# **5.9.1 Calibration units**

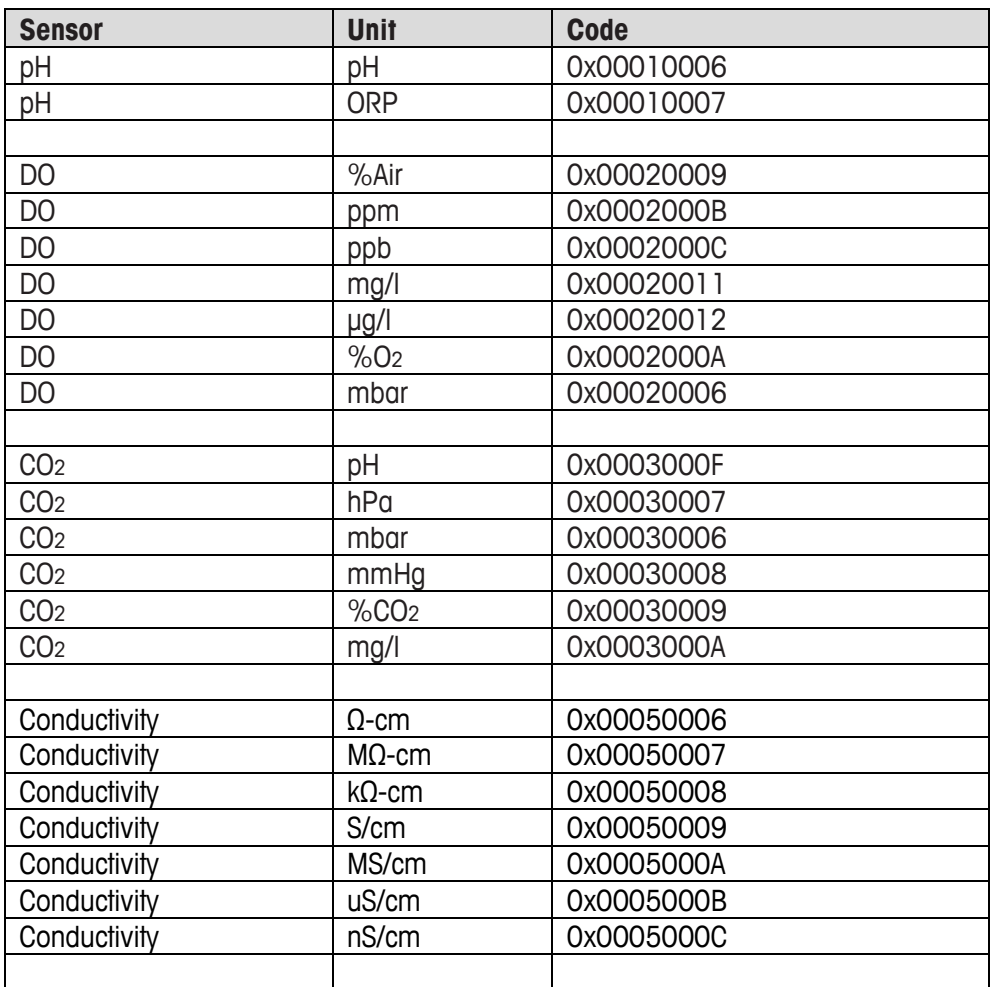

#### **Please note:**

When set to 0x0001 (Start calibration) / 0x0005 (Start calibration measurement) to Register 2004 or to get "Calibration status" value, then "Calibration unit" will be checked, see 5.9.2 for details.

# **5.9.2 Calibration status**

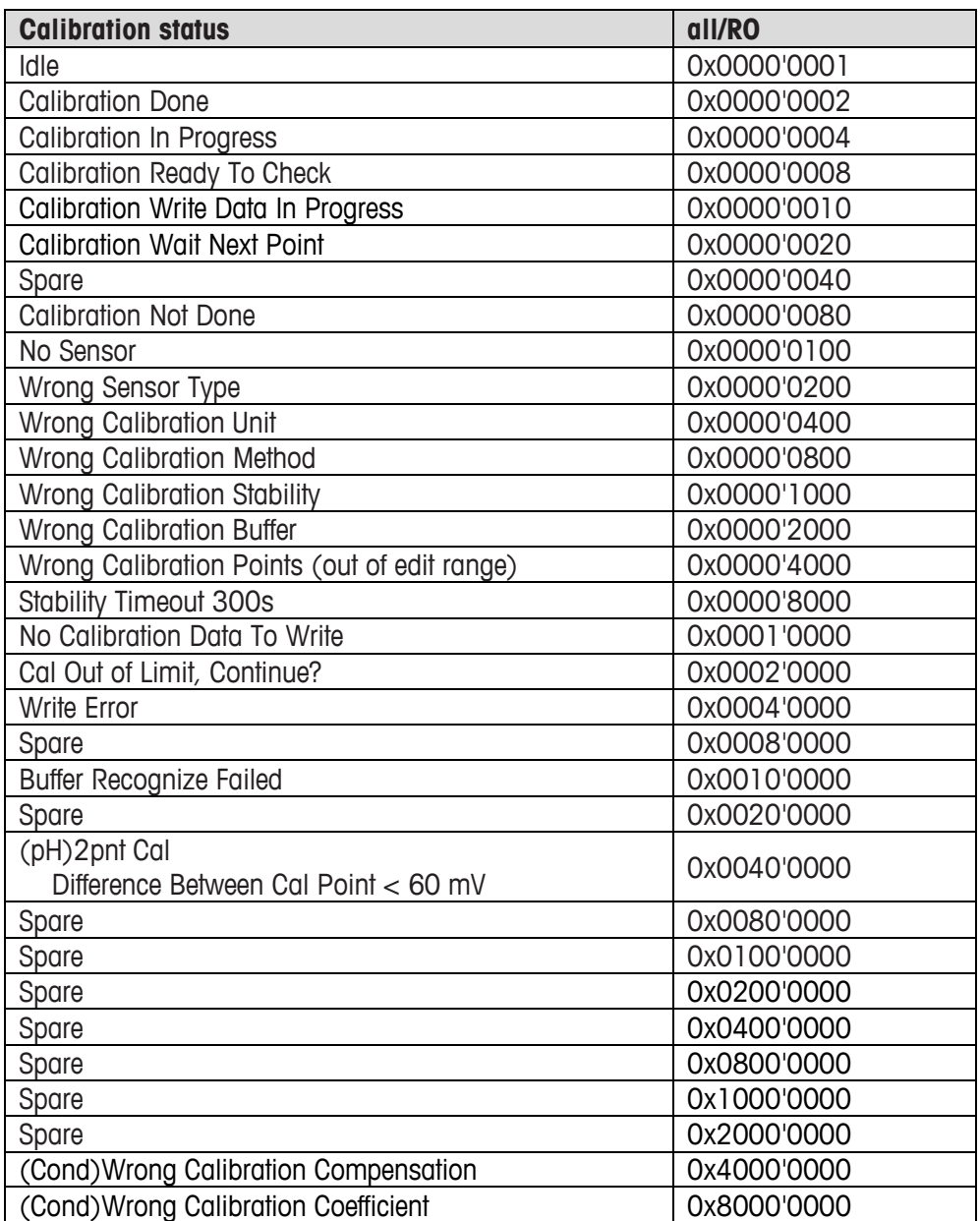

**Remark:** To get calibration status according to the table below for each register to be checked, the dependent registers have to be checked first (e.g. for Register 2012, Registers 218 and 219 have to be prechecked).

Only if all dependent registers (see table below) pass the check will the register itself be checked according to its own pass-conditions. If one of the dependent registers fail, checking the register itself will not be checked, and only the error messages of the failing dependent registers will be shown.

Transmitter M80 SM Modbus Programmers Guide

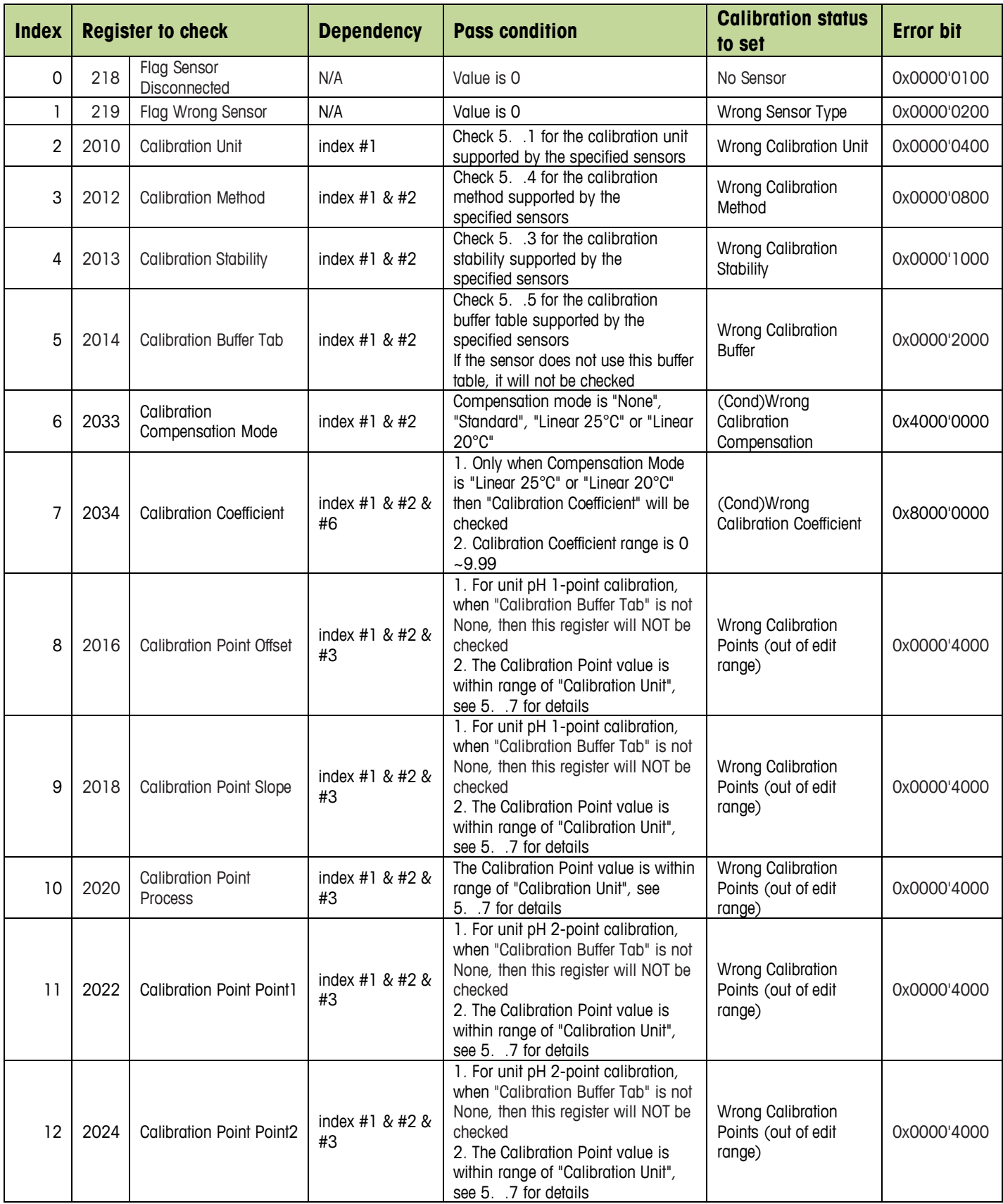

If "Pass condition" is not reached for the checked item, then the "Error bit" will be set in the "calibration status"

#### **Please note:**

The following "Calibration status" can be shown:

1) When user is going to do a calibration, first step is to set all calibration parameters to the calibration related register (see the table below).

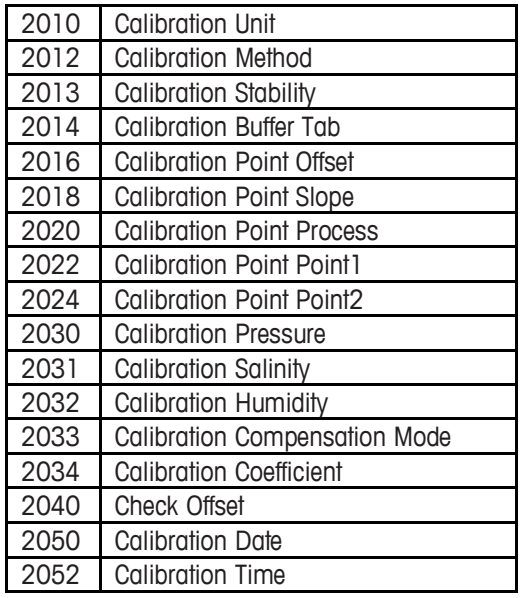

Second step is to check if all calibration parameters are set correctly. Normally user will read Register 2000 (Calibration Status), if all parameters are set correctly, then value of register 2000 is 0x00000001. If one or more parameters are set incorrectly (including "No sensor" situation), the value of Register 2000 will be changed to one of the status in the following table:

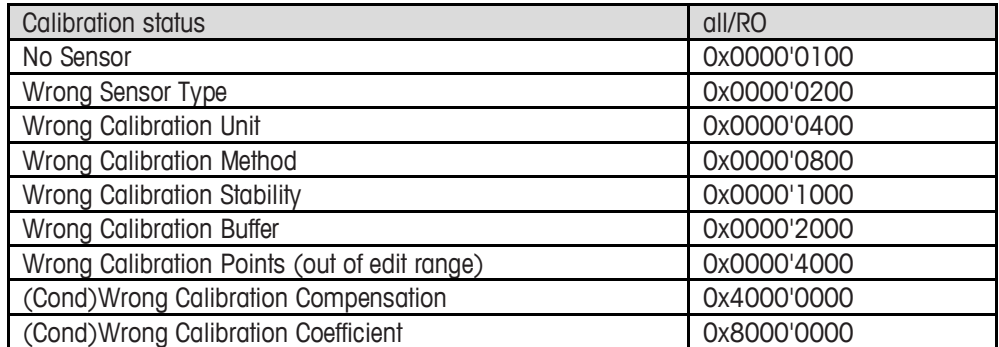

For example, if user wants to do a pH calibration, but sets %Air(0x00020009) as the Cal unit to Register 2010, and other registers are set correctly, then if Register 2000 is read, the value will be 0x00000400, which means wrong calibration unit is set.

2) During a calibration cycle (after set "Calibration Control" Register 2004 with "Start calibration" (0x0001) or "Start calibration measurement" (0x0005)):

If calibration is successful ("Calibrations Status" does not contain "Calibration Not one (0x00000080) in Register 2000), then one of the following codes will be set to Register 2000:

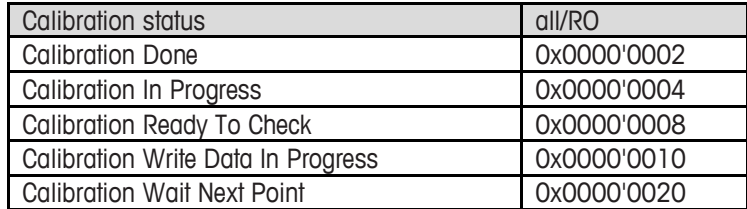

If "Calibration Status" is "Calibration Not Done"(0x00000080) when read "Calibration Control" Register 2000 for the first time, one of the following codes will be set to Register 2000:

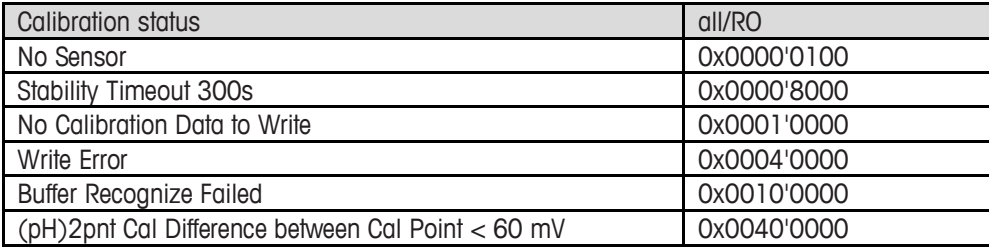

Please notice: The transmitter is still in calibration status until "Calibration Control" is read out for the second time. Then code 0x00000001 is set, that means current status is idle.

## **5.9.3 Calibration stability (drift control, not for process calibration)**

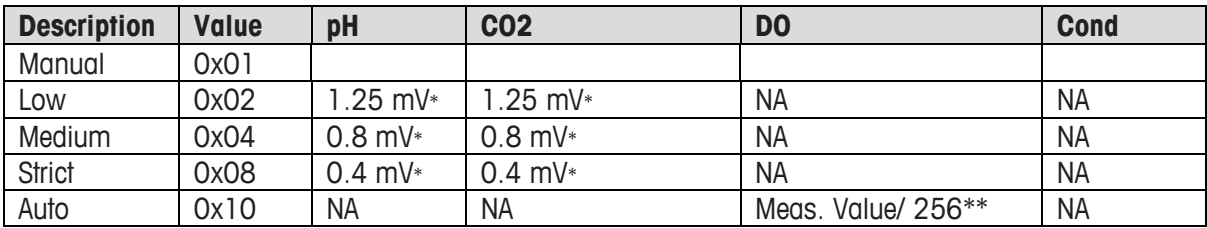

\* 20s stable interval within a 300s timeout

\*\* 60s stable interval within a 300s timeout

#### **Please note:**

When set 0x0001 (Start calibration) / 0x0005 (Start calibration measurement) to Register 2004 or get "Calibration status" value, then "Calibration stability" will be checked, see 5.9.2 for details.

## **5.9.4 Calibration method**

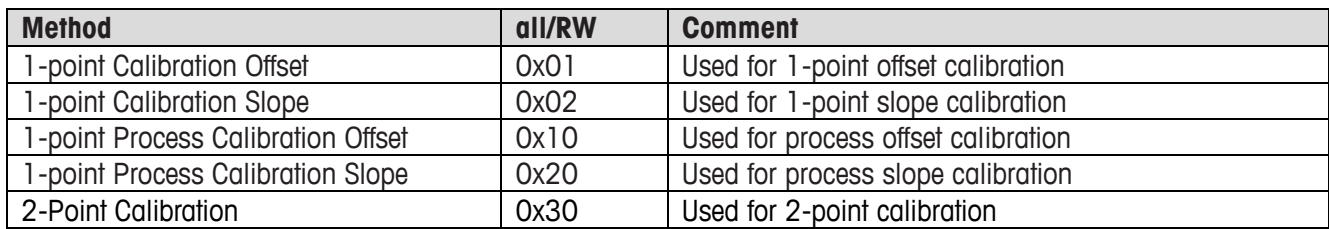

#### **Please note:**

When set 0x0001 (Start calibration) / 0x0005 (Start calibration measurement) to Register 2004 or get "Calibration status" value, then "Calibration method" will be checked, see 5.9.2 for details.

#### **5.9.5 Calibration buffer table**

The calibration buffer table is only used for pH and CO<sub>2</sub> sensor calibration.

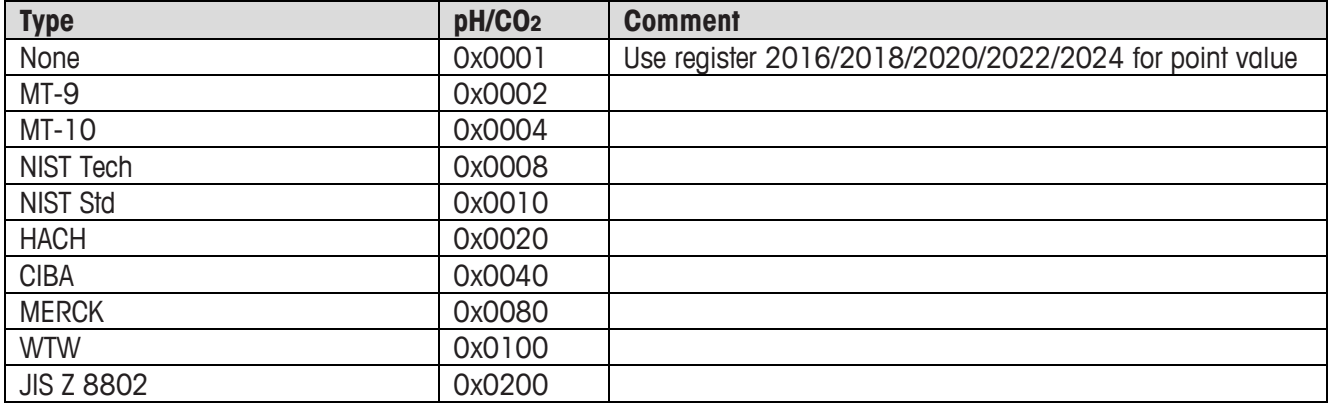

#### **Please note:**

When set 0x0001 (Start calibration) / 0x0005 (Start calibration measurement) to Register 2004 or get "Calibration status" value, then "Calibration buffer table" will be checked, see 5.9.2 for details.

## **5.9.6 Calibration control**

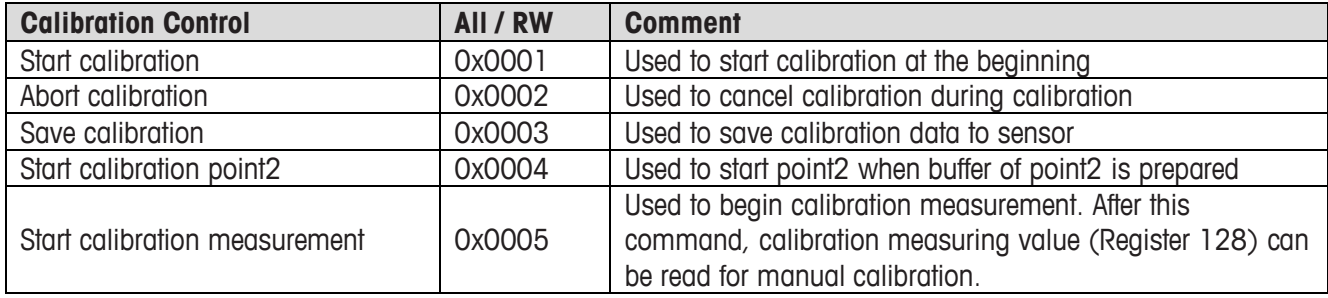

# **5.9.7 Calibration point**

Calibration point registers are used according to calibration method, no used calibration point register will be ignored. For example, if calibration method is 2-point, then Register 2022 and 2024 are available, other calibration point registers will be ignored.

In the following registers, please enter the physical unit value of the respective buffer(s) or calibration media used.

#### **Calibration Point Offset**

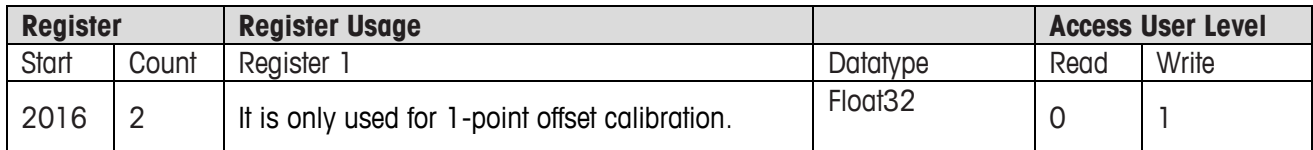

#### **Calibration Point Slope**

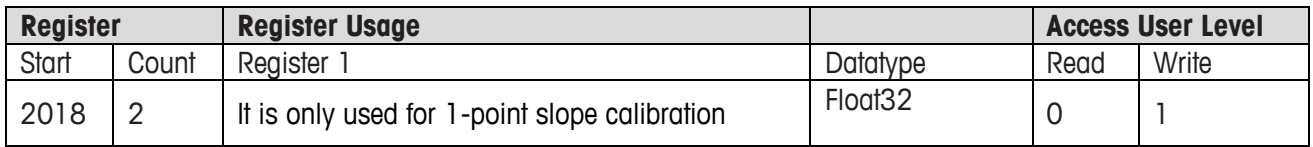

# **Calibration Point Process**

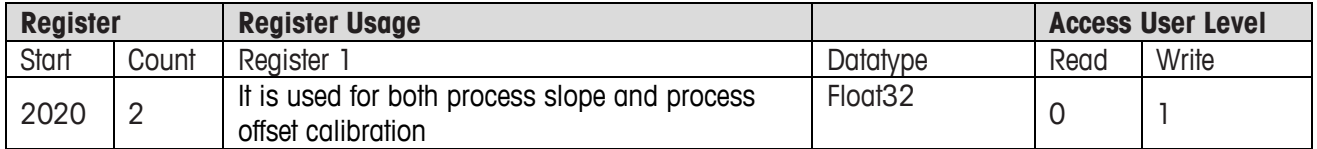

#### **Calibration Point 1**

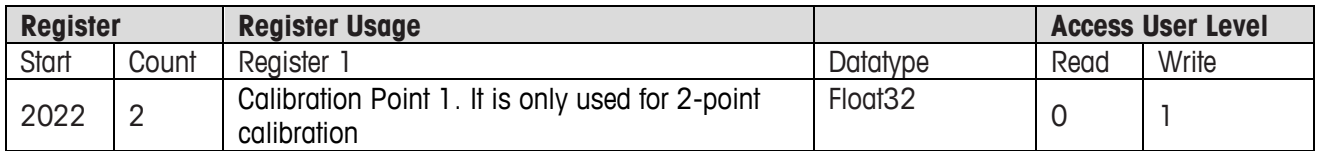

#### **Calibration Point 2**

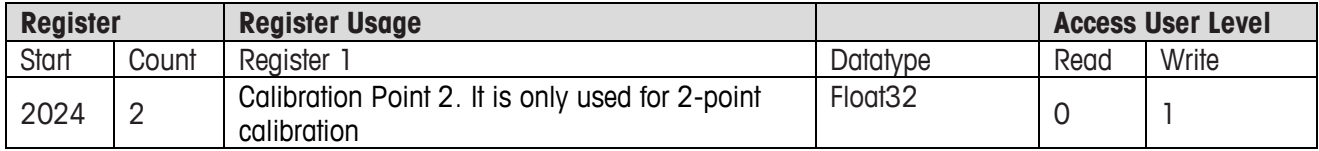

#### **Please note:**

When set 0x0001 (Start calibration) / 0x0005 (Start calibration measurement) to Register 2004 or get "Calibration status" value, then "Calibration point" will be checked, see 5.9.2 for details.

# **5.9.8 Calibration options**

## **Calibration Pressure**

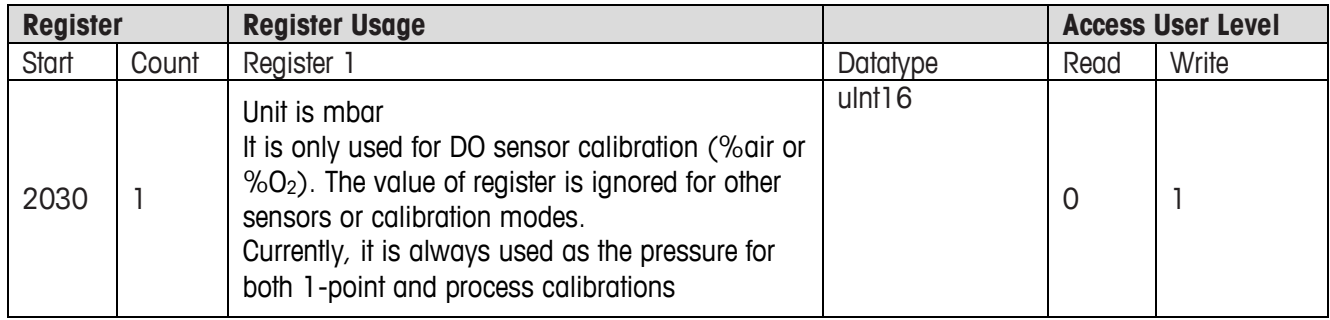

# **Calibration Salinity**

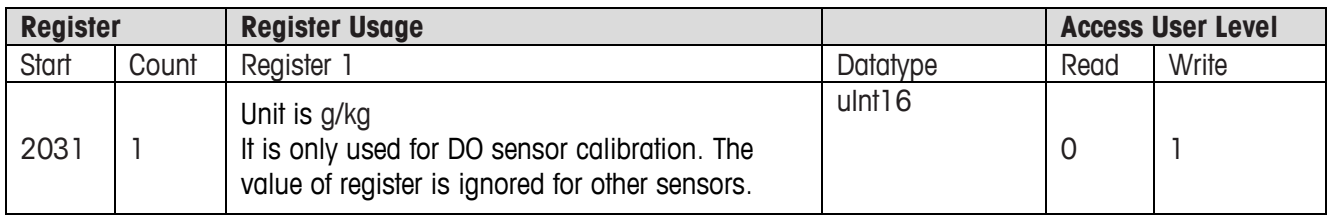

# **Calibration Humidity**

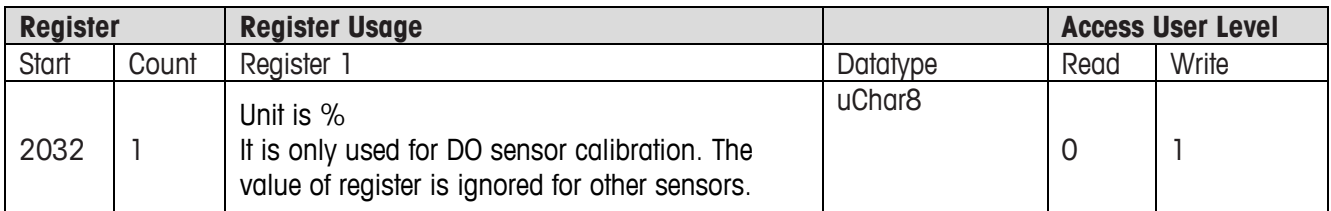

#### **Calibration Compensation Mode**

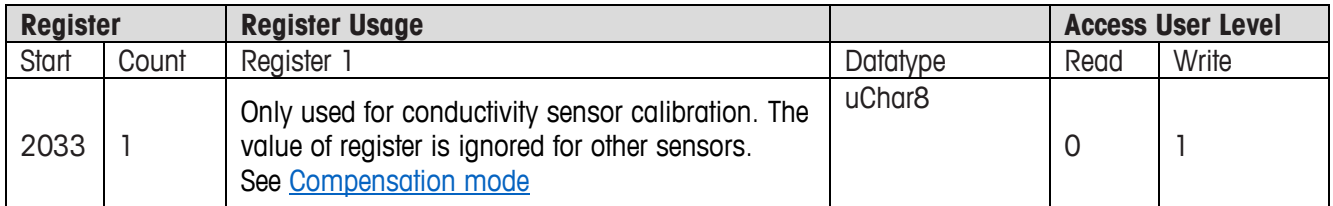

## **Calibration Coefficient**

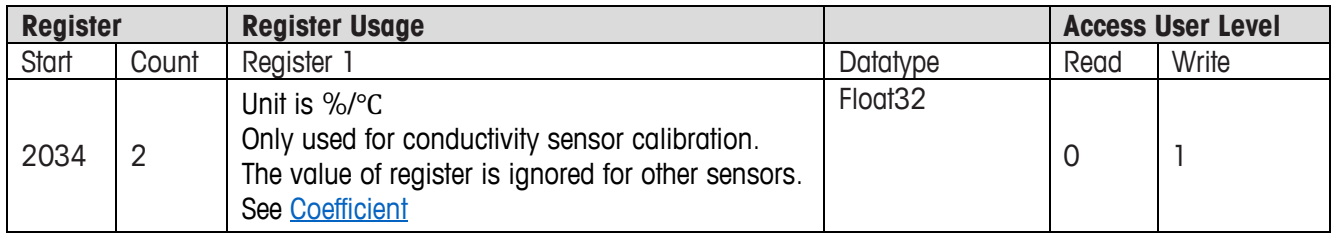

#### **Please note:**

Calibration Pressure, Calibration Salinity, Calibration Humidity are only checked when these registers are written.

# **5.9.9 Calibration slope & offset**

"Check Offset", "Check Slope" and "Offset for ORP" will be output as invalid value (NaN) in following situations:

– Sensor is not connected.

– Wrong sensor is connected.

## **Check Offset**

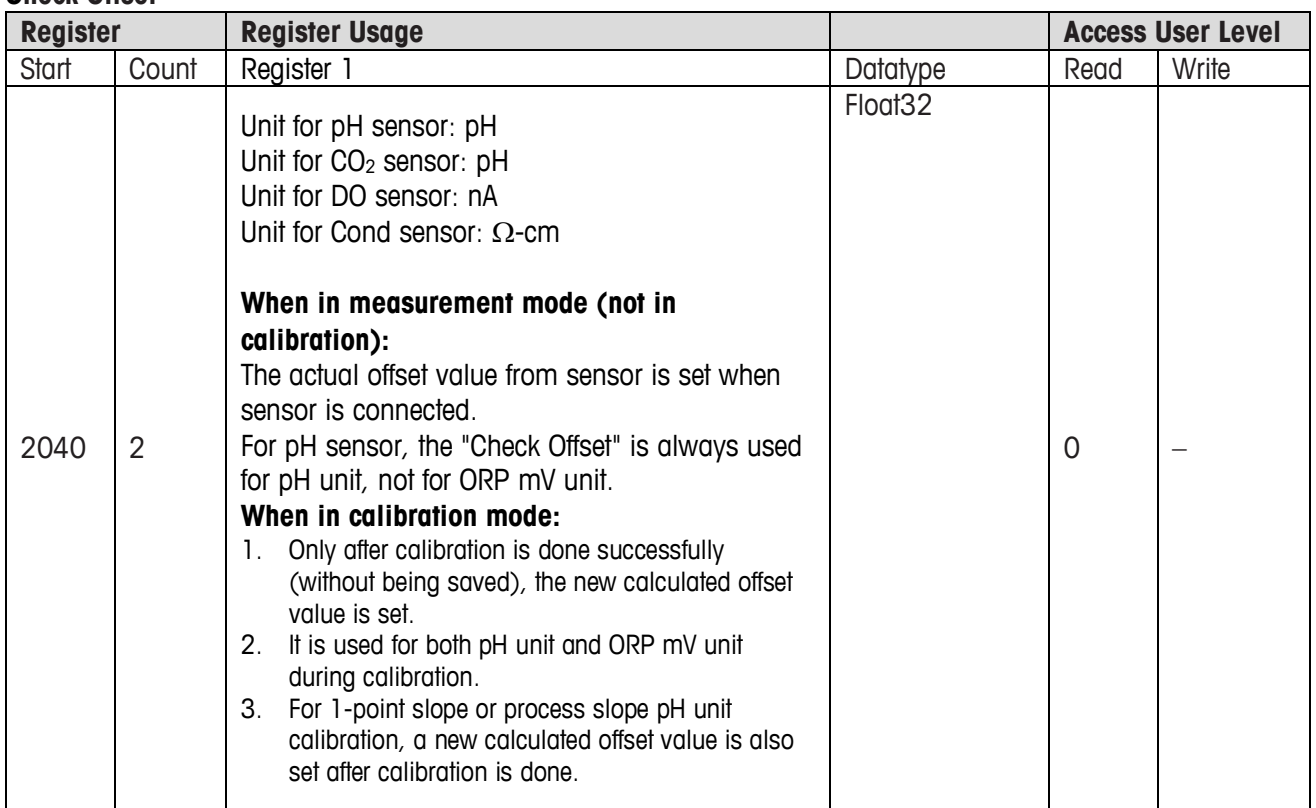

# **Check Slope**

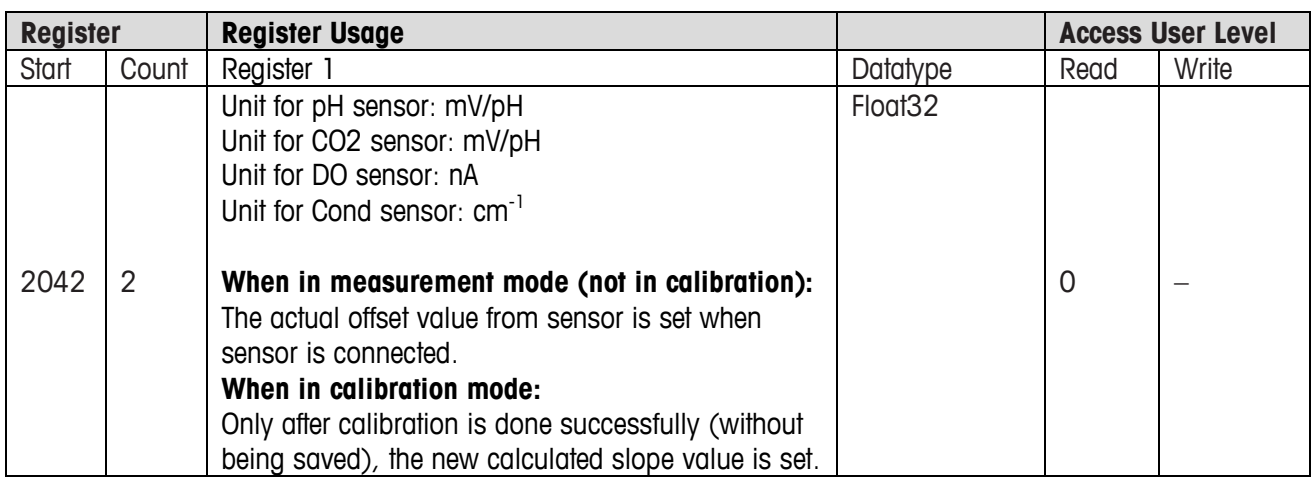

### **Offset for ORP**

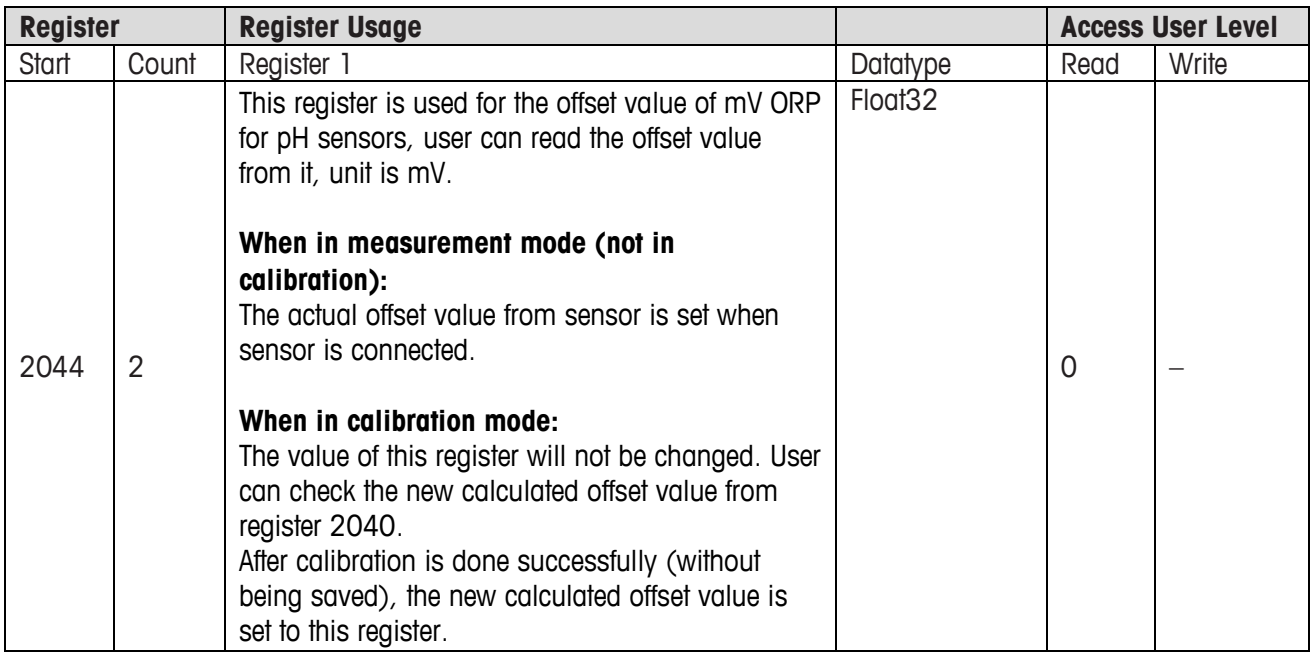

# **5.9.10 Calibration date & time**

#### **Calibration Date**

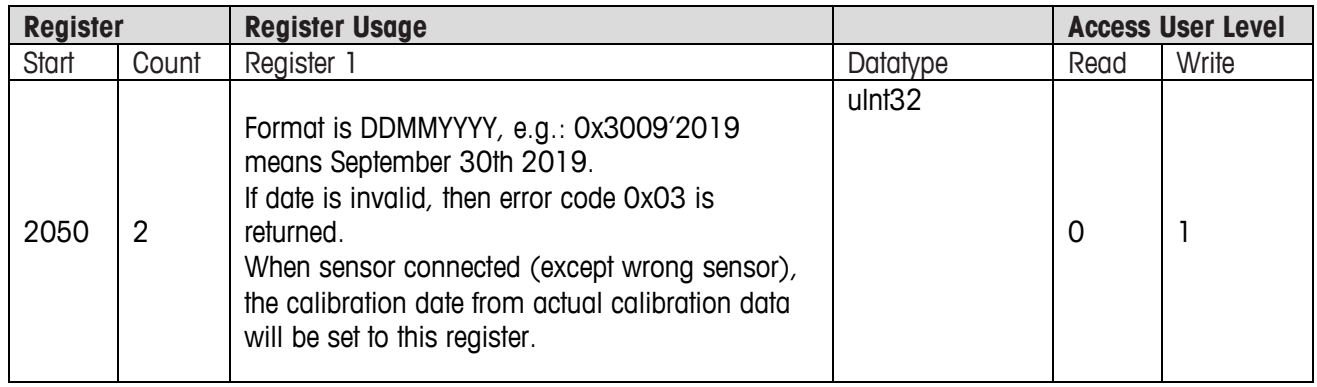

#### **Calibration Time**

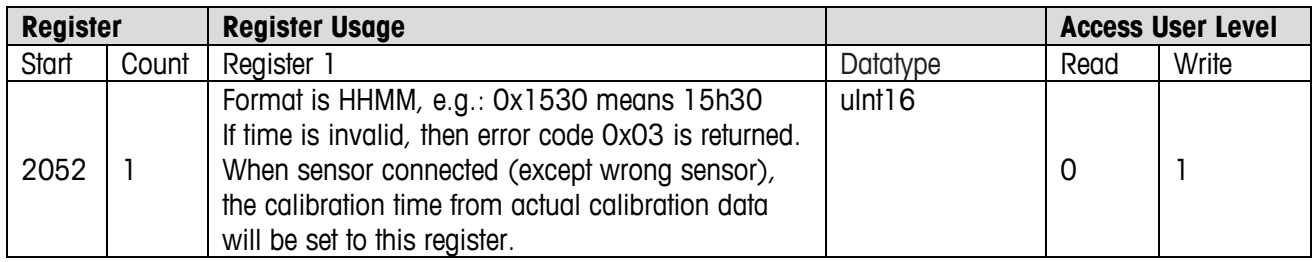

#### **Please note:**

- 1. Calibration Date & Time are only checked when writing these registers.
- 2. When "Calibration Date" is set to Register 2050, if "Calibration Date" is earlier than January 1st 2019 or later than December 31st 2099, then the error code 0x03 is returned.

# **5.9.11 Examples of calibration work flow**

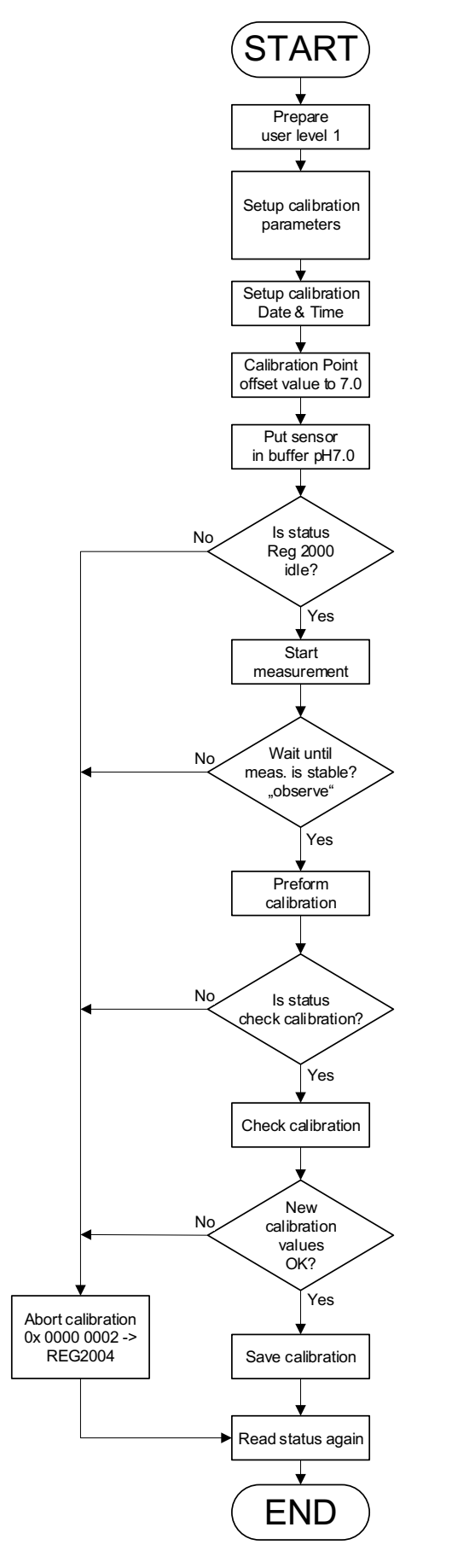

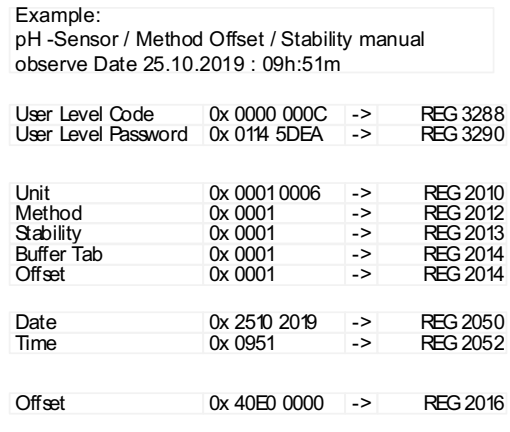

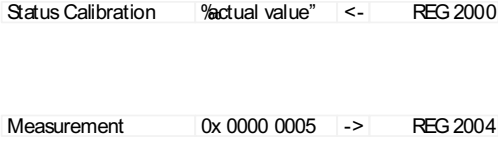

Calib. Meas. Value % %%% % % % % % REG 128

Measurement 0x 0000 0001 -> REG 2004

Status Calibration % % % % % % % % & REG 2000

Check Offset % % % % % % % % % % % x + REG 2040<br>Check Slope % % % % % % x + REG 2042 % actual value"

Save 0x 0000 0003 -> REG 2004

Status Calibration ‰actual value" <- REG 2000

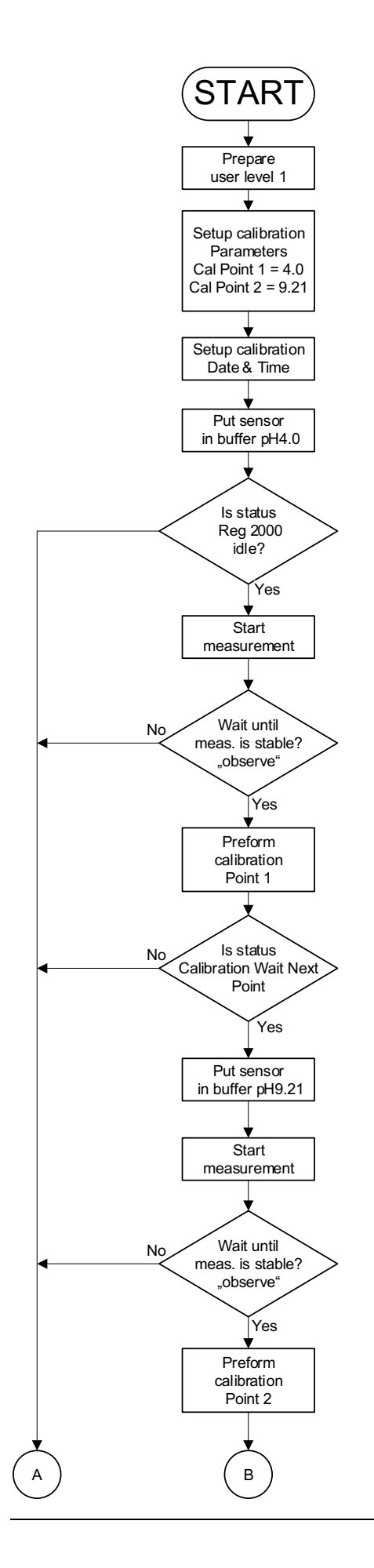

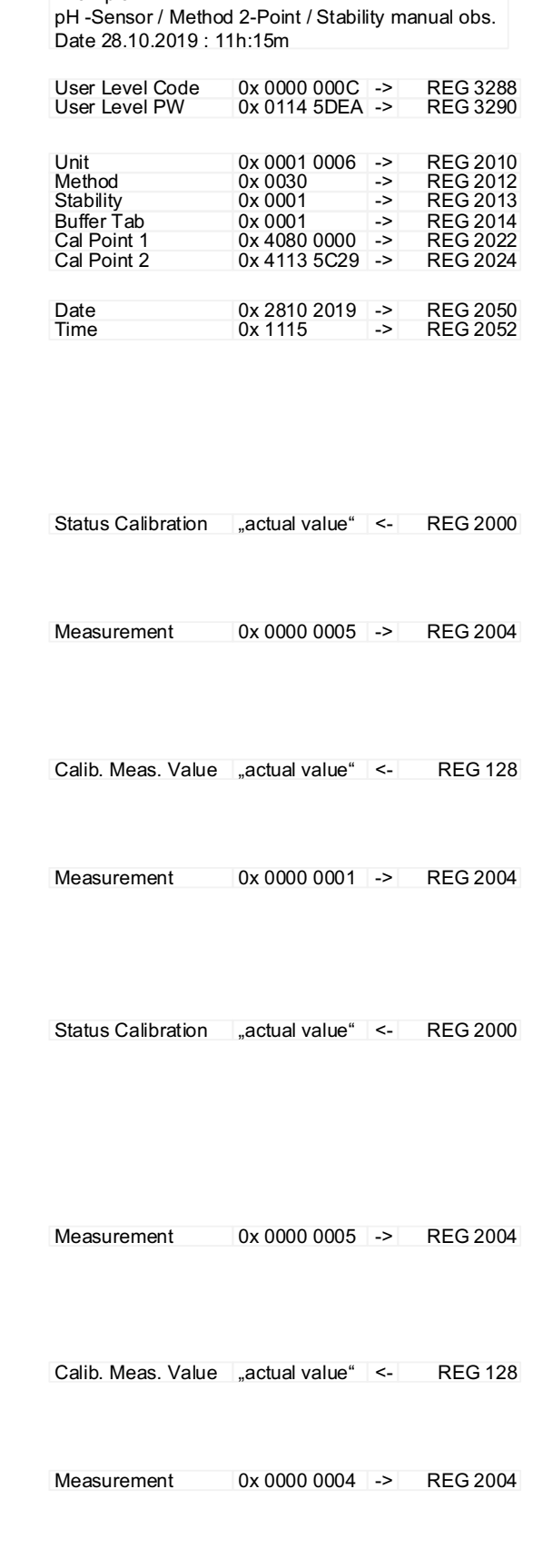

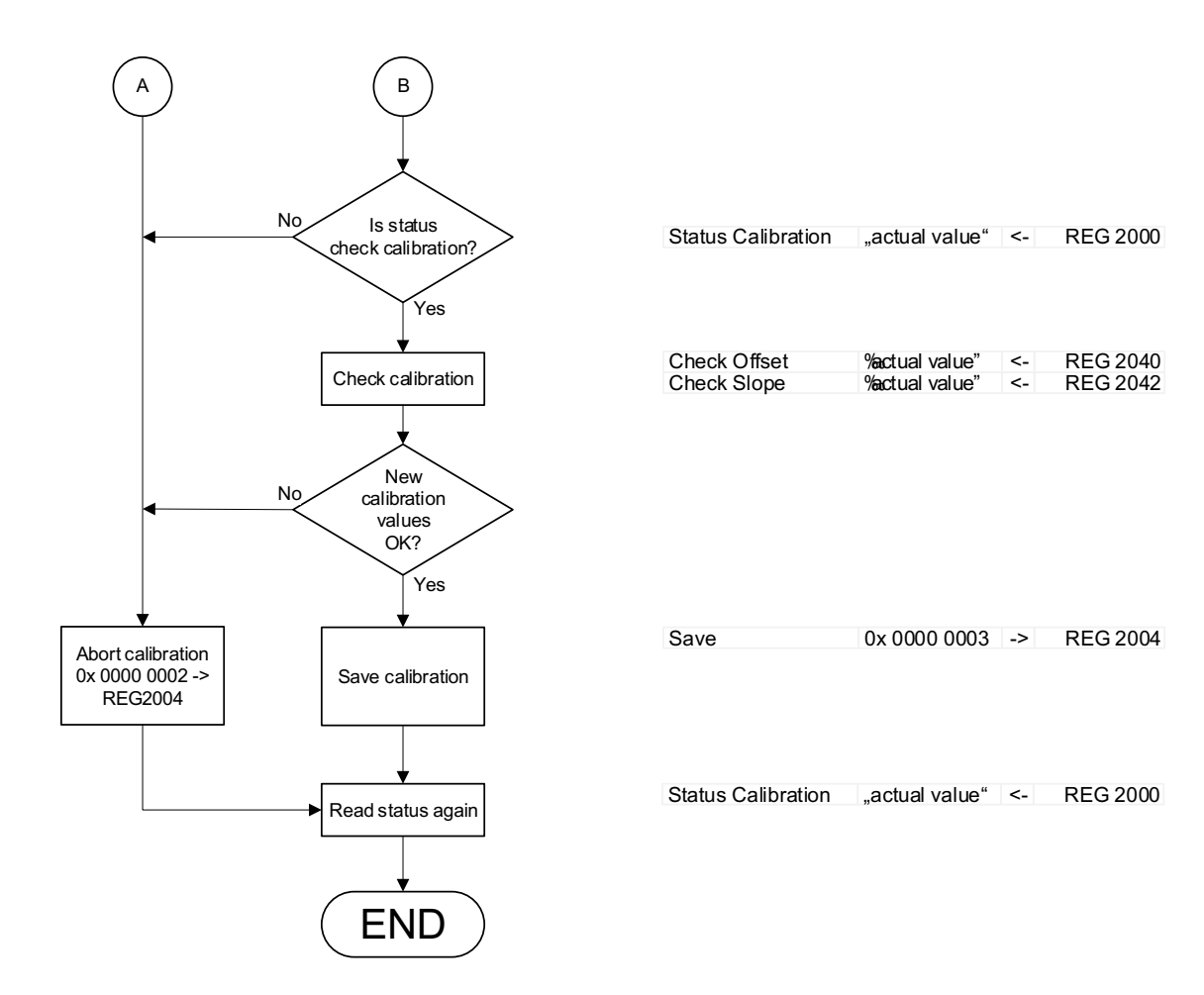

# **5.10 Complete calibration example of a pH sensor**

**Please note:** 

- **When calibration is finished or canceled by user, calibration status is either "Calibration Done", "Calibration Not Done" or other error message. Please read the Cal status register (Register 2000) again to make sure the Cal status is reset to 0x01 (Idle). Otherwise, the transmitter is still in calibration status and no register values can be written to it. The error code 0x06 will be returned if attempts to write register values to the transmitter are made in this situation.**
- **When starting a calibration (Start calibration measurement (0x0005) or Start calibration (0x0001)), if "Calibration Date" (Register 2050) or "Calibration Time" (Register 2052) is not valid ("Calibration Date" is early than January 1st 2019 or later than December 31st 2099), then "Calibration Date" and "Calibration Time" will be reset to default value.**
- If value of "Cal Control" Is not set correctly during a calibration, the error code 0x03 (illegal data value) is returned, see condition below:
	- 1. Start calibration (0x0001) can be sent when calibration status is "Idle", or when calibration status is "Calibration In Progress" (after send "Start calibration measurement (0x0005)).
	- 2. Abort calibration(0x0002) can be sent when calibration status is not "Calibration Write Data In Progress"
	- 3. Save calibration(0x0003) can be sent when calibration status is "Calibration Ready To Check"
	- 4. Start calibration point2(0x0004) can be send when calibration status is "Calibration Wait Next Point" or "Calibration In Progress"(after sending "Start calibration measurement" (0x0005))
	- 5. Start calibration measurement (0x0005) can be sent when calibration status is "Idle" or "Calibration Wait Next Point"
- When cal status is "0x01" (Idle), after reading cal status register (Register 2000), transmitter will check all calibration parameter and set error code if some parameters are not correct.
- Only when cal status is 0x01 (Idle) can a new calibration be started.
- Cal status "Idle" and "Calibration Not Done" can be set with other cal status (from 0x00000100 to 0x80000000).
- After abort calibration (0x0002), calibration status is reset to "Idle".
- During calibration (calibration status is not "Idle" or "Calibration Done" or "Calibration Not Done"), if sensor is disconnected, then calibration will not be done, but cal status will be "Calibration Done" together with "No sensor 0x0000'0100".
- During calibration (calibration status is not "Idle"), user can only write to Register 2004. If user attempts to write to other registers, then error code 0x06 (Server Device Busy) will be returned. The read operation still works during a calibration.
- User name saved in TEDs of sensor is "M80-SM".

## Transmitter M80 SM Modbus Programmers Guide

# **5.11Setup calibration registers**

# **5.11.1 Setup calibration registers for cal pH sensor pH**

The table describes the same values as in the tables in Chapter 5.9 Calibration page.

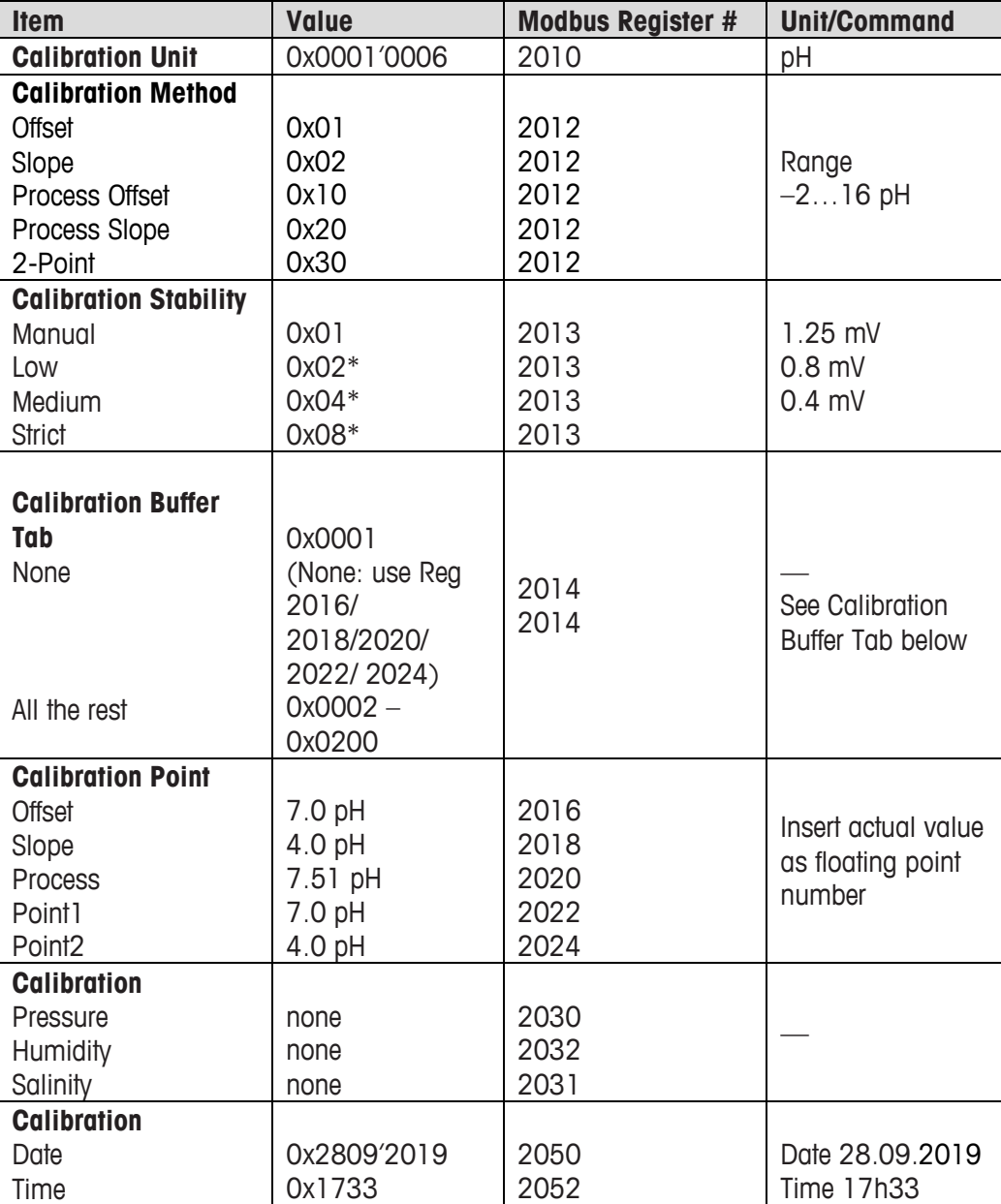

Setup Calibration Registers:

\* pH criteria: 20s interval within 300s

Calibration of a pH sensor pH, offset calibration, manual stability, buffer tab none, 7.00 pH offset, on September 28th 2019, 15h30

Write the following values to the registers:

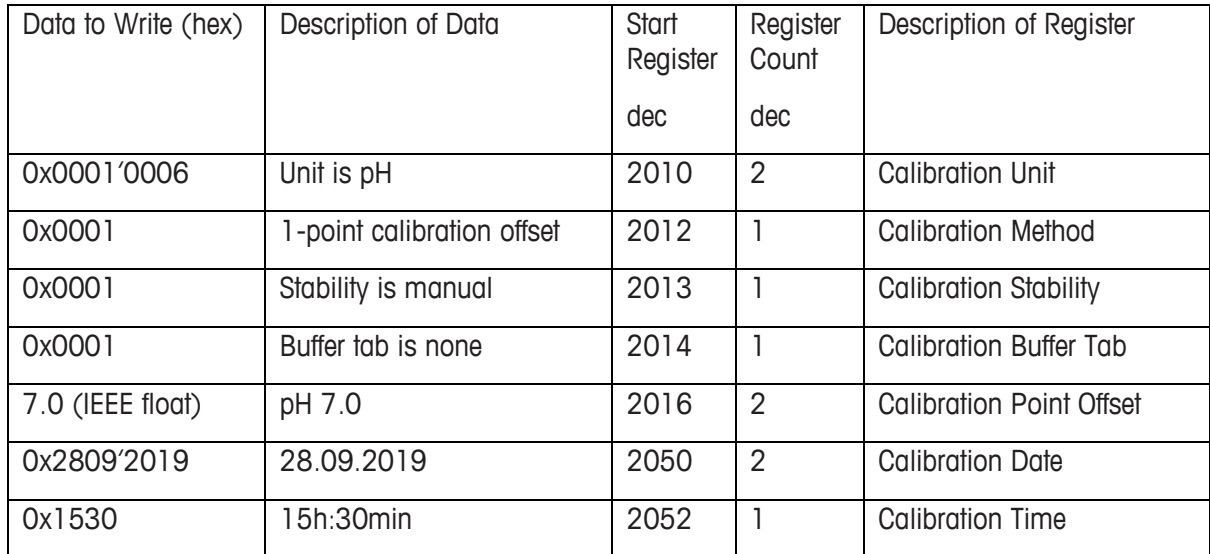

After this setup, start the calibration by sending:

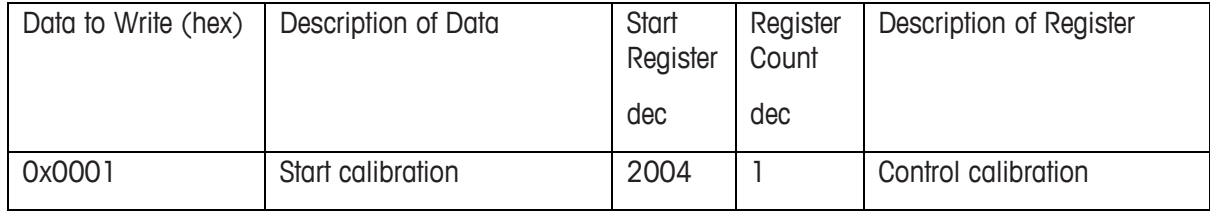

#### **Please note:**

For "Slope" and "Process Slope" calibration:

Calibration point 1 (pH value and voltage value) is taken from the last Offset-Calibration in TEDs.

Calibration point 2 (pH value and voltage value) is the current measurement or point value (from Register 2018 or Register 2020)

If pH value of calibration point 1 is same as that of point 2 or if difference of voltage between two calibration points is less than 60mV, then calibration is not done.

Other calibration not done conditions are the same as for 1-point offset calibration.

For "Slope" calibration, the cal point 1 response time is set as 0, the cal point 2 response time is  $t_{\text{leave calibration}} - t_{\text{entry calibration}}$ .

# **5.11.2 Setup calibration registers for cal pH sensor mV ORP**

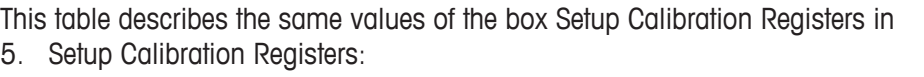

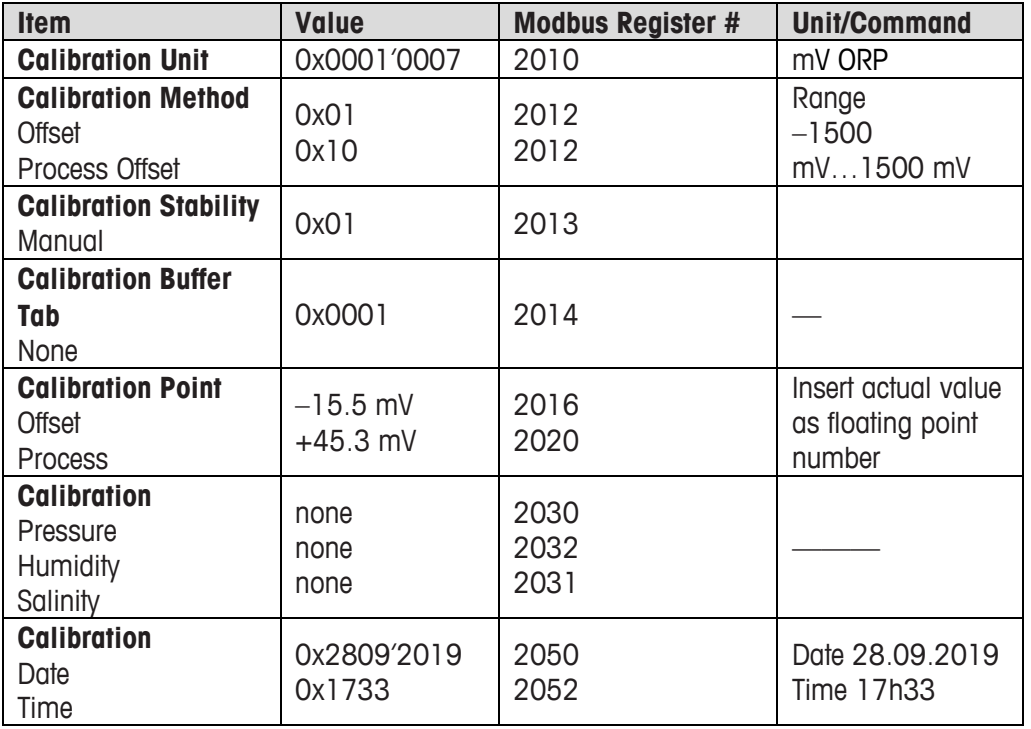

## **Example:**

Calibration of a pH sensor mV, process offset calibration, manual stability, buffer tab none, +45.3 mV process offset, on September 28th 2019, 15h30 Write the following values to the registers:

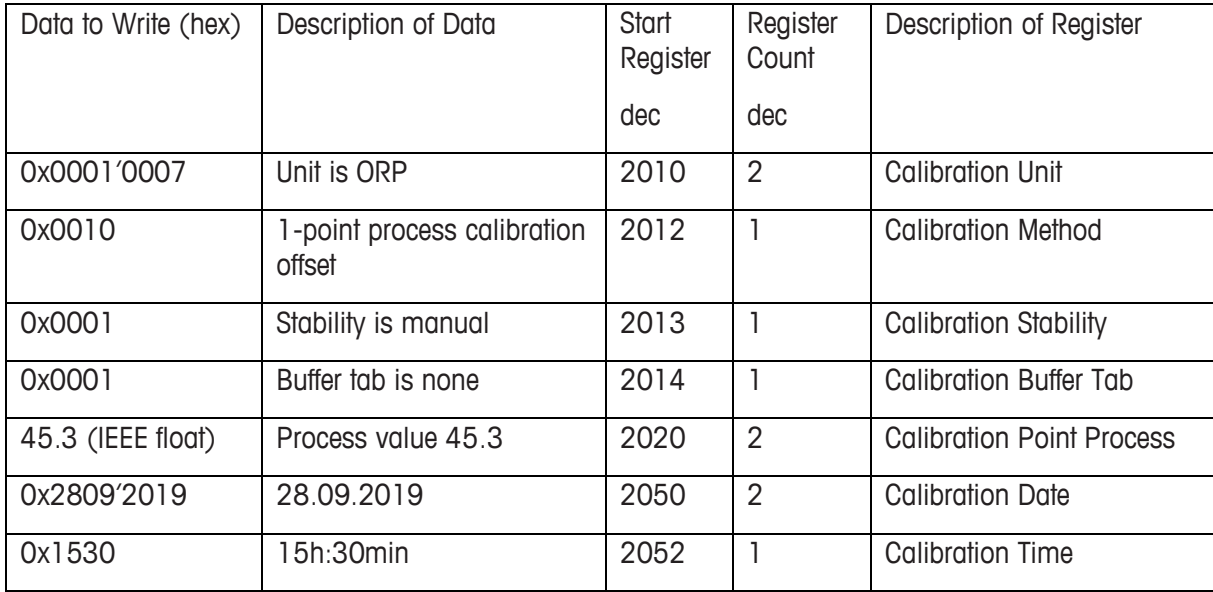

After this setup, start the calibration by sending:

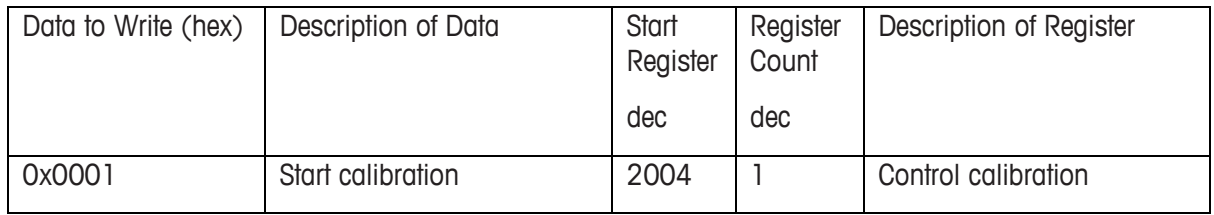

## **5.11.3 Setup calibration registers for cal DO sensor %air**

This table describes the same values of the box Setup Calibration Registers in 5. Setup Calibration Registers:

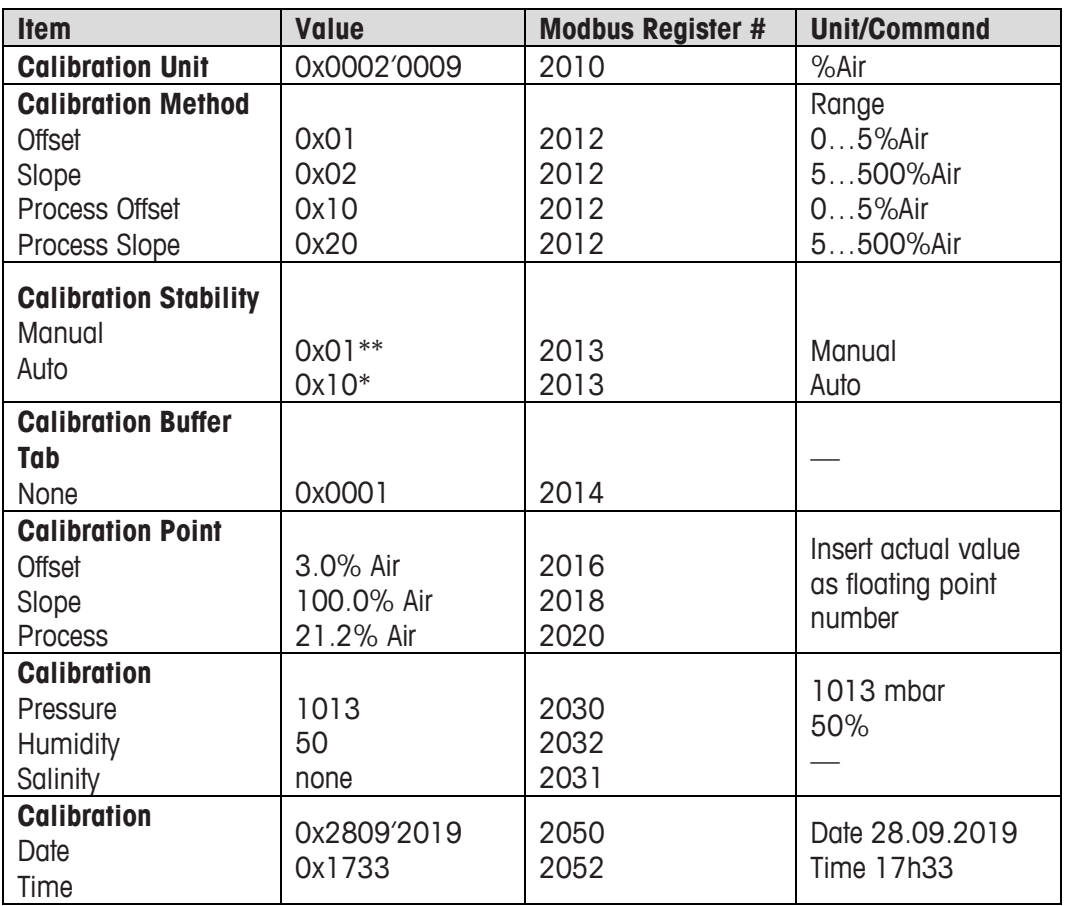

\* DO criteria: 60s interval within 300s: | nA\_max – nA\_min | <= nA\_act / 256 (only for 1-point slope) \*\* For 1-point offset calibration method, only "Manual" can be set.

If Calibration Method is Process Offset or Process Slope, stability should be Manual and Humidity is always 100% in liquid. This means Register 2032 will be force set as 100 when calibration is started.

Calibration of a DO sensor %air, offset calibration, manual stability, 3% offset, pressure 1008 mbar, humidity 45%, on September 28th 2019, 15h30 Write the following values to the registers:

Data to Write (hex) Description of Data Start Register dec **Register Count** dec Description of Register 0x0002'0009 | Unit is %air | 2010 | 2 | Calibration Unit 0x0001 1-point calibration offset 2012 1 Calibration Method 0x0001 Stability is manual 2013 1 Calibration Stability 0x0001 Buffer tab is none 2014 1 Calibration Buffer Tab 3.0 (IEEE float) Offset value 3.0 2016 2 Calibration Point Offset 0x2809'2019 | 28.09.2019 | 2050 | 2 | Calibration Date 0x1530 15h:30min 2052 1 Calibration Time

After this setup, start the calibration by sending:

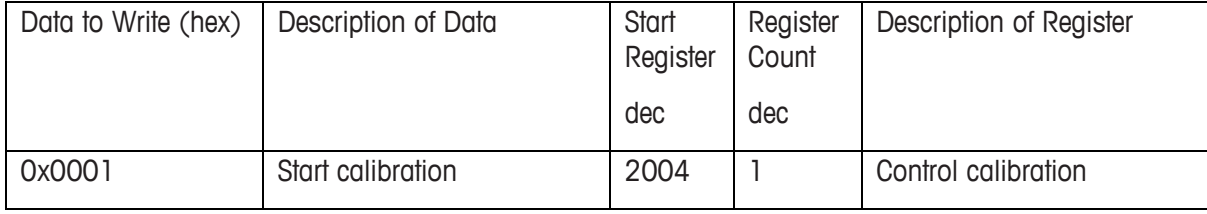

# **5.11.4 Setup calibration registers for cal DO sensor ppm, ppb, mg/l, μg/l**

This table describes the same values of the box Setup Calibration Registers in 5. Setup Calibration Registers:

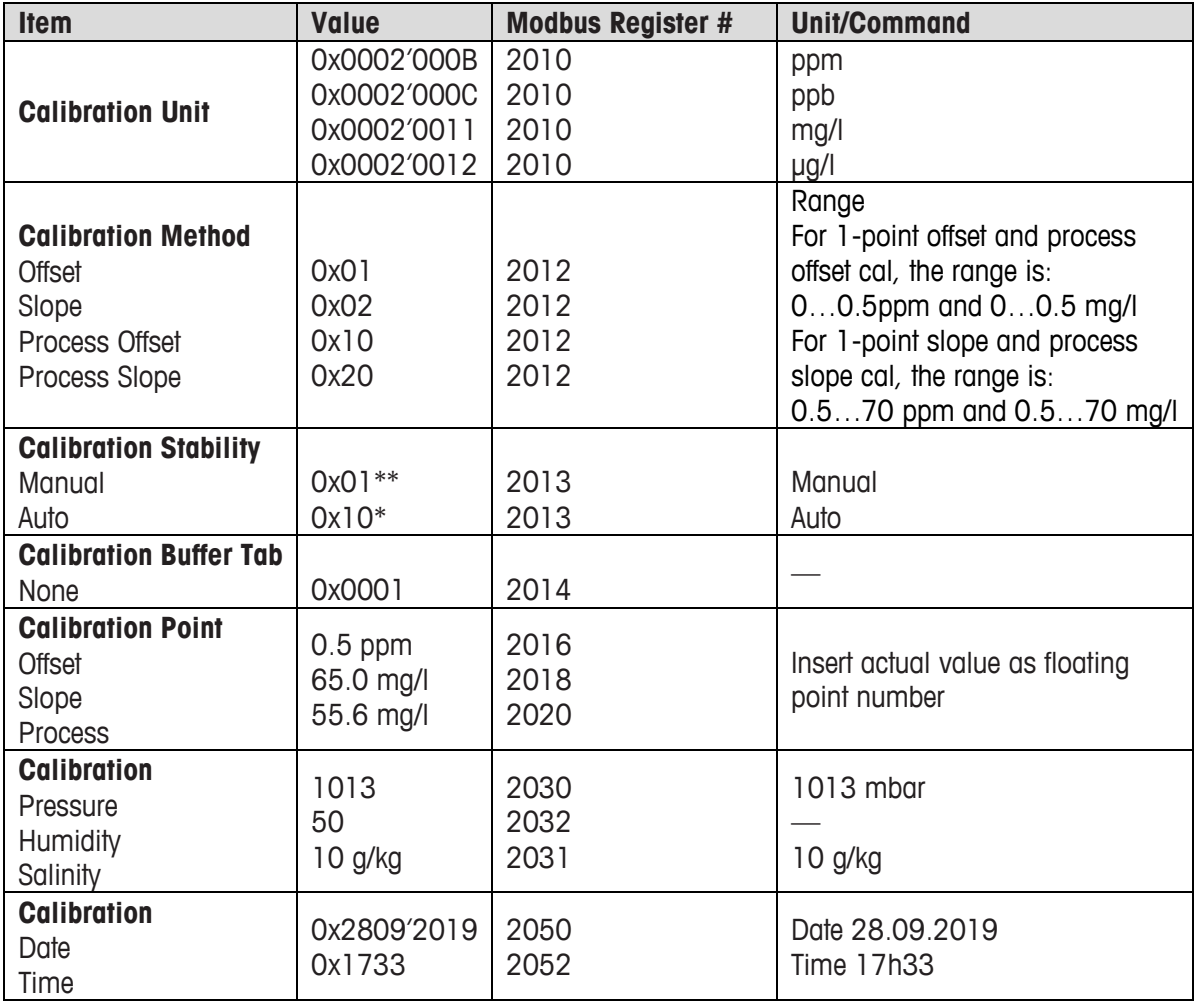

\* DO criteria: 60s interval within 300s: | nA\_max – nA\_min | <= nA\_act : 256 (only for 1-point slope) \*\* For 1-point offset calibration method, only "Manual" can be set.

If Calibration Method is Process Offset or Process Slope, stability should be Manual and Humidity is always 100% in liquid. This means Register 2032 will be force set as 100 when calibration is started.

Calibration of a DO sensor mg/l, offset calibration, auto stability, 0.48 mg/l offset, pressure 1018 mbar, salinity 10 g/kg, on September 28th 2019, 15h30 Write the following values to the registers:

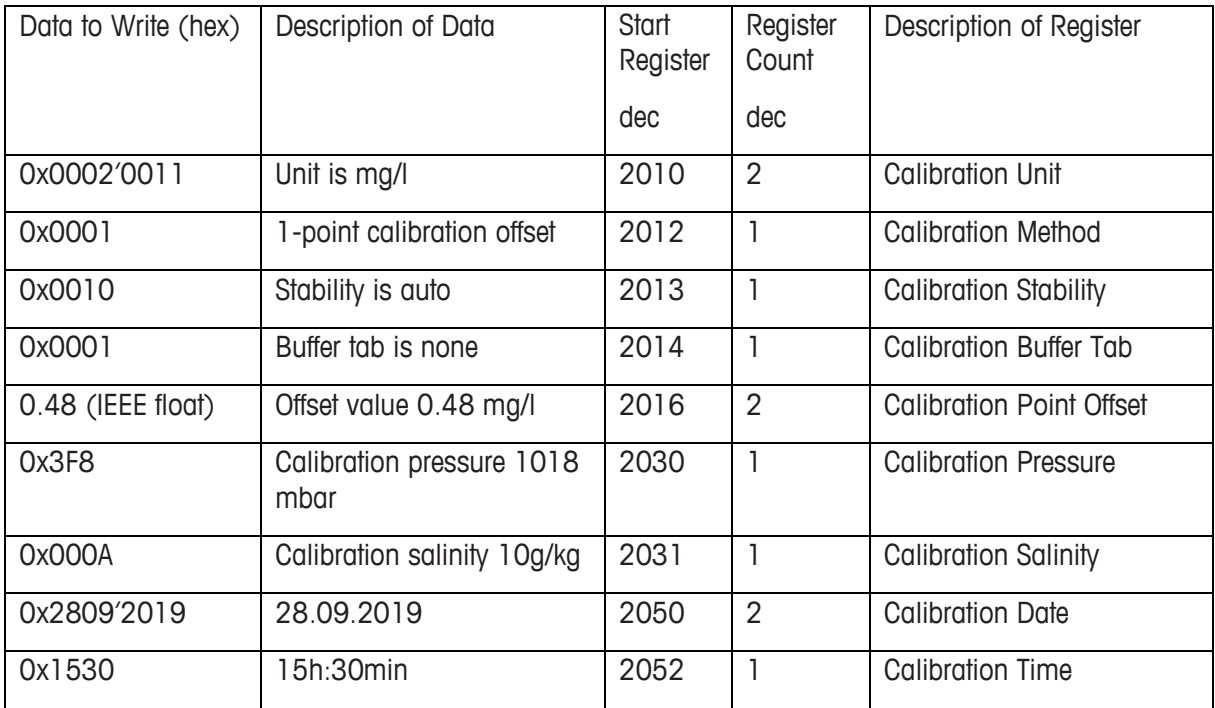

After this setup, start the calibration by sending:

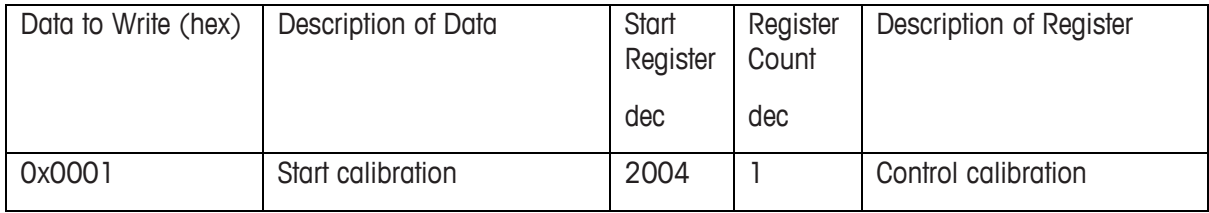

# **5.11.5 Setup calibration registers for cal DO sensor %O2**

This table describes the same values of the box Setup Calibration Registers in 5. Setup Calibration Registers:

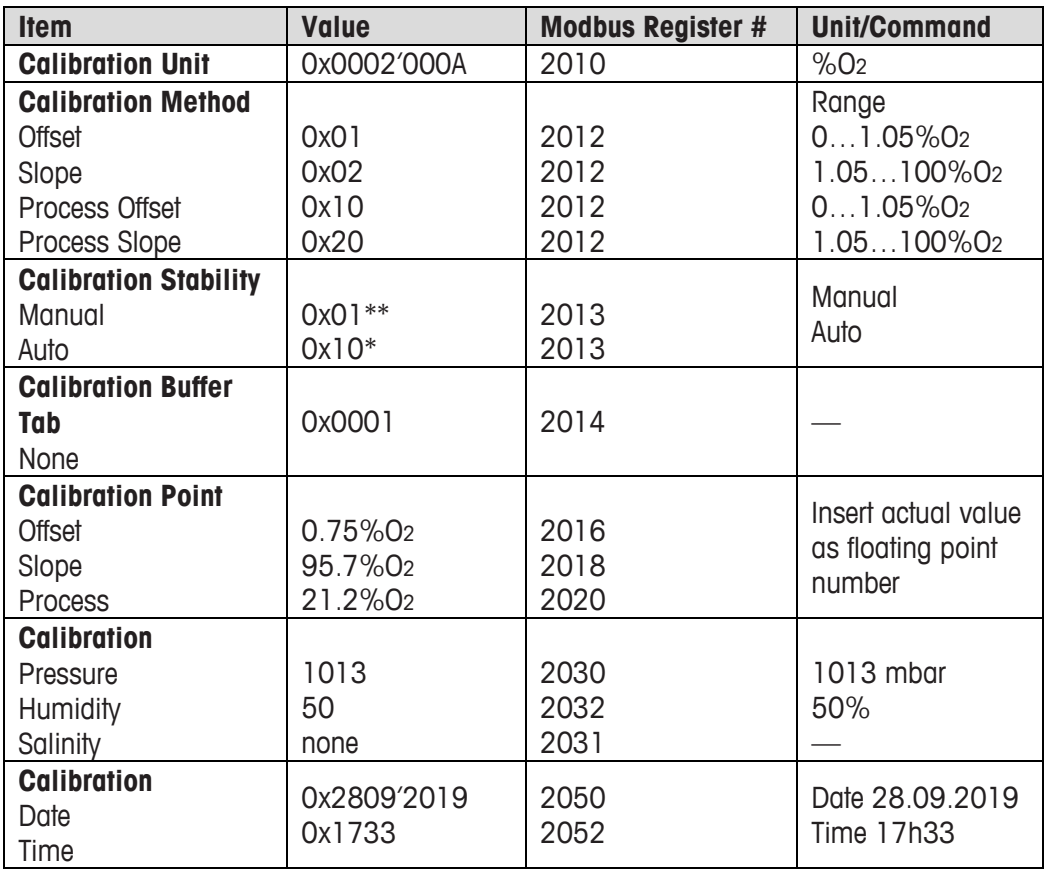

\* DO criteria: 60s interval within 300s: | nA\_max – nA\_min | <= nA\_act : 256 (only for 1-point slope) \*\* For 1-point offset calibration method, only "Manual" can be set.

If Calibration Method is Process Offset or Process Slope, stability should be Manual and Humidity is always 100% in liquid. This means Register 2032 will be force set as 100 when calibration is started.

Calibration of a DO sensor % O2, slope calibration, manual stability, 99.2% O2 slope, pressure 1001 mbar, humidity 47%, on September 28th 2019, 15h30 Write the following values to the registers:

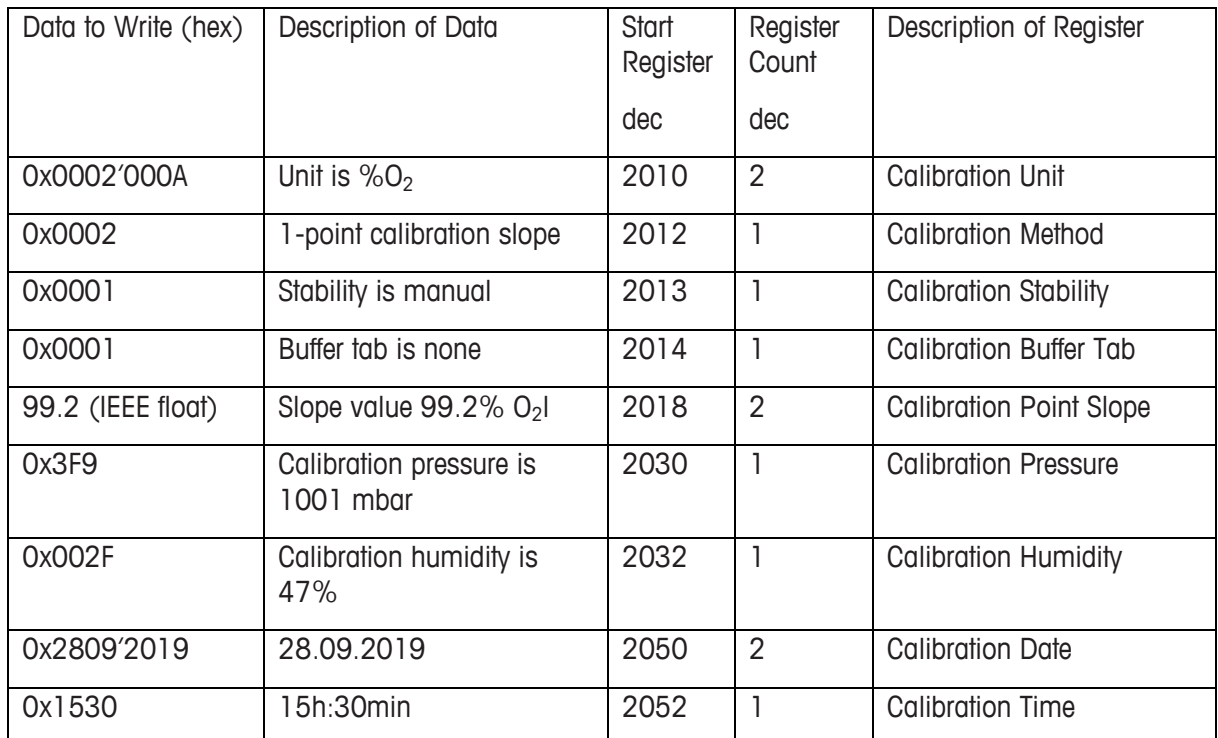

After this setup, start the calibration by sending:

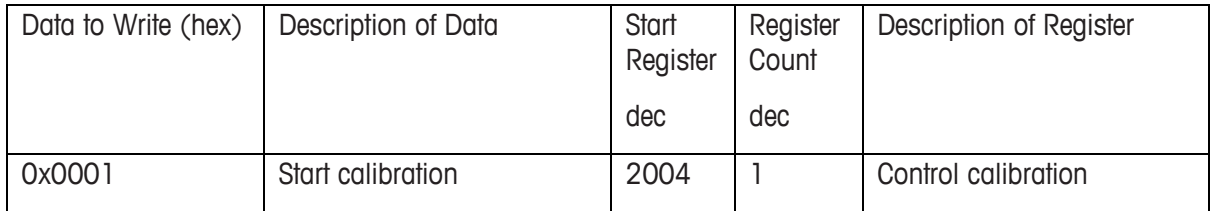

# **5.11.6 Setup Calibration Registers for cal DO sensor mbar**

This table describes the same values of the box Setup Calibration Registers in 5. Setup Calibration Registers:

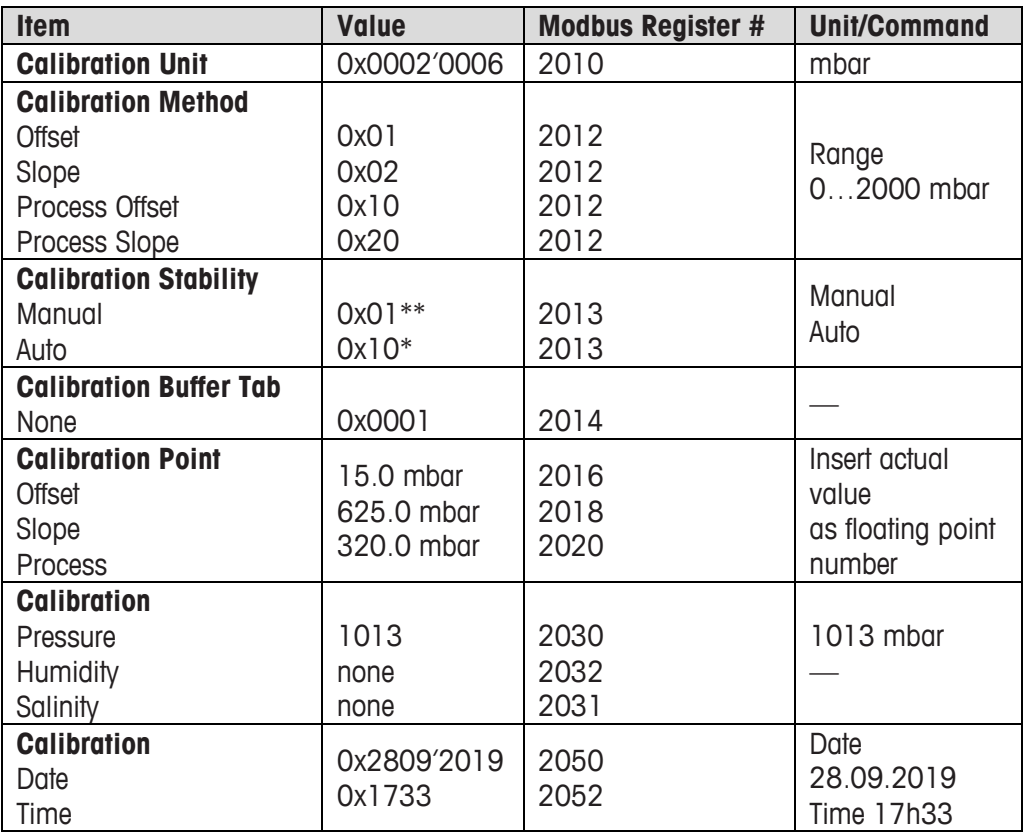

\* DO criteria: 60s interval within 300s: | nA\_max – nA\_min | <= nA\_act : 256 (only for 1-point slope) \*\* For 1-point offset calibration method, only "Manual" can be set.

If Calibration Method is Process Offset or Process Slope, stability should be Manual and Humidity is always set 100% in liquid. This means Register 2032 will be force set as 100 when calibration is started.

Calibration of a DO sensor mbar, slope calibration, manual stability, 625.0 mbar slope, pressure 1001 mbar, on September 28th 2019, 15h30

Write the following values to the registers:

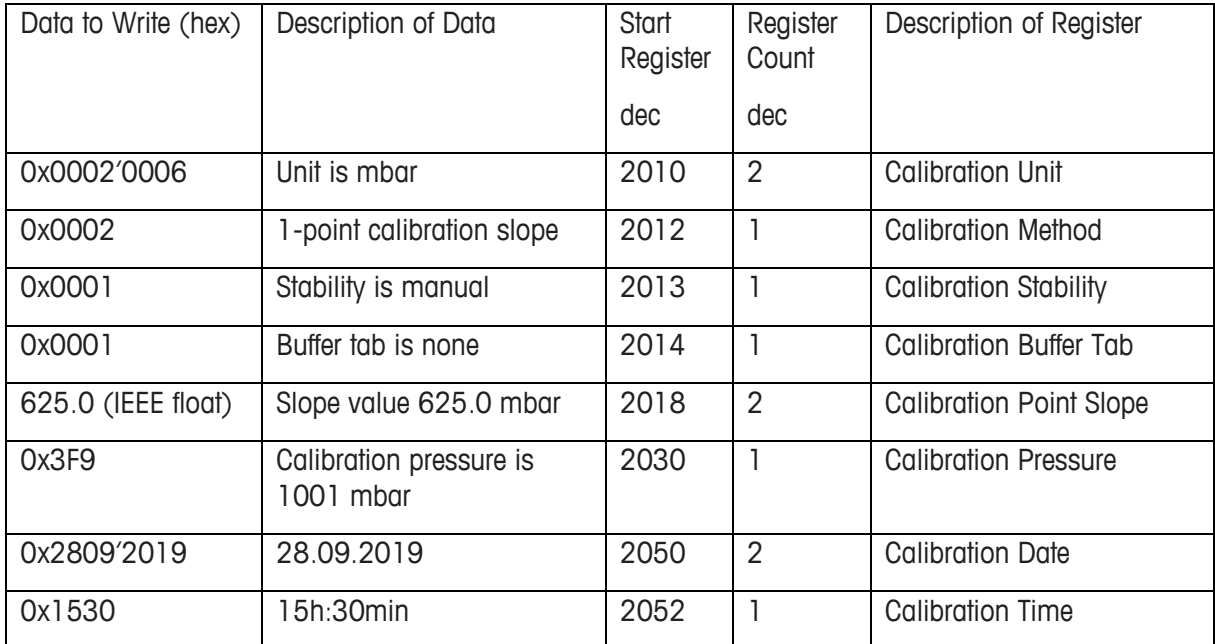

After this setup, start the calibration by sending:

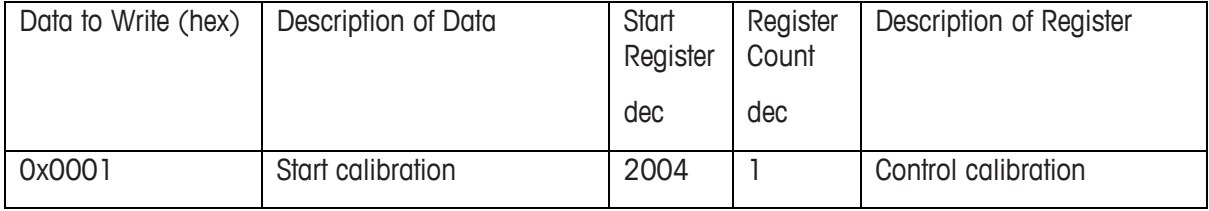

# **5.11.7 Setup calibration registers for cal CO2 sensor pH**

This table describes the same values of the box Setup Calibration Registers in 5. Setup Calibration Registers:

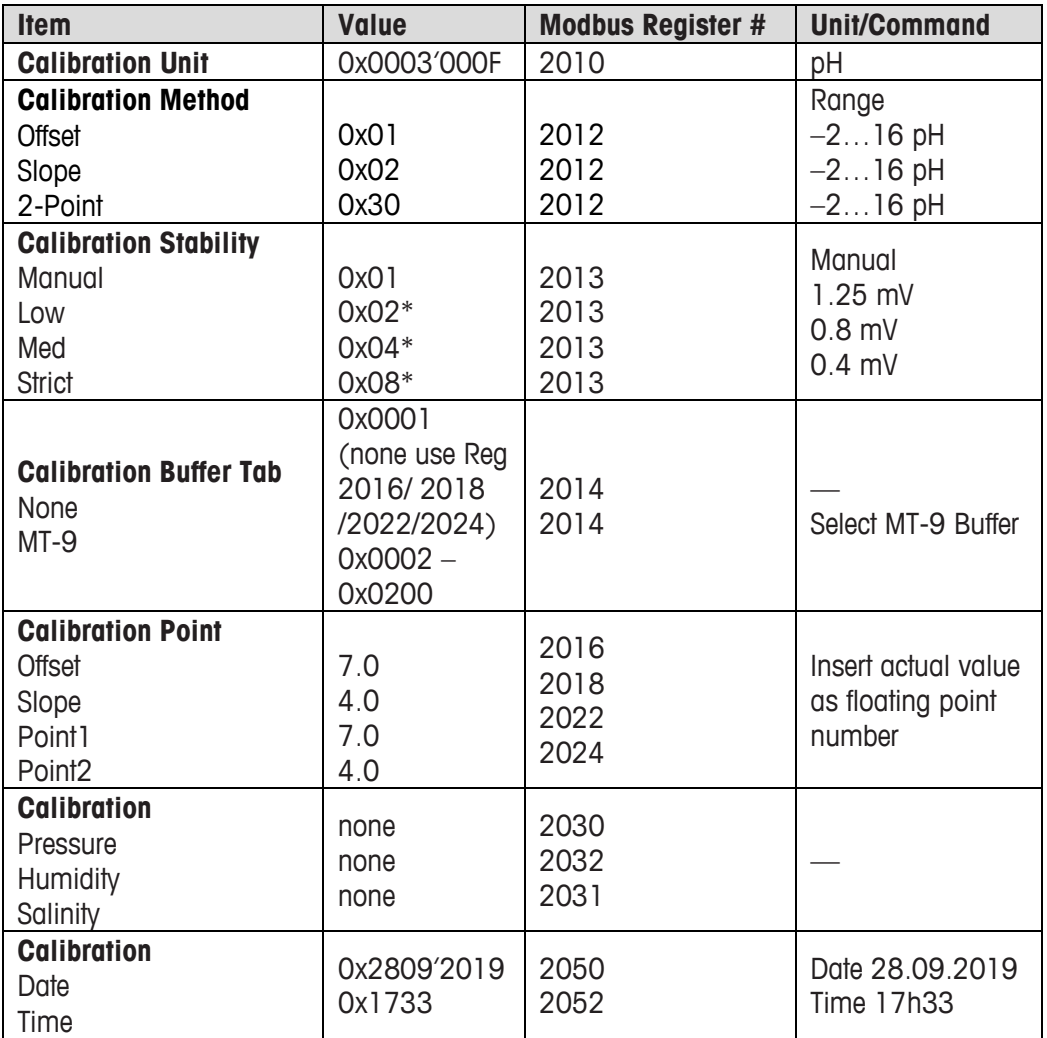

\* pH criteria: 20s interval within 300s

Calibration of a CO2 sensor pH, offset calibration, manual stability, buffer tab none, 7.02 pH offset, on September 28th 2019, 15h30

Write the following values to the registers:

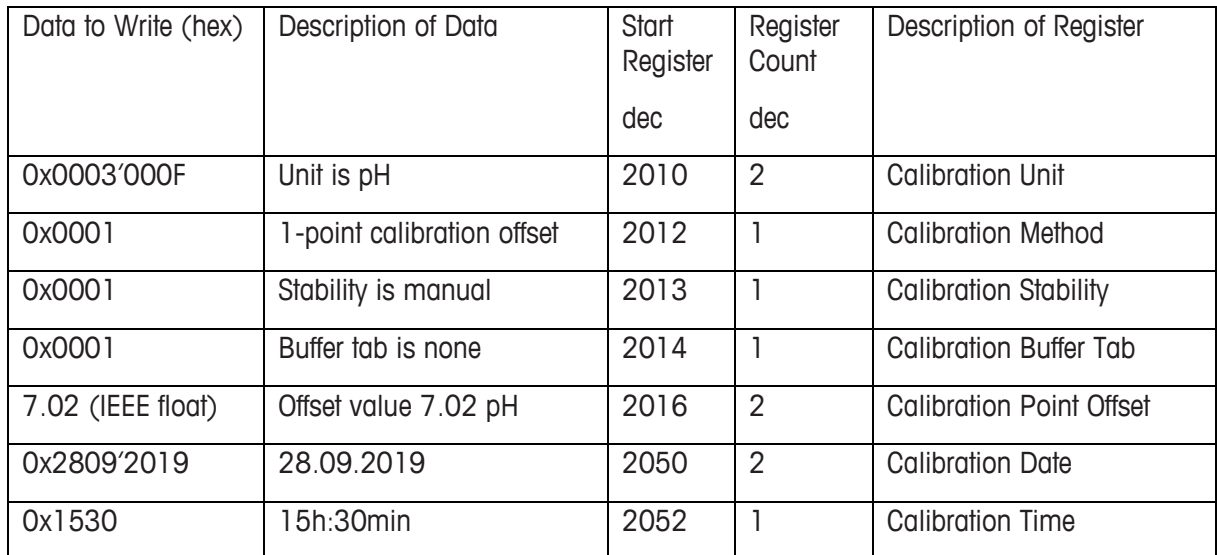

After this setup, start the calibration by sending:

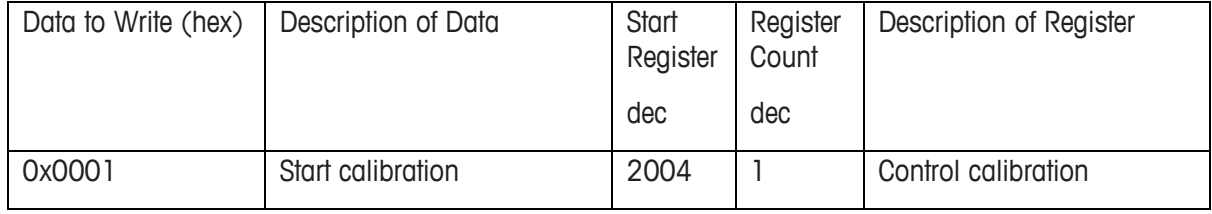

## **Please note:**

For "Slope" calibration:

- Calibration point 1 (pH value and voltage value) is taken from the last Offset-Calibration in TEDs, The cal point 1 response time is set as 0.
- Calibration point 2 (pH value and voltage value) is the current measurement or point value (from Register 2018 or Register 2020), the cal point 2 response time is  $t_{\text{leave calibration}} - t_{\text{entry calibration}}$ .

If pH value of calibration point 1 is same as that of point 2 or if difference of voltage between two calibration points is less than 60mV, then calibration is not done.

Other calibration not done conditions are the same as for 1-point offset calibration.

The cal point 1 response time is set as 0, the cal point 2 response time is  $t_{\text{leave calibration}} - t_{\text{entiv calibration}}$ 

# **5.11.8 Setup calibration registers for cal CO<sup>2</sup> sensor hPa, mbar, mmHg, %CO2, mg/l**

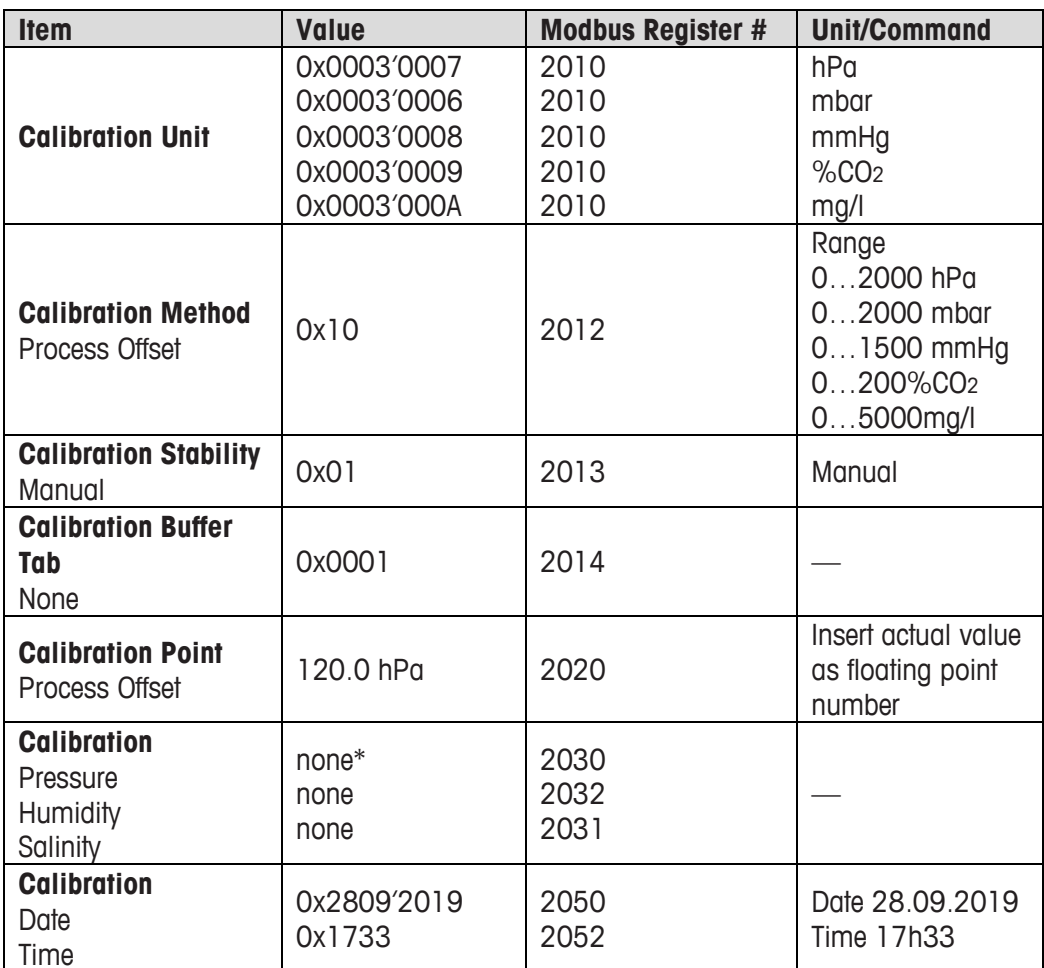

This table describes the same values of the box Setup Calibration Registers in 5. Setup Calibration Registers:

\* For a CO2 process calibration, the process pressure Modbus Register 340 has to be correct.

Calibration of a CO2 sensor %CO2, process offset calibration, manual stability, buffer tab none, 190.5%CO2, process pressure 1013 mbar, on September 30th 2019, 15h30 Write the following values to the registers:

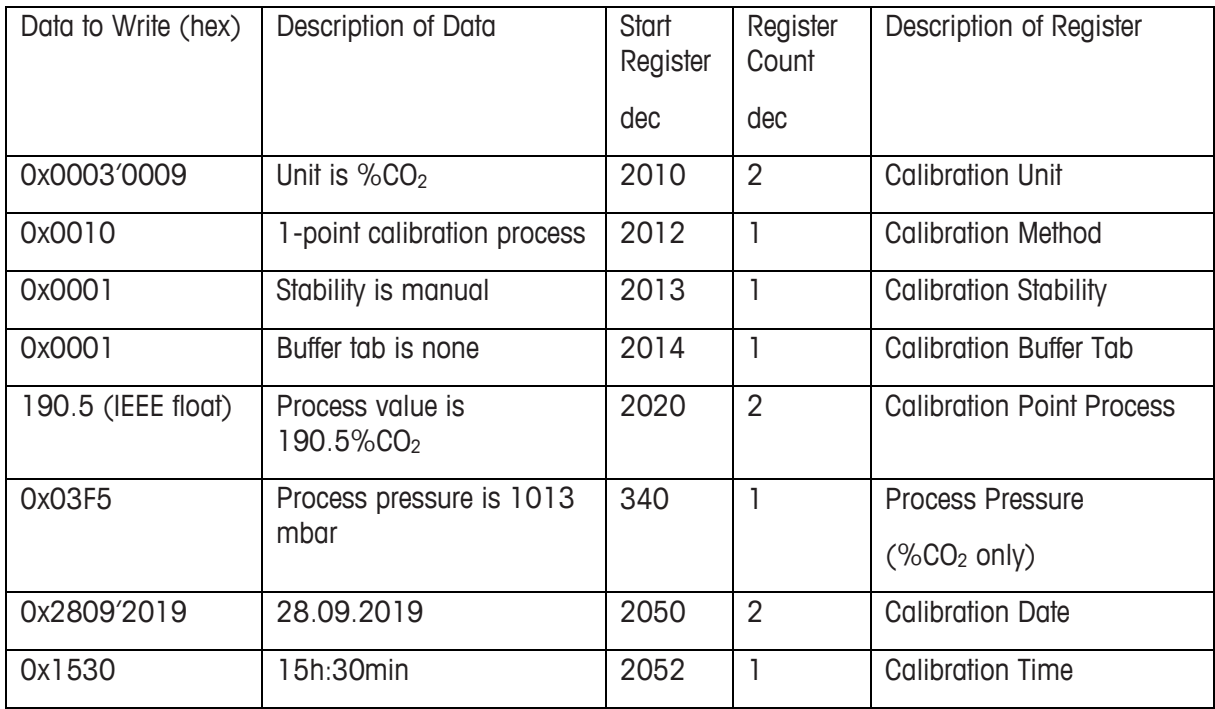

After this setup, start the calibration by sending:

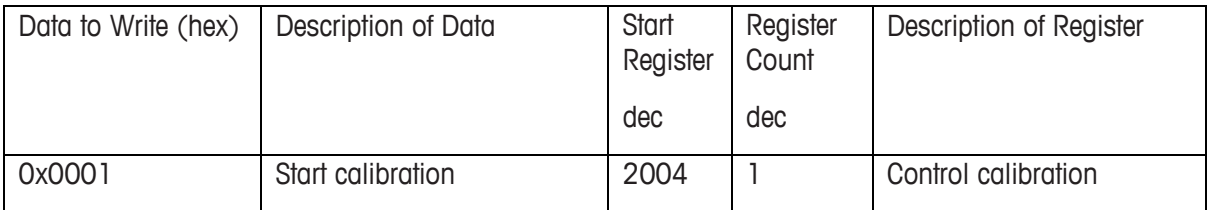

# **5.11.9 Setup calibration registers for cal conductivity sensor Ω-cm, MΩ-cm, kΩ-cm**

This table describes the same values of the box Setup Calibration Registers in 5. Setup Calibration Registers:

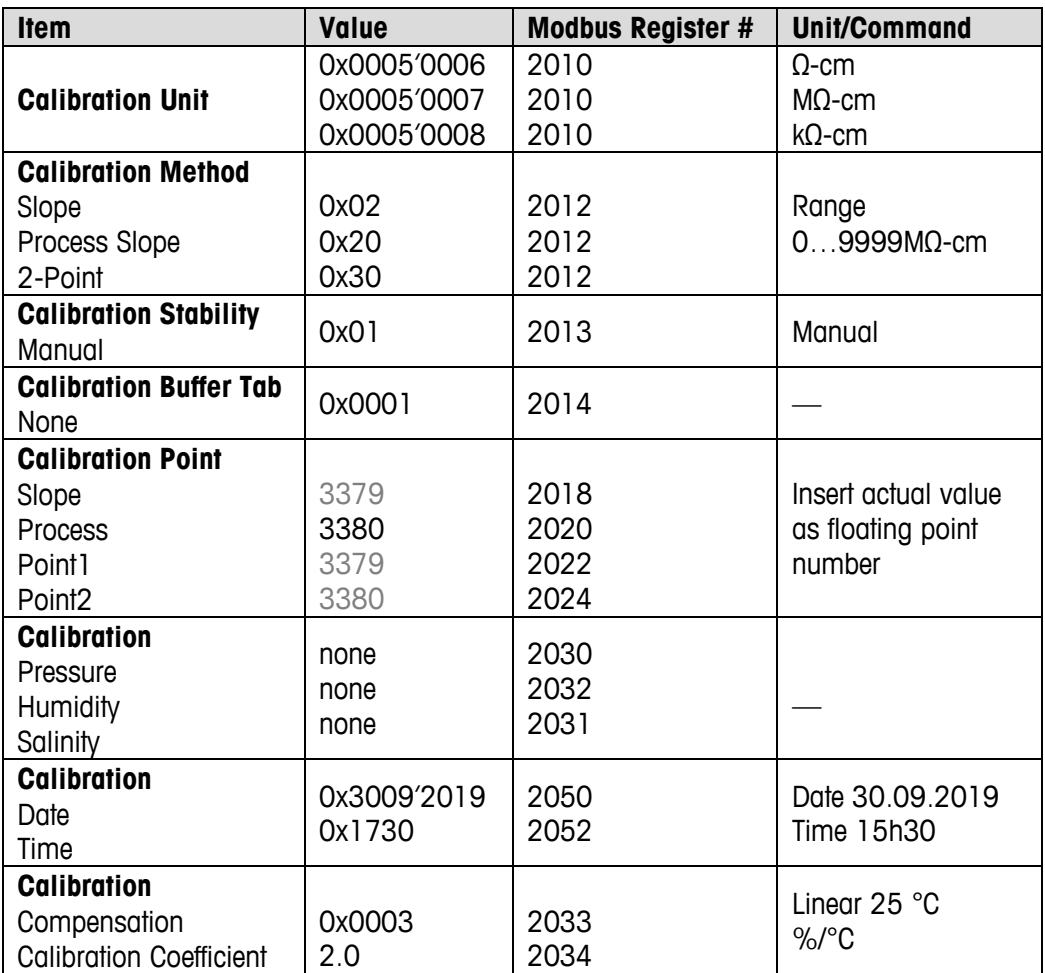

Calibration of a conductivity sensor Ω-cm, process slope calibration, manual, 3380 Ω-cm process cal, Linear 25 °C, 2.0%/°C on September 28th 2019, 15h30 Write the following values to the registers:

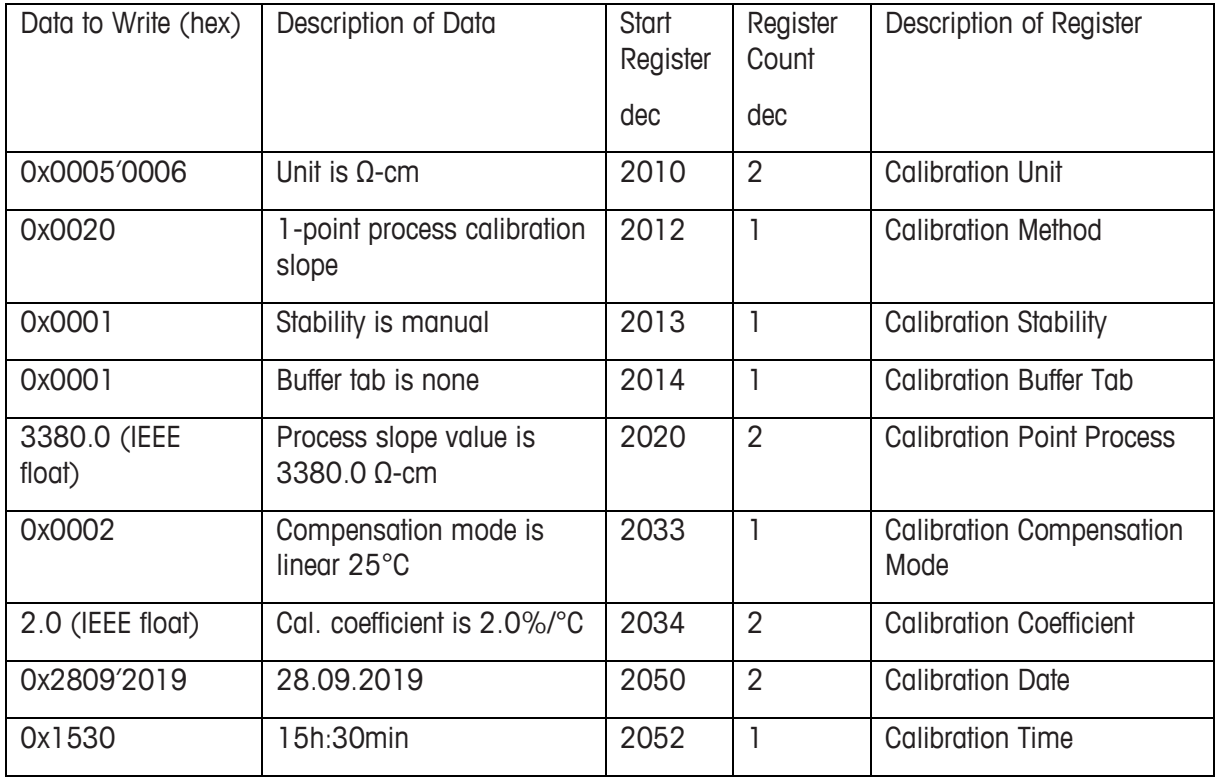

After this setup, start the calibration by sending:

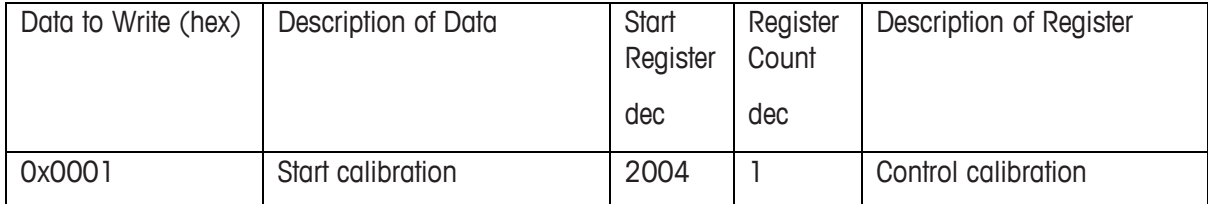
## **5.11.10 Setup calibration registers for cal conductivity sensor S/cm, mS/cm, µS/cm, nS/cm**

This table describes the same values of the box Setup Calibration Registers in 5. Setup Calibration Registers:

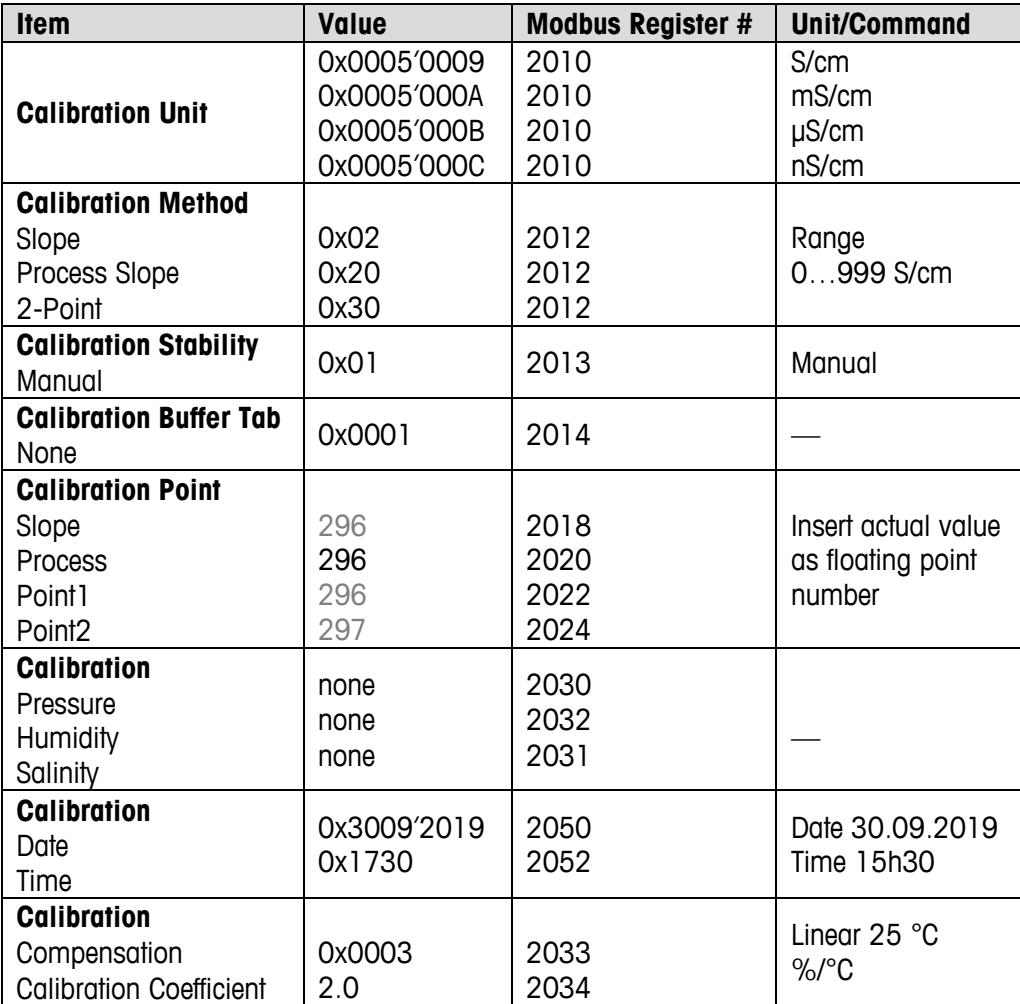

#### **Example:**

Calibration of a conductivity sensor μS/cm, process slope calibration, manual, 296 μS/-cm process cal, Linear 25 °C, 2.0%/°C on September 28th 2019, 15h30 Write the following values to the registers:

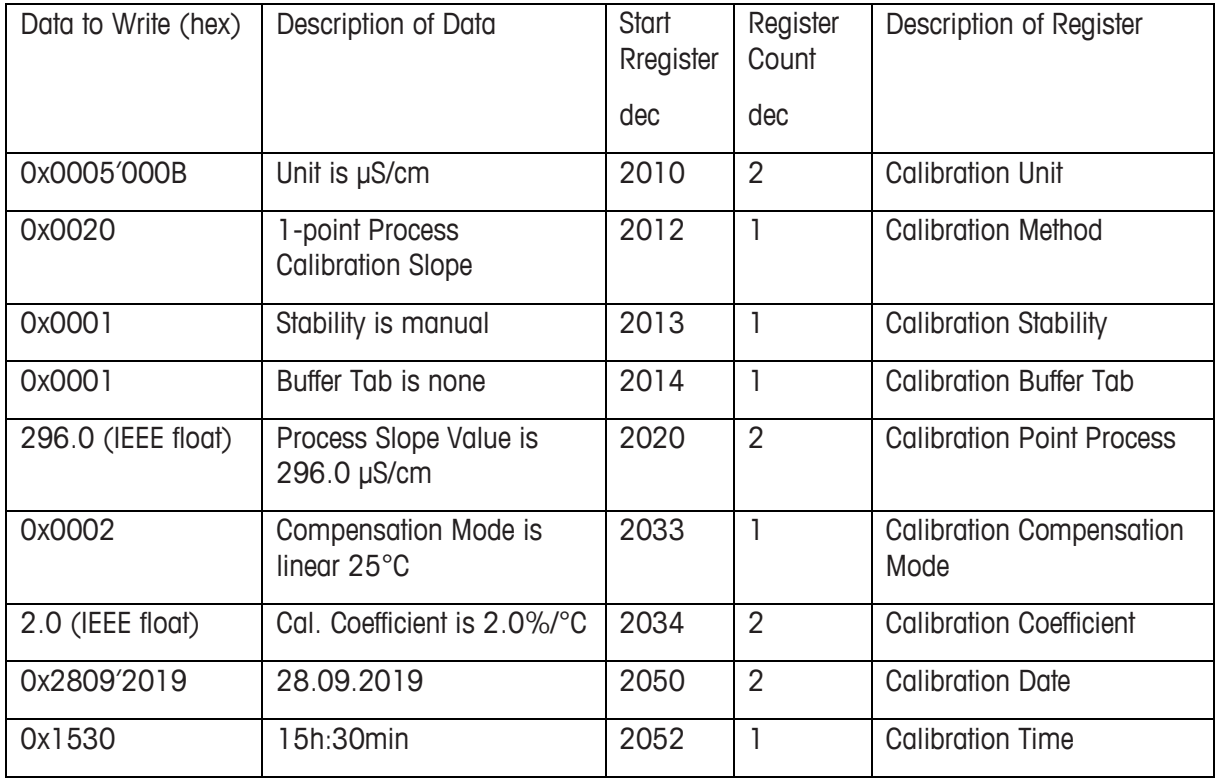

After this setup, start the calibration by sending:

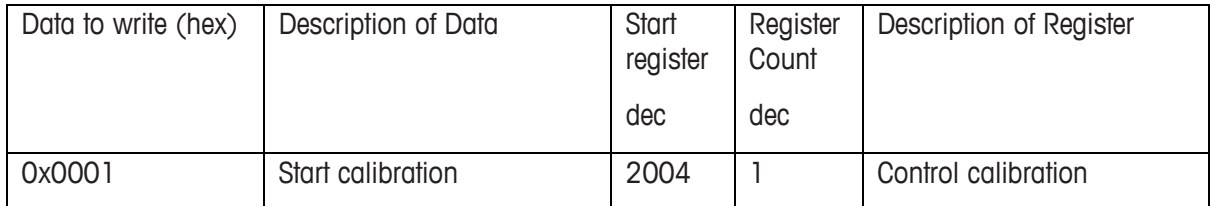

## **5.12Device Reboot**

By default, the device reboot register 3300 is defined to 0.

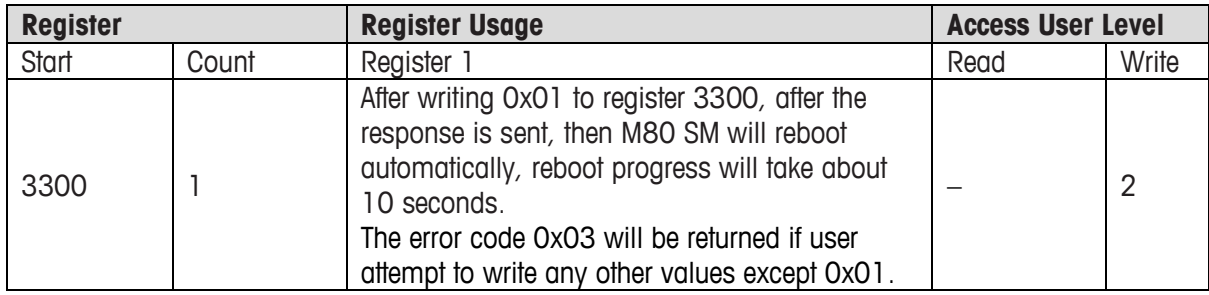

## **6 Setting up the M80 SM**

### **6.1 Setting up the M80 SM for a 1W pH sensor**

#### **Example:**

Set up M80 SM for a pH sensor, select pH/°C for primary and secondary measuring channel, observe Dynamic Lifetime Indicator (DLI) and Time To Maintenance (TTM) on the tertiary and quaternary measuring channel.

Write the following values to the registers:

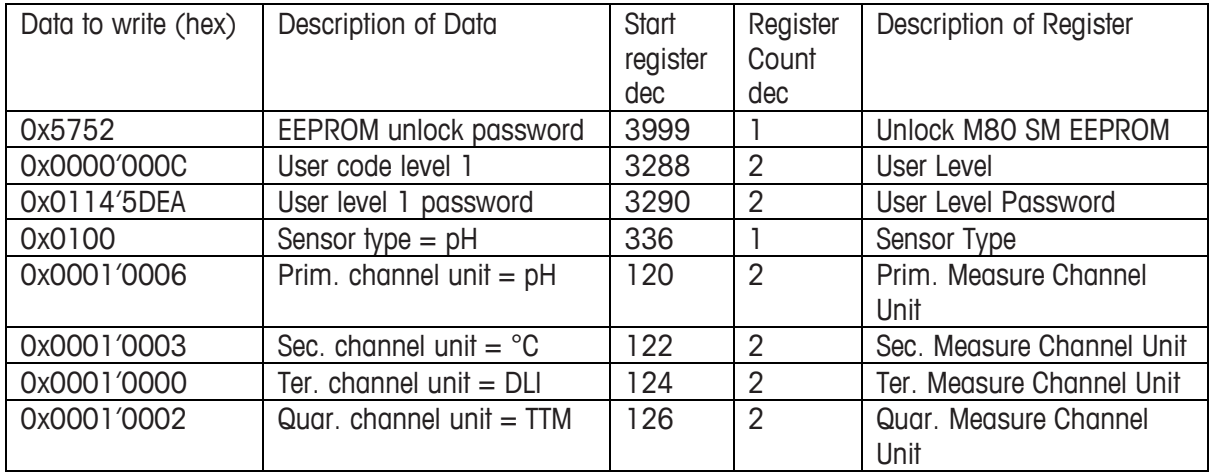

## **6.2 Setting up the M80 SM for a 1W DO sensor**

#### **Example:**

Set up M80 SM for a DO sensor, select mbar/°C for primary and secondary measuring channel, observe Dynamic Lifetime Indicator (DLI) and Time To Maintenance (TTM) on the tertiary and quaternary measuring channel.

Write the following values to the registers:

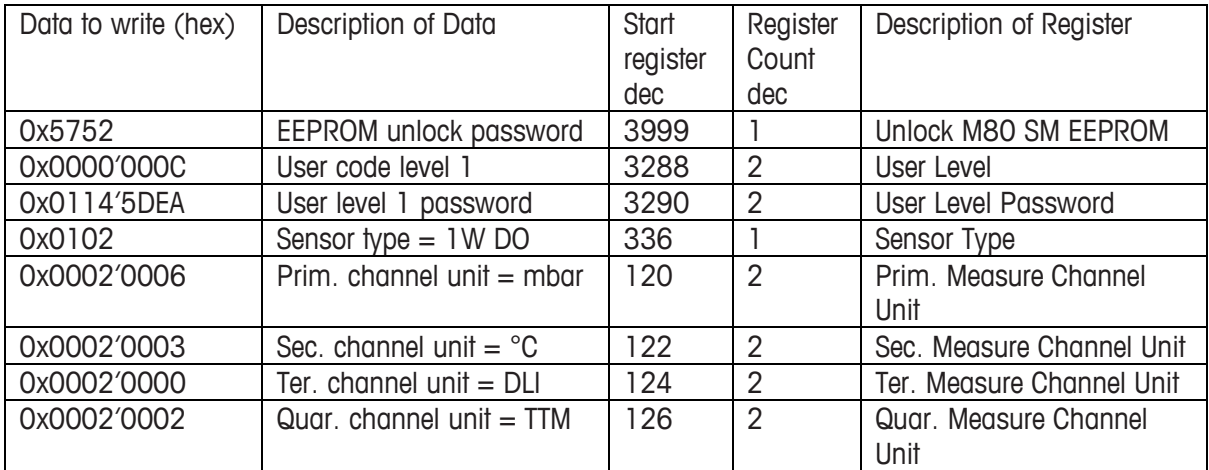

## **6.3 Setting up the M80 SM for a 1W CO2 sensor**

#### **Example:**

Set up M80 SM for a CO2 sensor, select mbar/°C for primary and secondary measuring channel, observe Dynamic Lifetime Indicator (DLI) and Time To Maintenance (TTM) on the tertiary and quaternary measuring channel.

Write the following values to the registers:

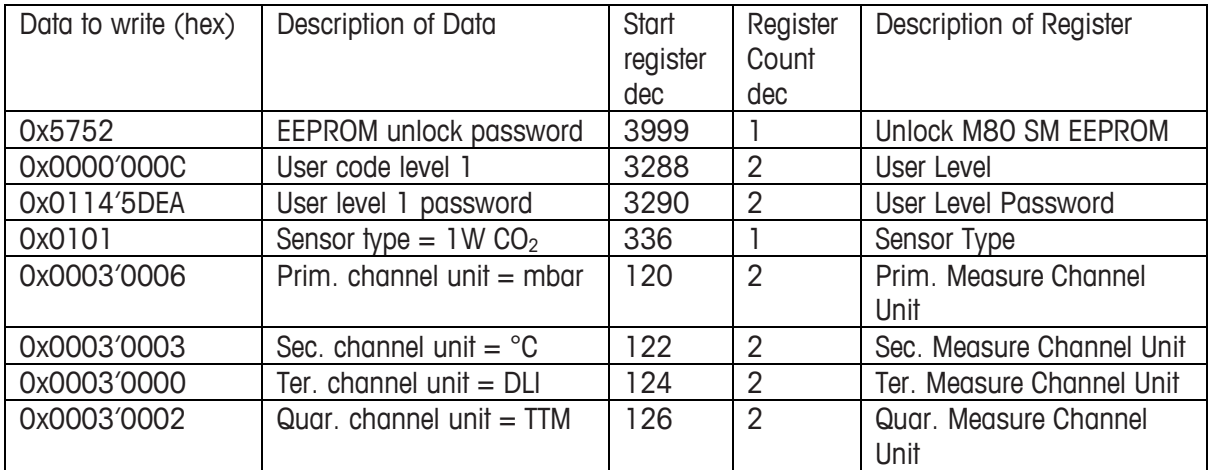

### **6.4 Setting up the M80 SM for a 1W Conductivity sensor**

#### **Example:**

Set up M80 SM for a Cond sensor, select S/cm / °C for primary and secondary measuring channel, observe Ω-cm and °F on the tertiary and quaternary measuring channel. Write the following values to the registers:

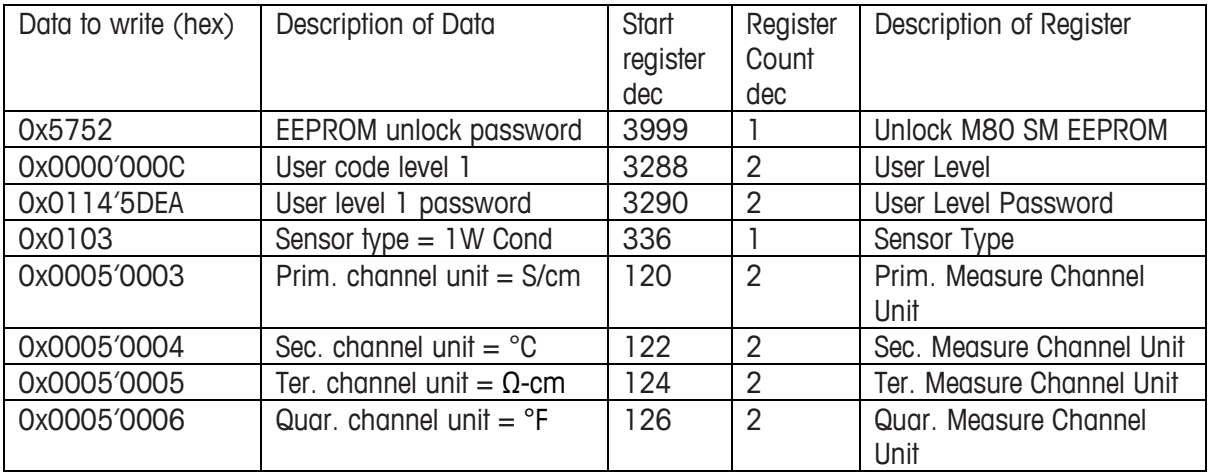

## **7 M80 SM Status**

#### **7.1 M80 SM status**

If M80 SM encounter an unrecoverable error during initialization progress, it will not response to any read/write command (like #3, #4, #6 & #16), but user can only use #3 command to read register 6000 to get the detail status for it.

**Please note: The following communication setting will be used as below ONLY when error happened during initialization progress: Modbus address: 0x01 Modbus baud rate: 38400 Modbus Mode: 8, No, 1**

If M80 SM encounter an error (such as EEPROM read/ write error) during running, it will still running normally, and user can still read the register 6000 to see the status.

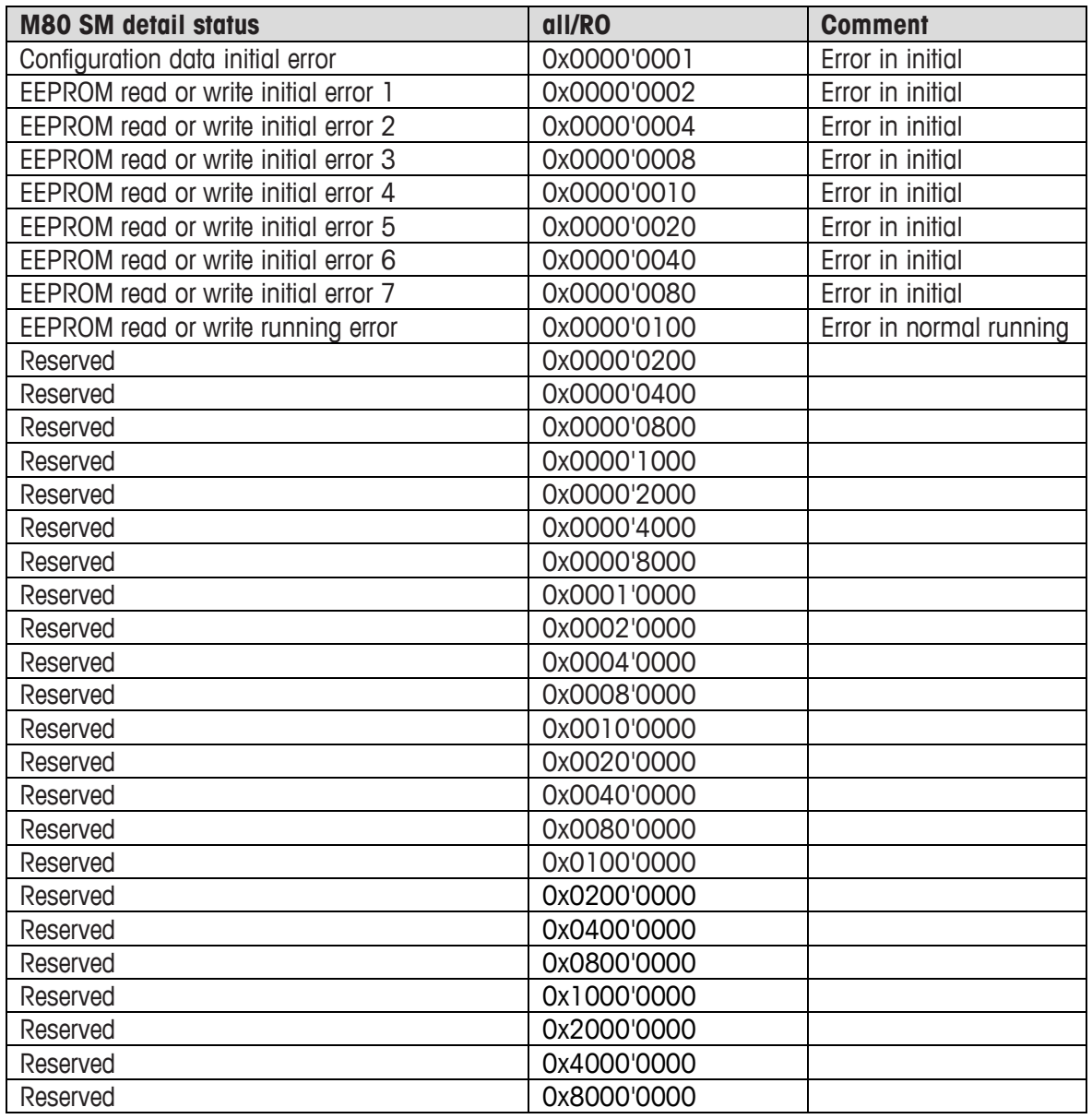

#### **7.2 Extended code for status**

If M80 SM encounter an unrecoverable error during initialization process and the detailed status is "EEPROM read or write initial error 5 (0x0000'0020)"(Also see that in 7.1), then an extended code will be set into register 6002 (such as F5 0B 03 0A).

## **8 Appendix**

#### **8.1 Complete calibration example of a pH sensor**

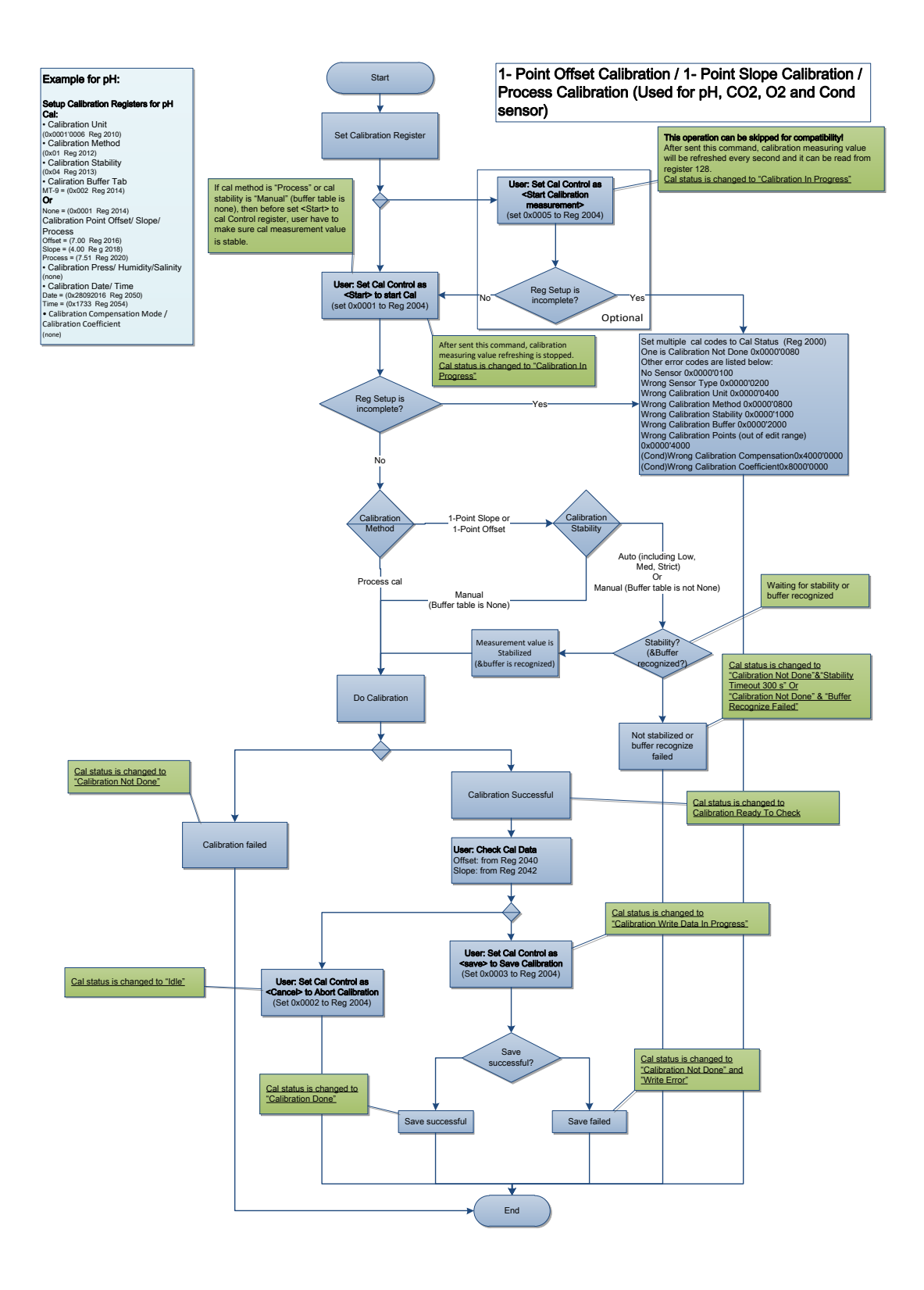

## **8.2 Complete calibration example of a pH sensor**

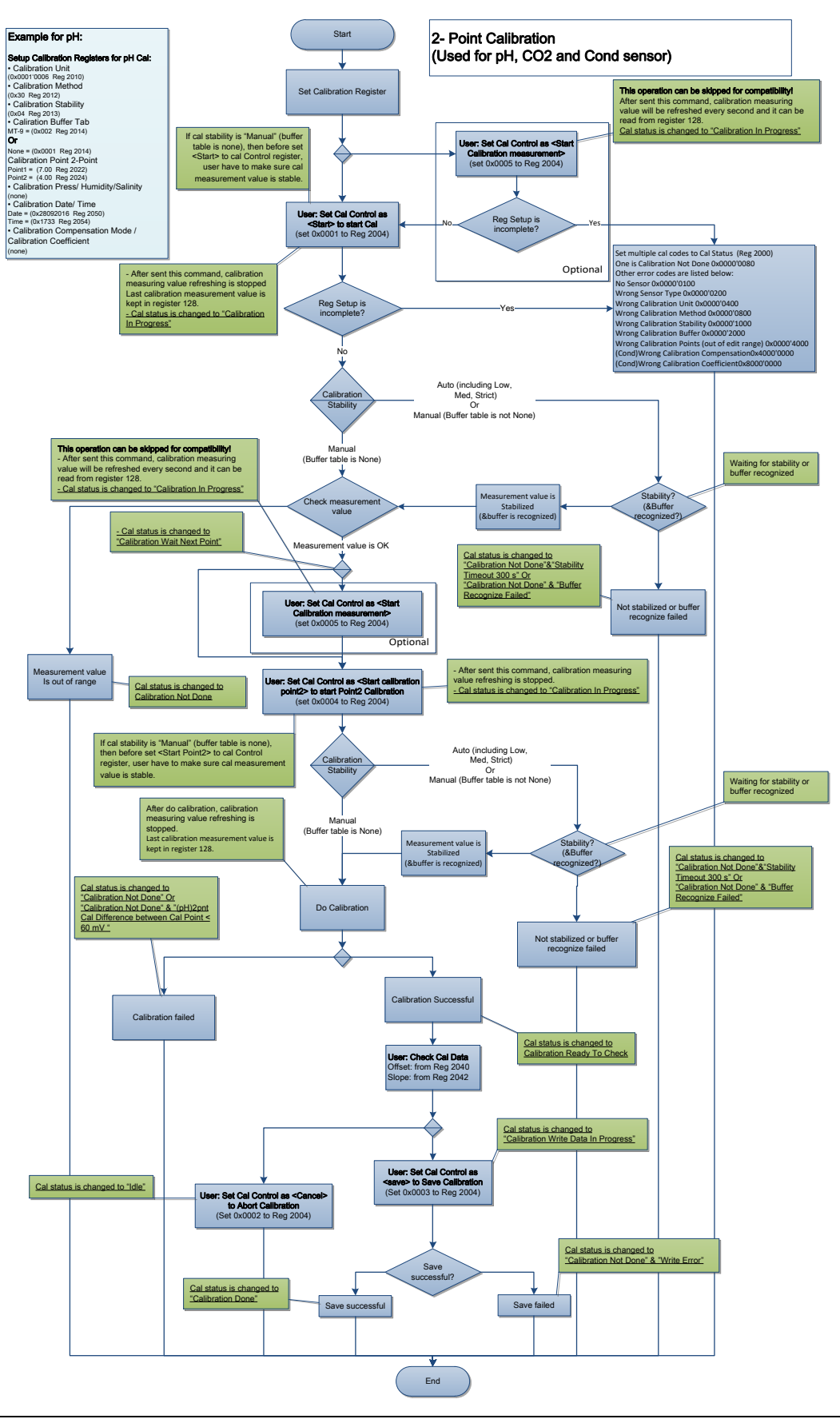

# **WWW.mt.com/pro**

#### **METTLER TOLEDO Group**

Process Analytics Local contacts: www.mt.com/pro-MOs

Subject to technical changes. © 12/2019 METTLER TOLEDO. All rights reserved eVersion only. UR8002en A MarCom Urdorf, CH